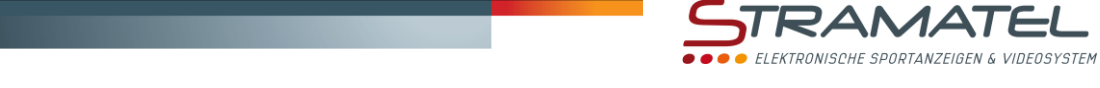

Multisport Serie Eco

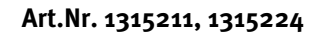

# **BEDIENUNGSANLEITUNG**

# **MULTI-TOP**

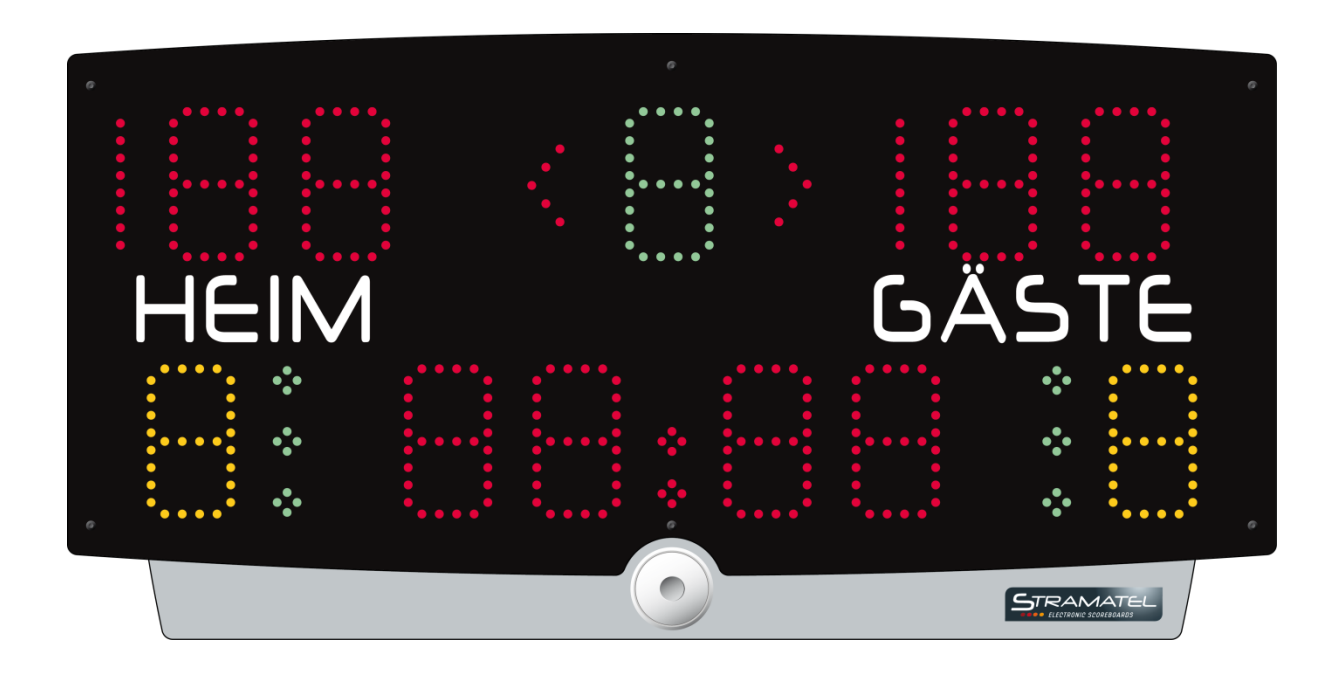

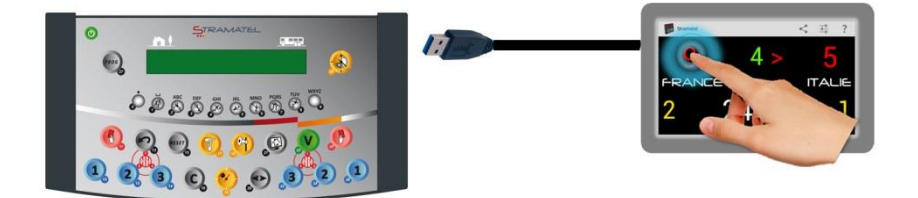

*Zeichnungen und Bilder unverbindlich* 

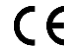

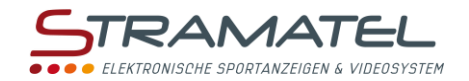

# **INHALT**

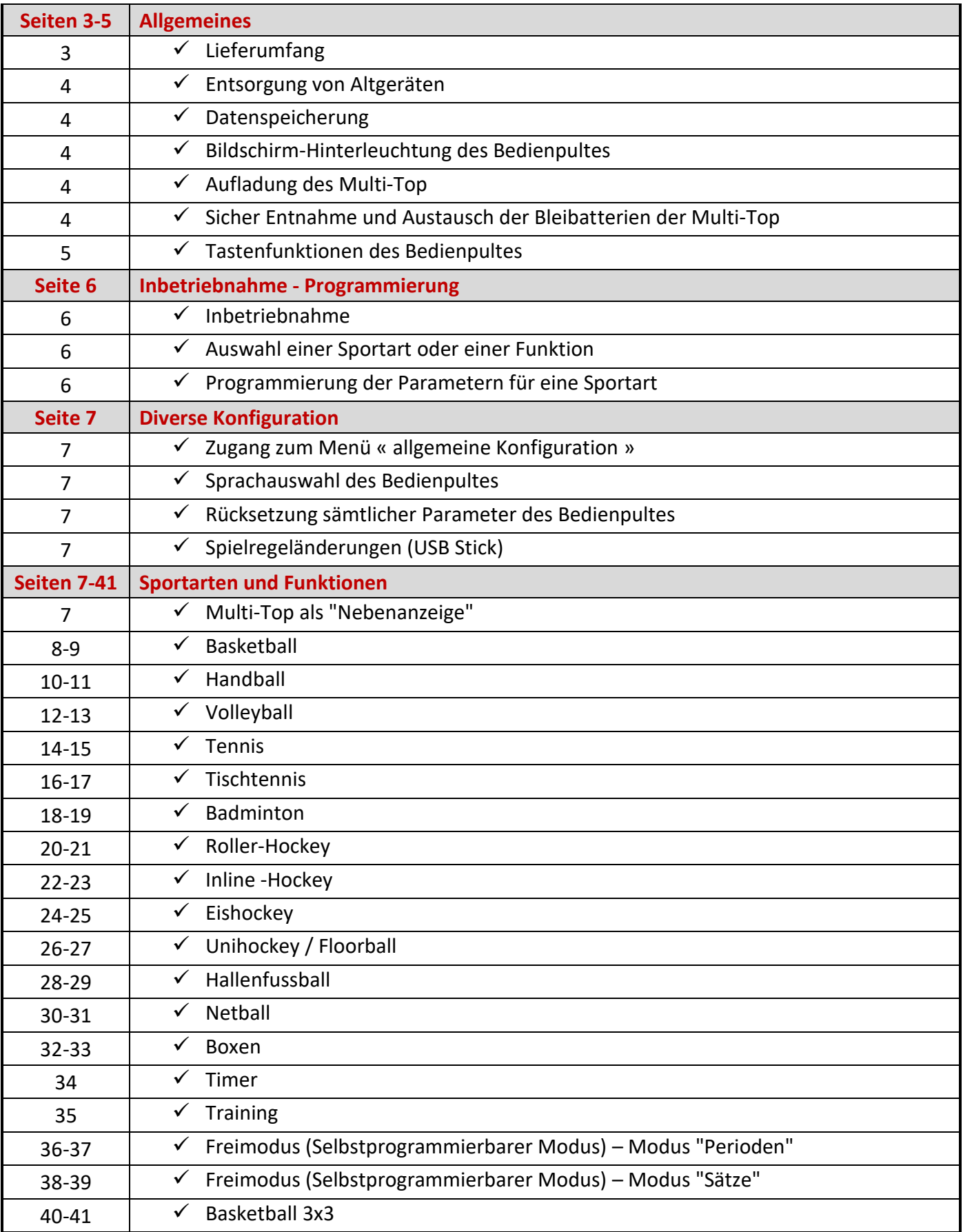

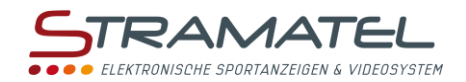

# **ALLGEMEINES**

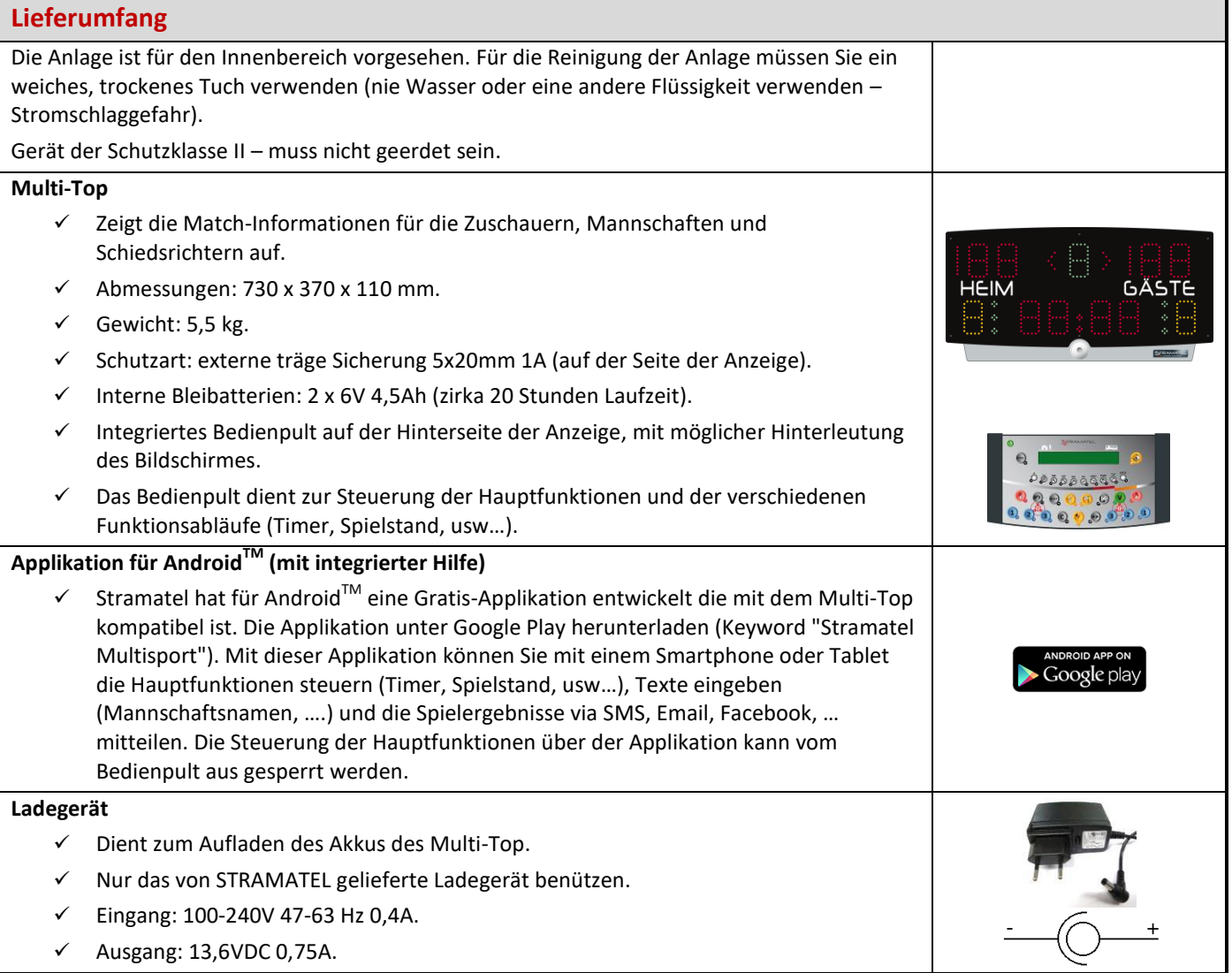

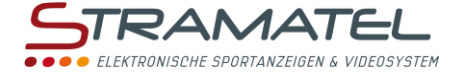

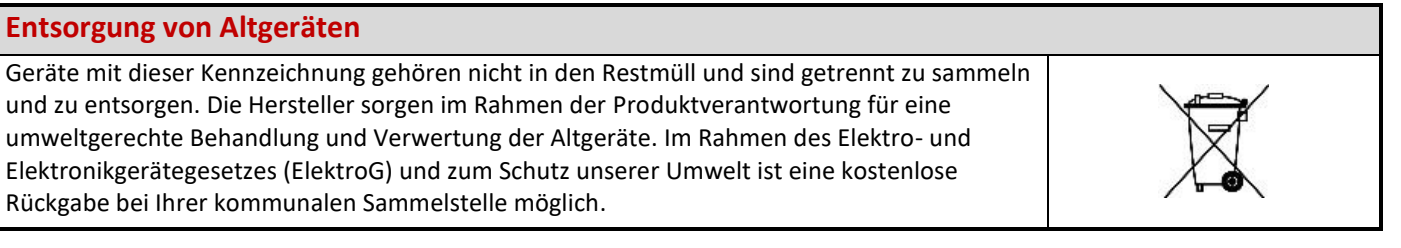

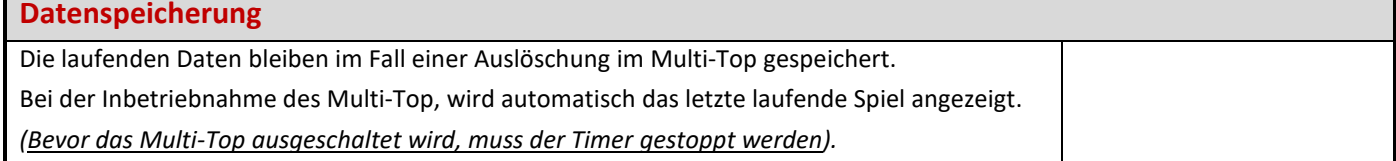

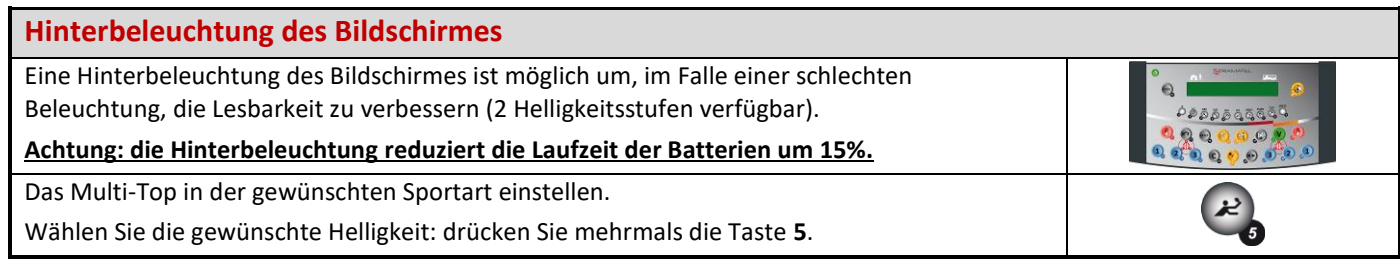

# **Aufladung des Multi-Top**

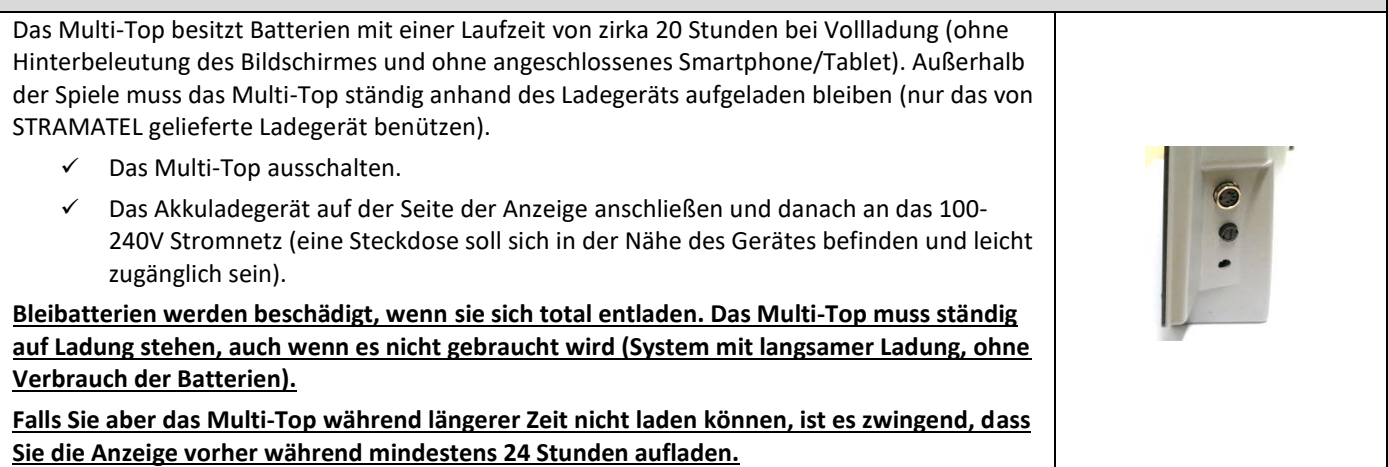

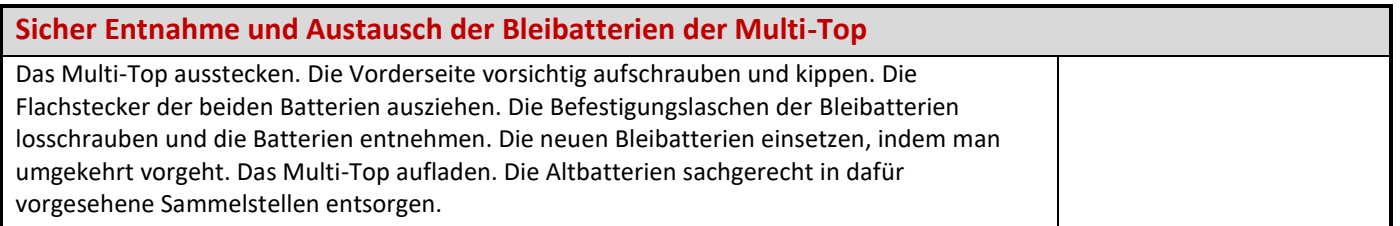

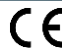

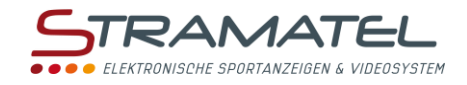

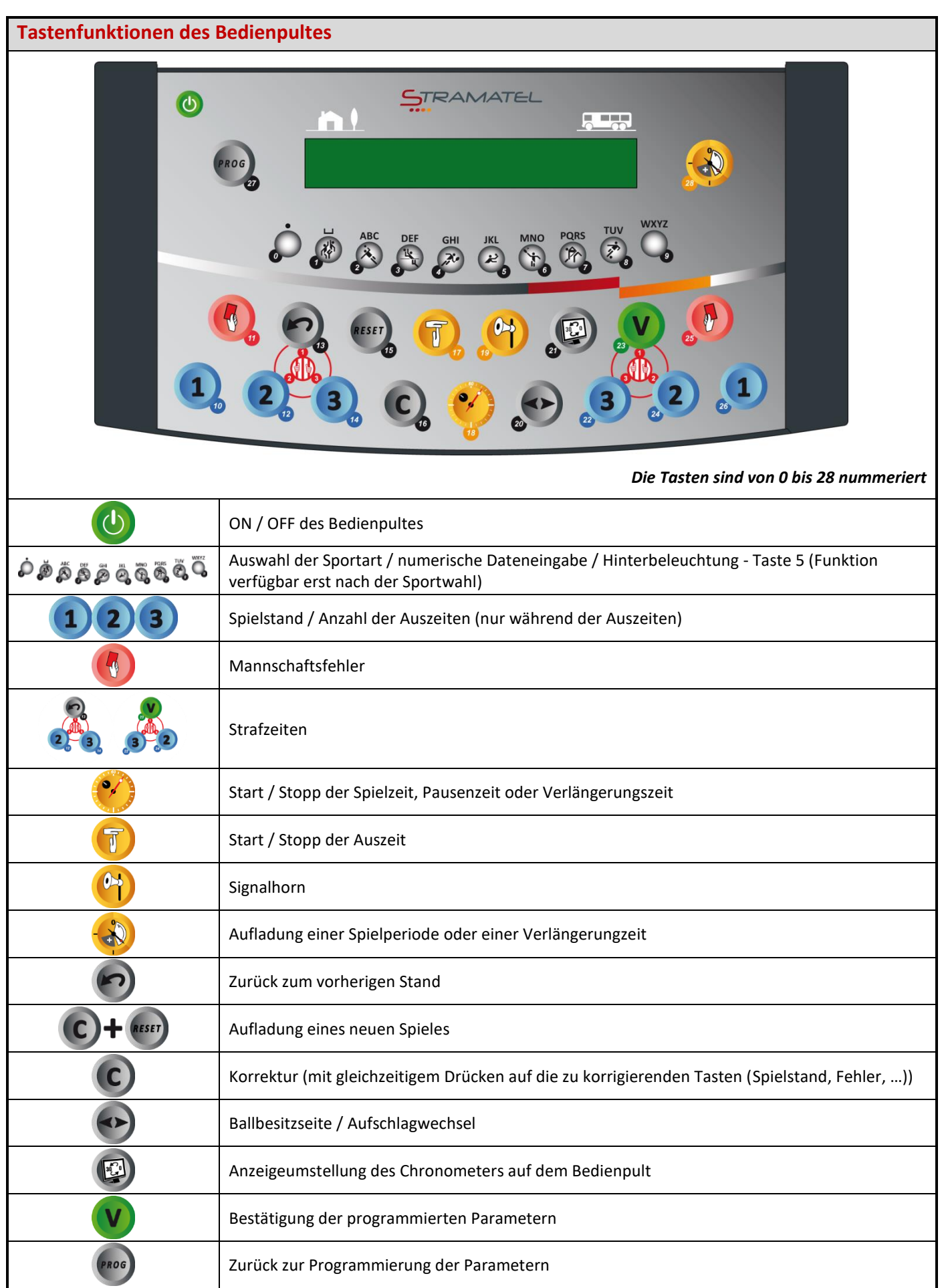

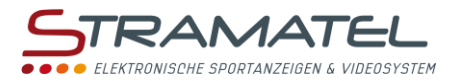

# **INBETRIEBNAHME - PROGRAMMIERUNG**

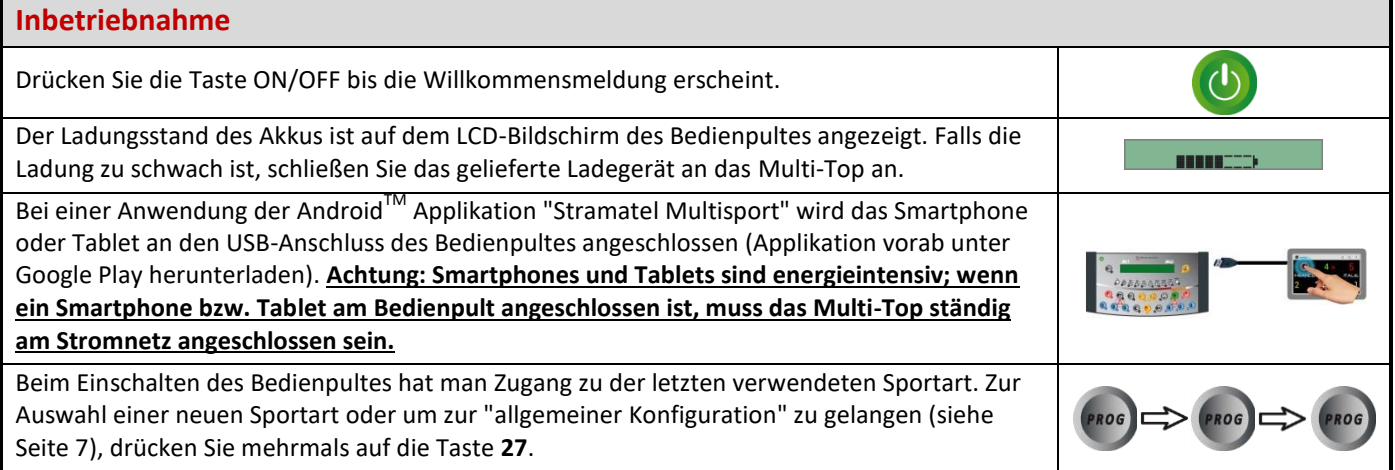

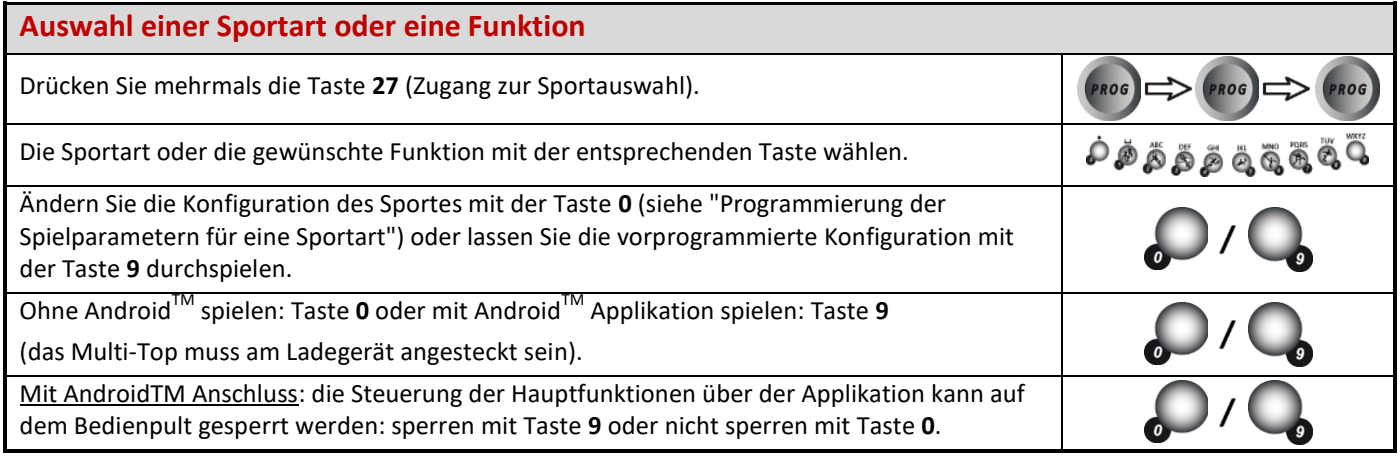

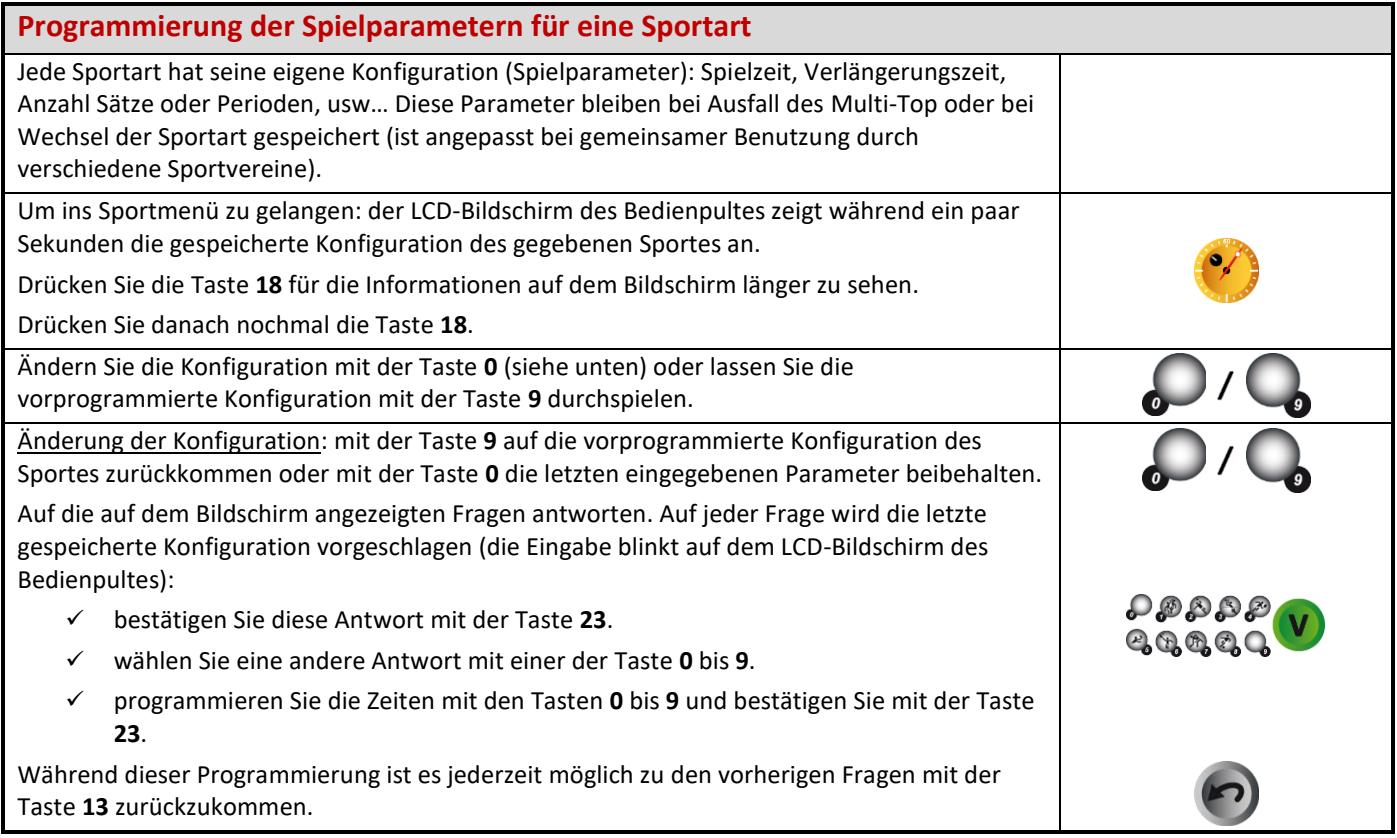

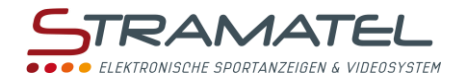

# <span id="page-6-0"></span>**DIVERSE KONFIGURATIONEN**

Sprachauswahl des Bedienpultes ist sind konfigurierbar. Es ist auch möglich sämtliche Parameter des Bedienpultes auf Null zu stellen.

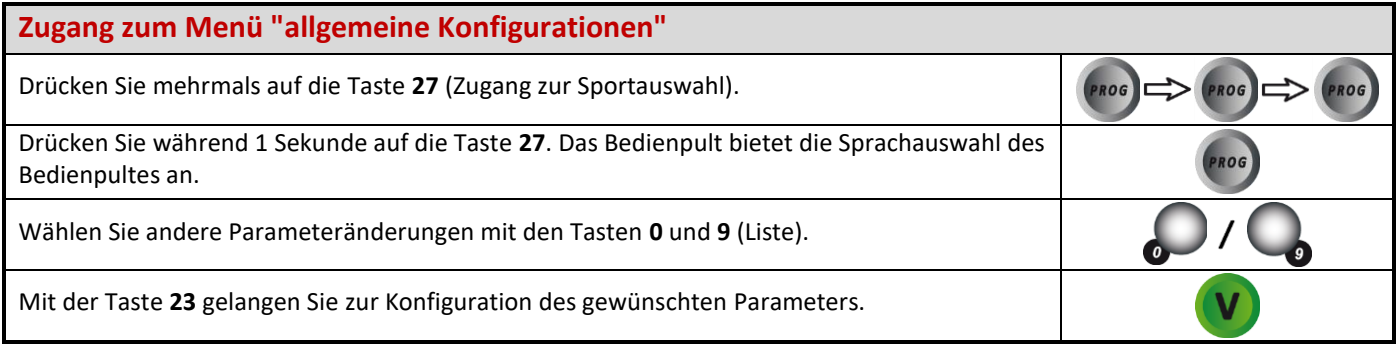

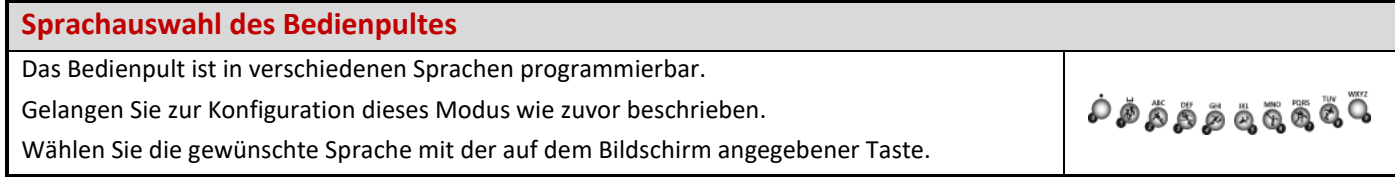

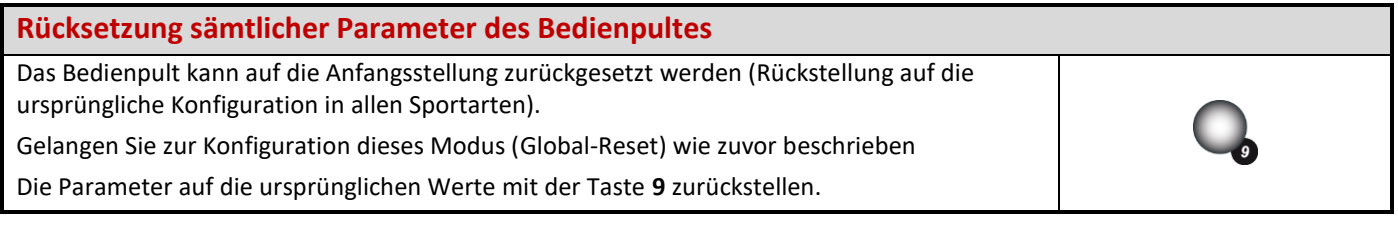

#### **Spielregeländerungen (USB Stick)**

Das Programm des Multi-Top kann bei Spielregeländerungen anhand eines USB Sticks umgerüstet werden.

Eine Anleitung wird gegebenenfalls beigestellt.

# **MULTI-TOP ALS NEBENANZEIGE**

Das Multi-Top kann als Nebenanzeige eines zweiten Multi-Top verwendet werden (Option "OYCTI25-Kabel" notwendig).

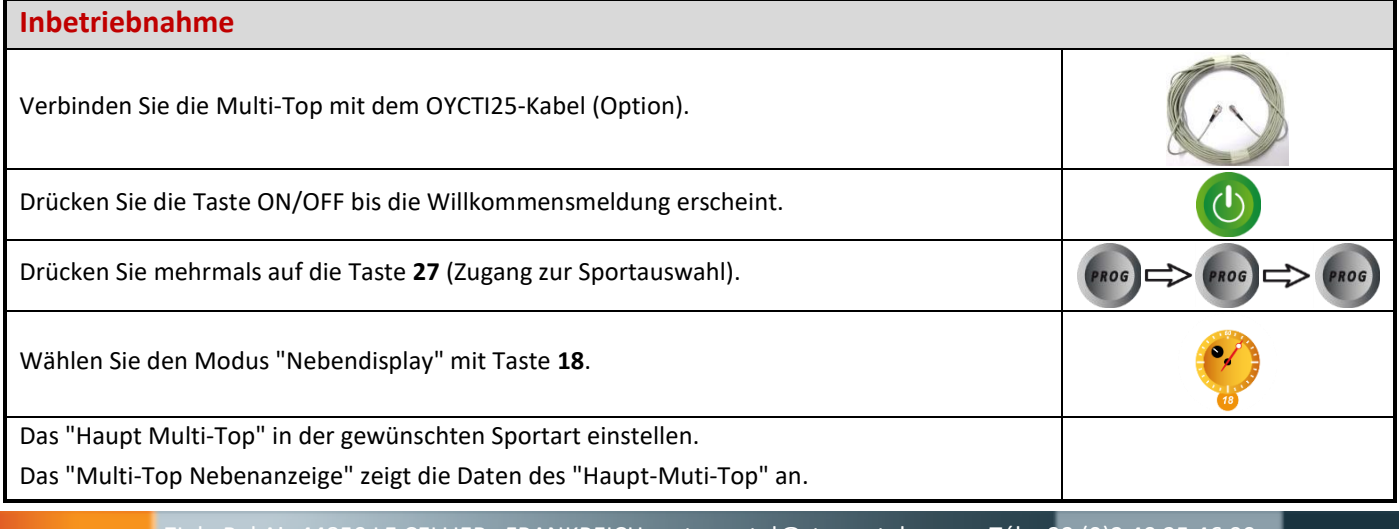

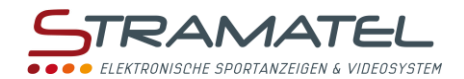

# **BASKETBALL**

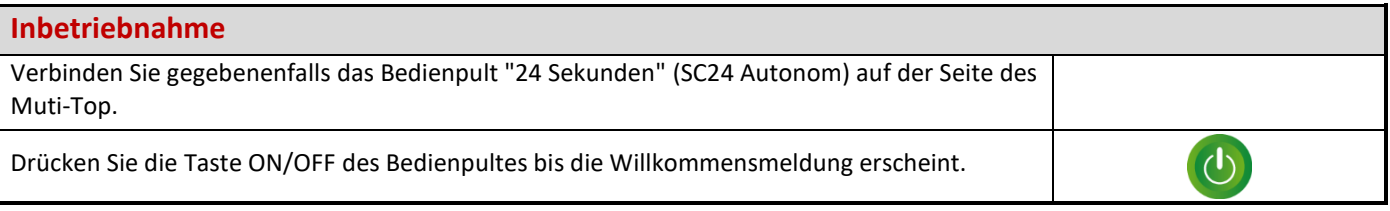

### **Programmierung**

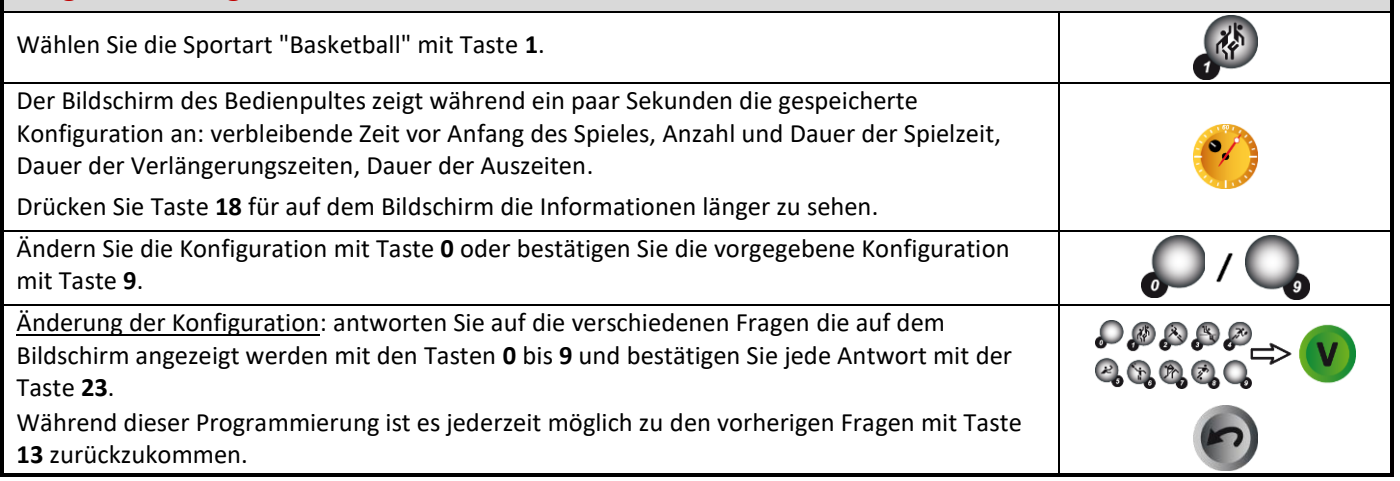

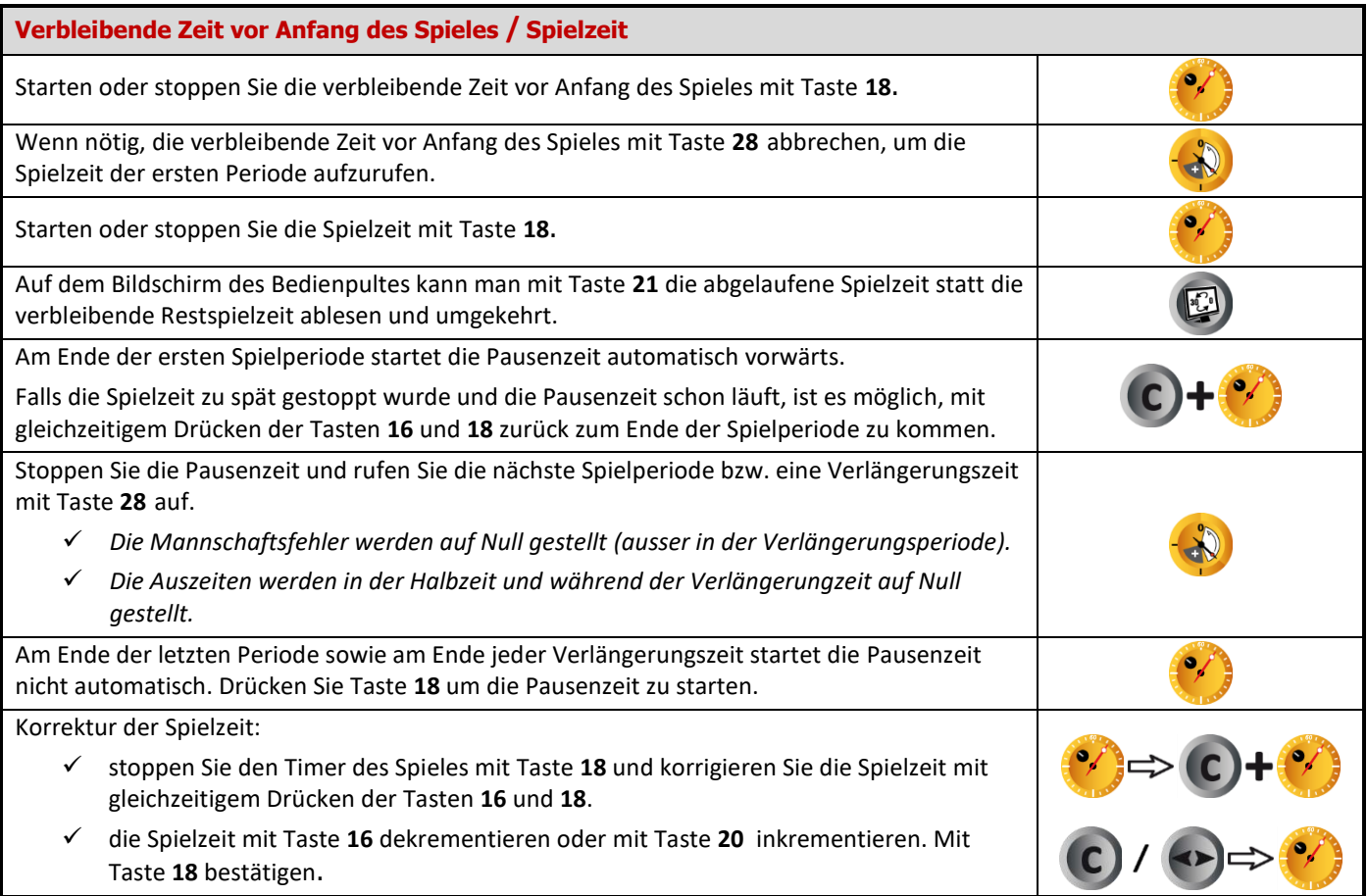

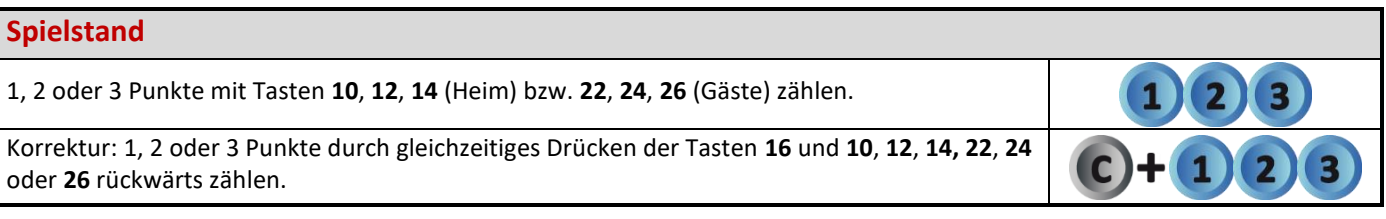

#### **Mannschaftsfehler**

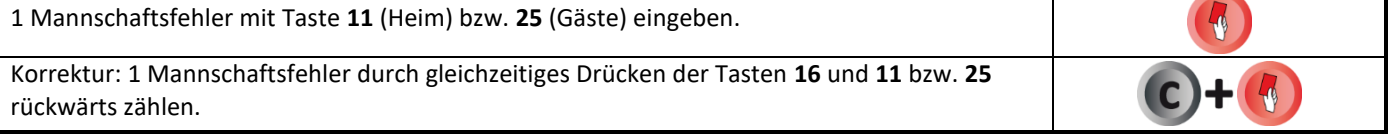

#### **Auszeiten**

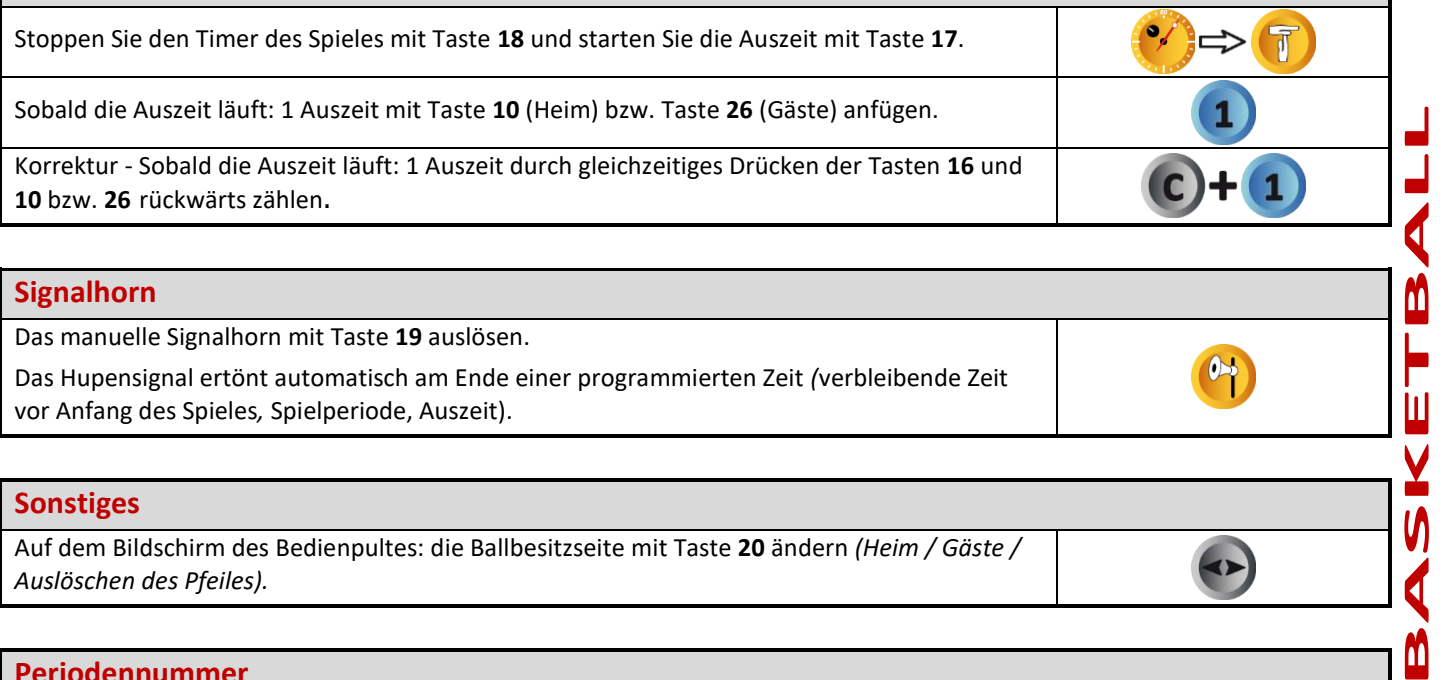

### **Signalhorn**

Das manuelle Signalhorn mit Taste **19** auslösen.

Das Hupensignal ertönt automatisch am Ende einer programmierten Zeit *(*verbleibende Zeit vor Anfang des Spieles*,* Spielperiode, Auszeit).

#### **Sonstiges**

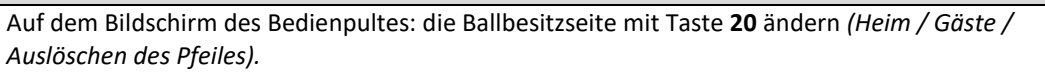

#### **Periodennummer**

Wenn nötig, die Periodennummer durch gleichzeitiges Drücken der Tasten **16** und **28** korrigieren.

#### **Nach Spielende**

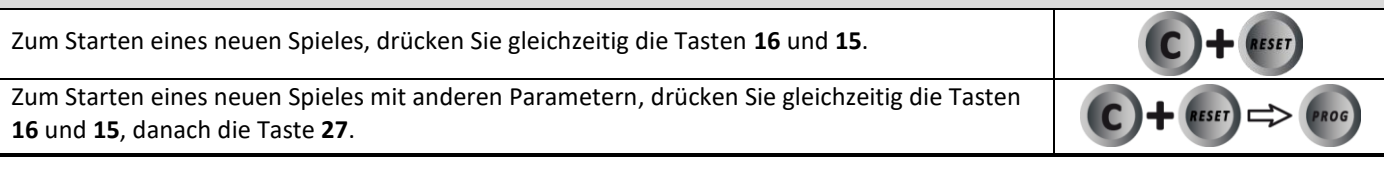

# **Nach Gebrauch Nach Gebrauch das Multi-Top unbedingt ausschalten und aufladen.**

 $\blacksquare$ 

 $\overline{\mathsf{I}}$ 

ASKI

 $\bf{M}$ 

 $\bullet$ 

 $\blacktriangleright$ 

 $\mathbf{C}$  +  $\mathbf{A}$ 

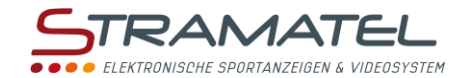

# **HANDBALL**

#### **Inbetriebnahme**

Drücken Sie die Taste ON/OFF des Bedienpultes bis die Willkommensmeldung erscheint.

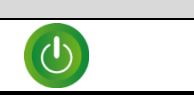

### **Programmierung** Wählen Sie die Sportart "Handball" mit Taste **2**. Der Bildschirm des Bedienpultes zeigt während ein paar Sekunden die gespeicherte Konfiguration an: verbleibende Zeit vor Anfang des Spieles, Dauer der Spielzeit und Anzeigeweise der Spielzeit (vorwärts oder rückwärts zählend, Perioden kumuliert oder nicht), Dauer der Verlängerungszeiten, Dauer der Auszeiten, Anzeige der Anzahl Auszeiten oder Anzahl Strafen. Drücken Sie Taste **18** für auf dem Bildschirm die Informationen länger zu sehen. Ändern Sie die Konfiguration mit Taste **0** oder bestätigen Sie die vorgegebene Konfiguration mit Taste **9**. Änderung der Konfiguration: antworten Sie auf die verschiedenen Fragen die auf dem Bildschirm angezeigt werden mit den Tasten **0** bis **9** und bestätigen Sie jede Antwort mit der Taste **23**. Während dieser Programmierung ist es jederzeit möglich zu den vorherigen Fragen mit Taste **13** zurückzukommen.

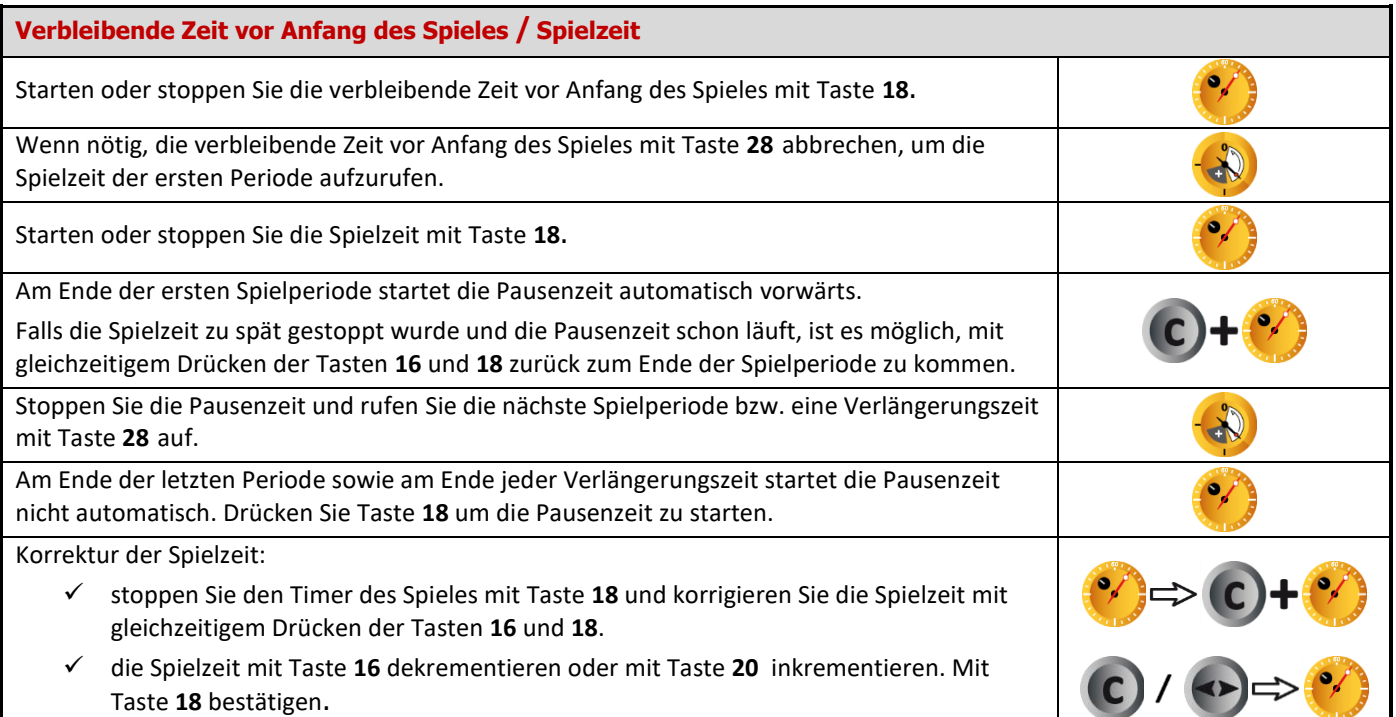

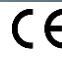

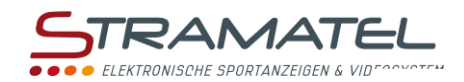

## **Spielstand**

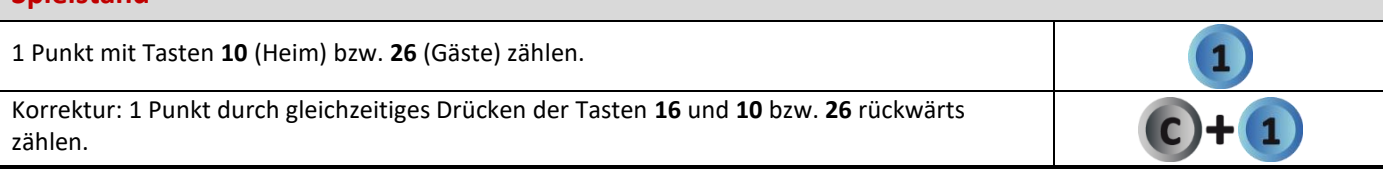

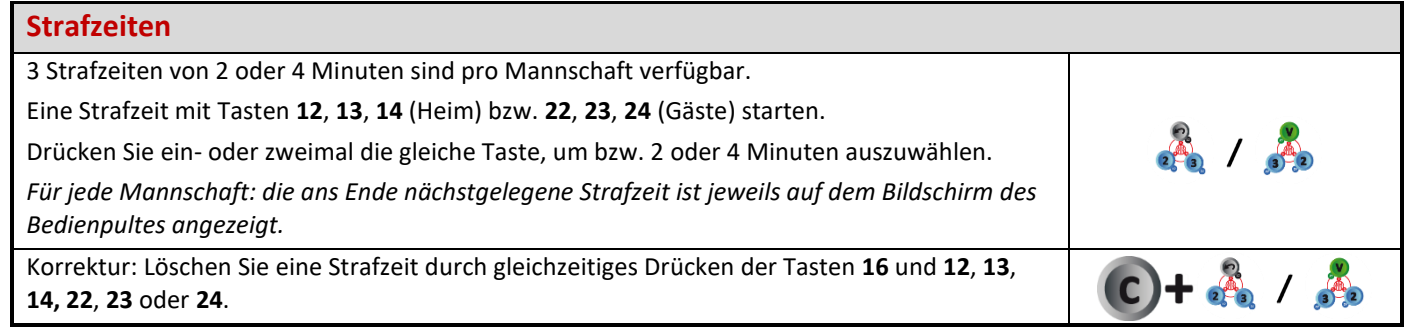

# **Auszeiten**

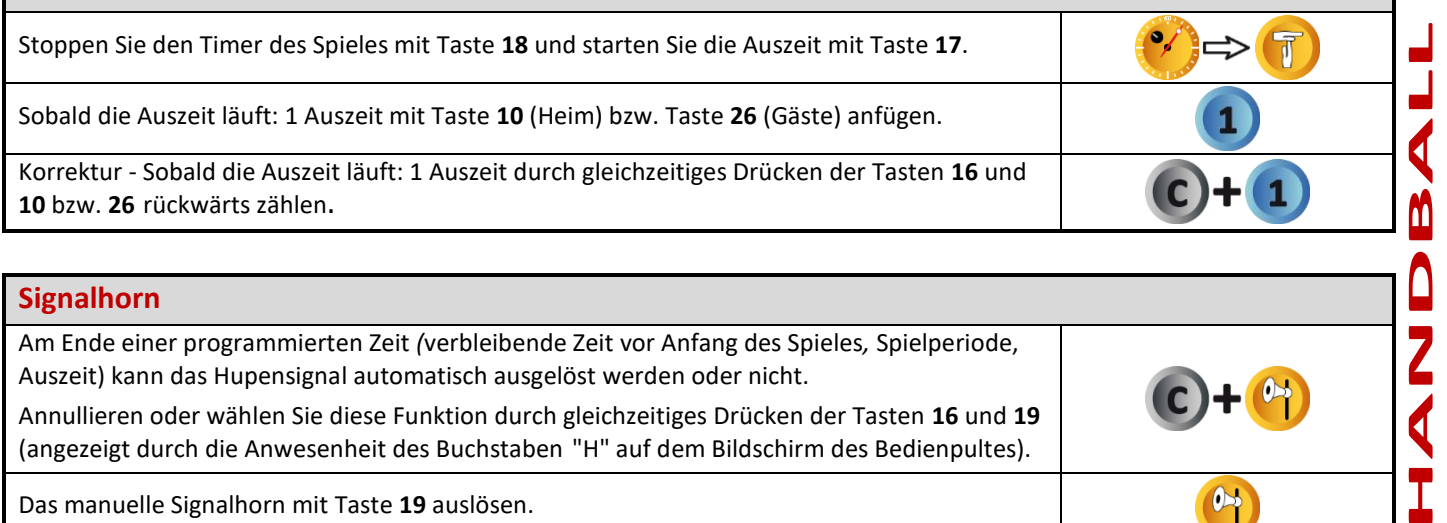

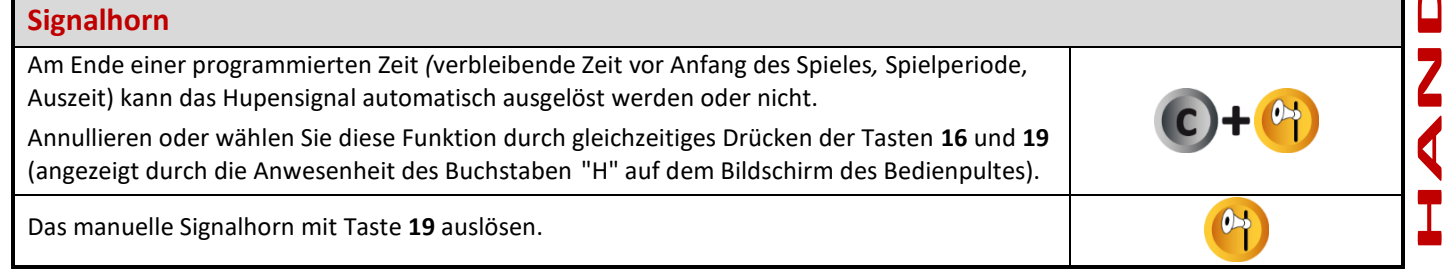

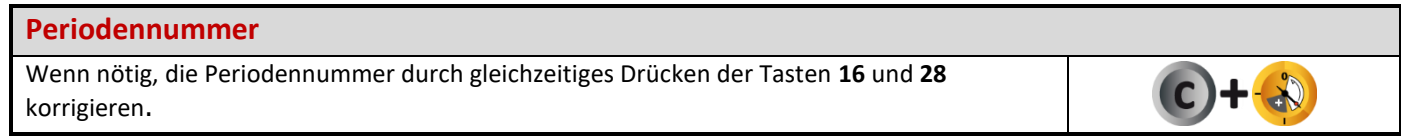

## **Nach Spielende**

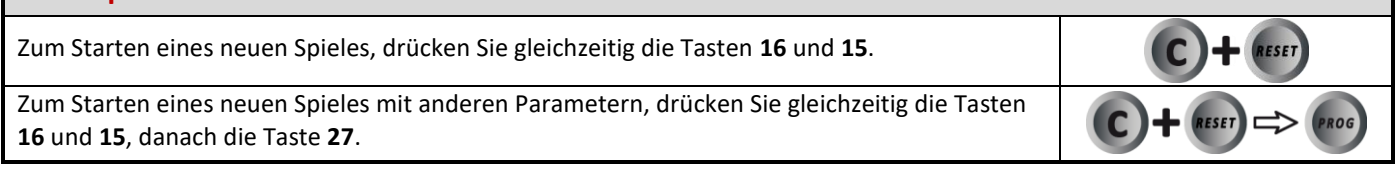

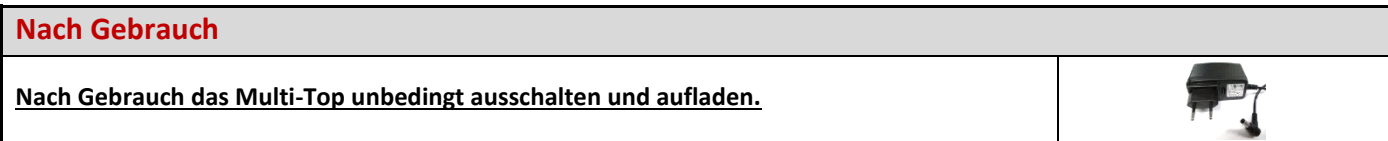

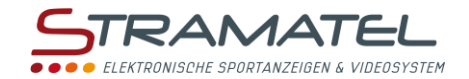

# **VOLLEYBALL**

#### **Inbetriebnahme**

Drücken Sie die Taste ON/OFF des Bedienpultes bis die Willkommensmeldung erscheint.

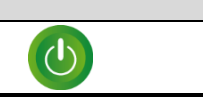

### **Programmierung** Wählen Sie die Sportart "Volleyball" mit Taste **3**. Der Bildschirm des Bedienpultes zeigt während ein paar Sekunden die gespeicherte Konfiguration an: automatischer Start der technischen Auszeiten oder nicht, Dauer der technischen Auszeiten (gegebenenfalls), Dauer der anderen Auszeiten. Drücken Sie Taste **18** für auf dem Bildschirm die Informationen länger zu sehen. Ändern Sie die Konfiguration mit Taste **0** oder bestätigen Sie die vorgegebene Konfiguration mit Taste **9**. Änderung der Konfiguration: antworten Sie auf die verschiedenen Fragen die auf dem *೧೩೩೩೩*<br>ಅಂದಿಲಿ೦ Bildschirm angezeigt werden mit den Tasten **0** bis **9** und bestätigen Sie jede Antwort mit der Taste **23**. Während dieser Programmierung ist es jederzeit möglich zu den vorherigen Fragen mit Taste **13** zurückzukommen.

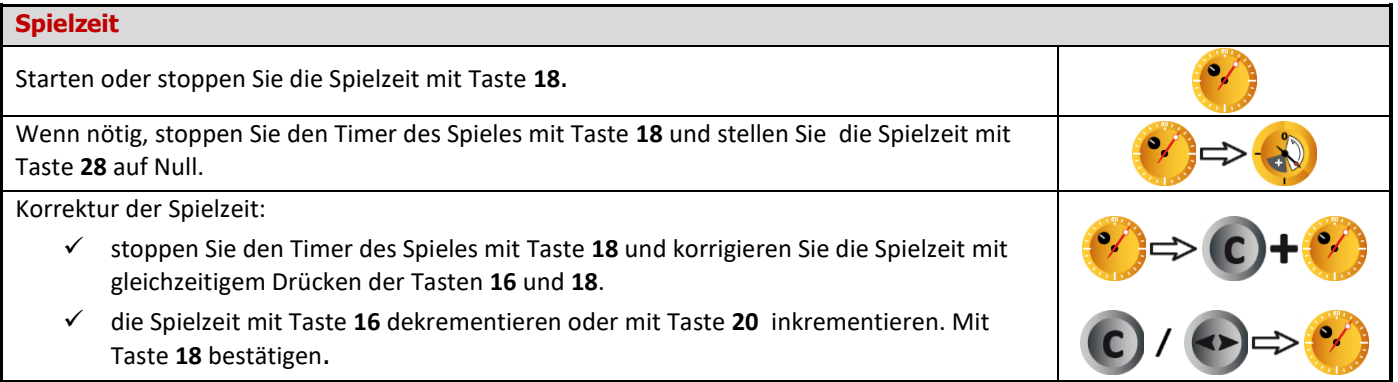

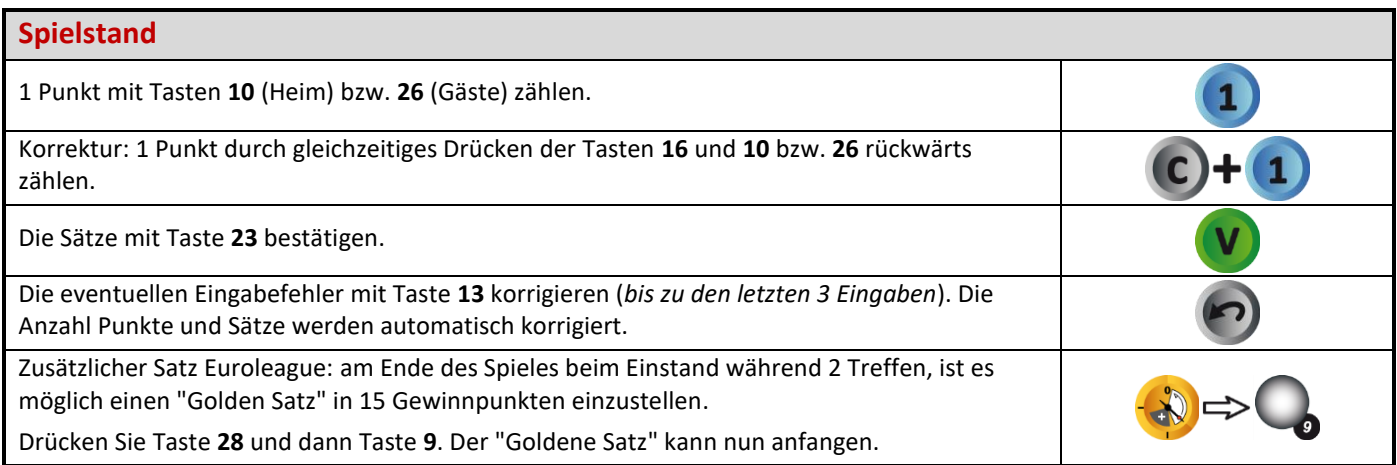

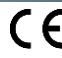

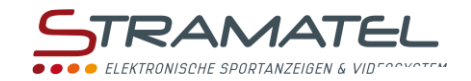

 $\blacktriangleright$ 

### **Aufschlagseite**

Die Aufschlagseite mit Taste **20** wechseln.

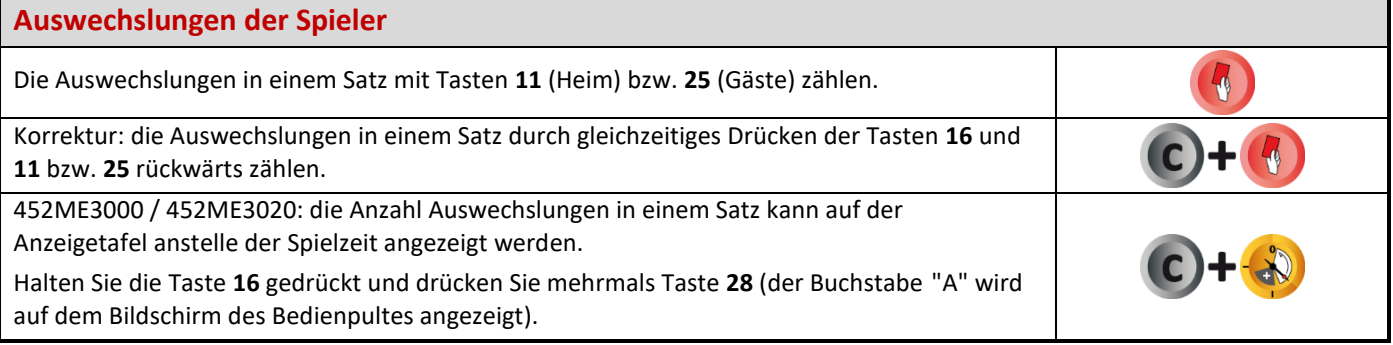

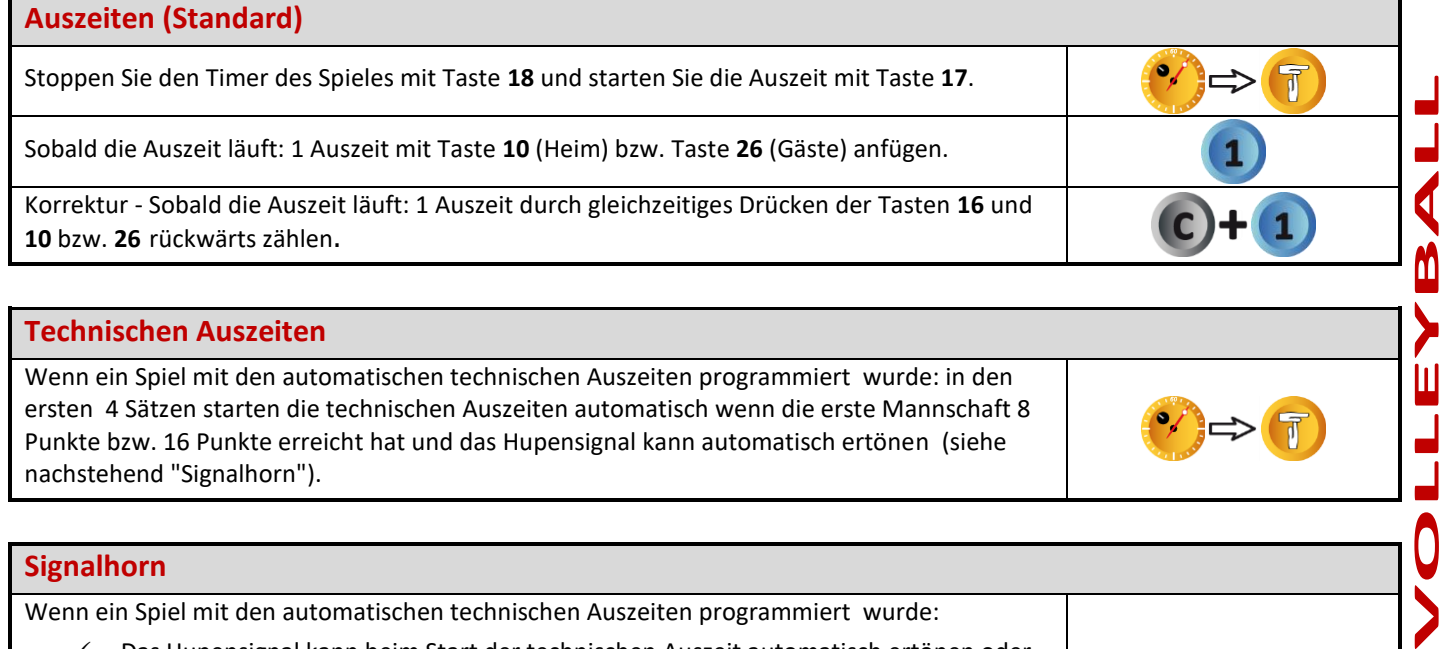

#### **Technischen Auszeiten**

Wenn ein Spiel mit den automatischen technischen Auszeiten programmiert wurde: in den ersten 4 Sätzen starten die technischen Auszeiten automatisch wenn die erste Mannschaft 8 Punkte bzw. 16 Punkte erreicht hat und das Hupensignal kann automatisch ertönen (siehe nachstehend "Signalhorn").

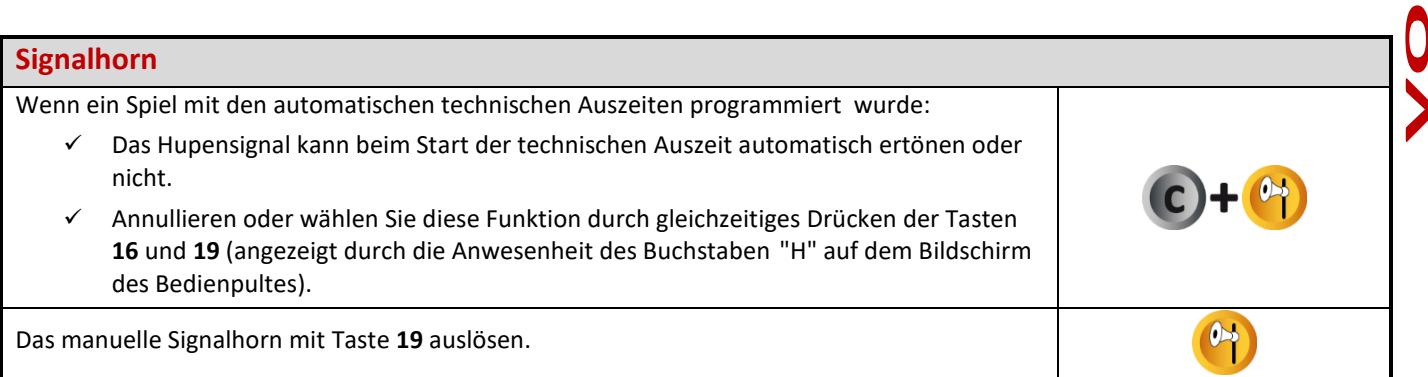

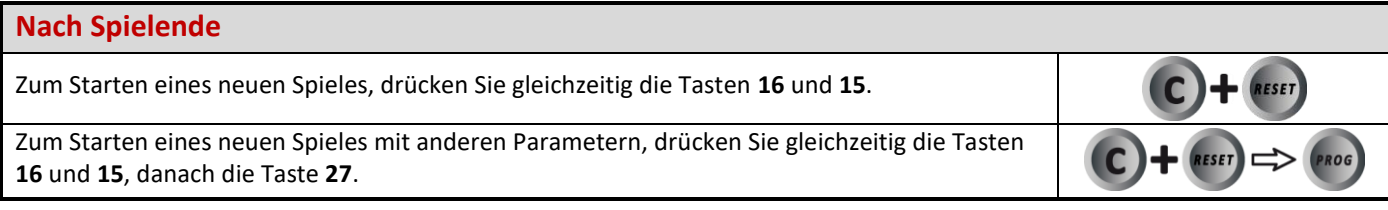

### **Nach Gebrauch**

**Nach Gebrauch das Multi-Top unbedingt ausschalten und aufladen.**

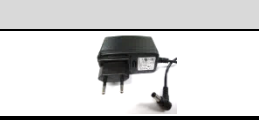

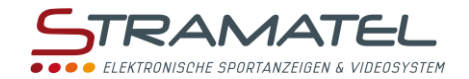

# **TENNIS**

#### **Inbetriebnahme**

Drücken Sie die Taste ON/OFF des Bedienpultes bis die Willkommensmeldung erscheint.

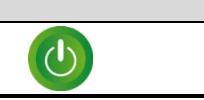

### **Programmierung** Wählen Sie die Sportart "Tennis" mit Taste **4**. Der Bildschirm des Bedienpultes zeigt während ein paar Sekunden die gespeicherte Konfiguration an: Anzahl der Sätze, Anzahl der Gewinnspiele für jeden Satz, Bedienung mit oder No-Ad-System ("N-A" auf dem Bildschirm des Bedienpultes), Spielablauf des letzten Satzes (in 7 Gewinnpunkte, in 10 Gewinnpunkte oder ein normaler Satz in x Gewinnspiele), Sätze mit oder ohne Tie-Break, letzter Satz mit oder ohne Tie-Break ("+TB" auf dem Bildschirm des Bedienpultes). Drücken Sie Taste **18** für auf dem Bildschirm die Informationen länger zu sehen. Ändern Sie die Konfiguration mit Taste **0** oder bestätigen Sie die vorgegebene Konfiguration mit Taste **9**. Änderung der Konfiguration: antworten Sie auf die verschiedenen Fragen die auf dem Bildschirm angezeigt werden mit den Tasten **0** bis **9** und bestätigen Sie jede Antwort mit der Taste **23**. Während dieser Programmierung ist es jederzeit möglich zu den vorherigen Fragen mit Taste **13** zurückzukommen.

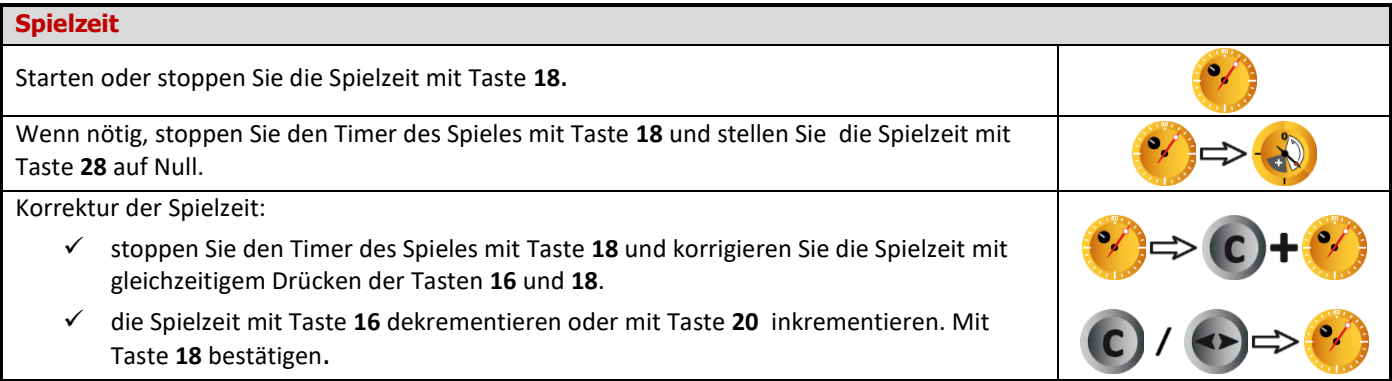

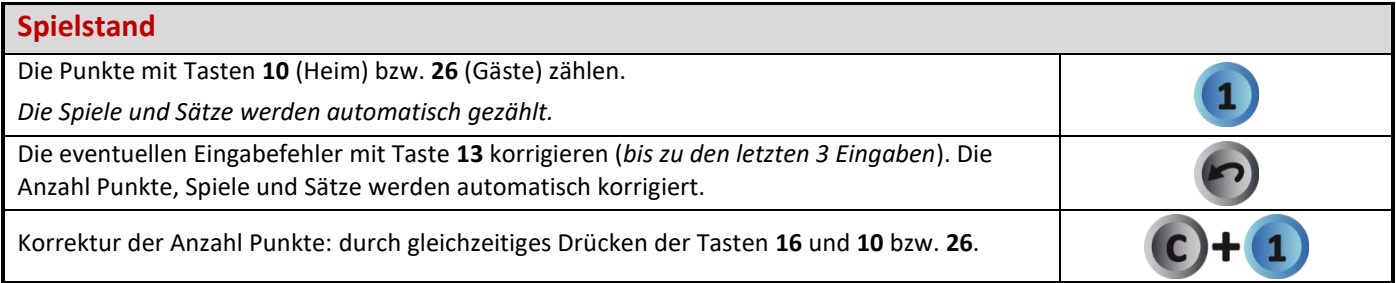

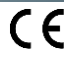

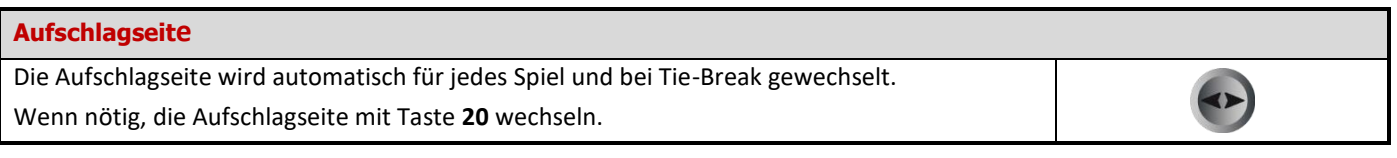

# **Nach Spielende** Zum Starten eines neuen Spieles, drücken Sie gleichzeitig die Tasten **16** und **15**. Zum Starten eines neuen Spieles mit anderen Parametern, drücken Sie gleichzeitig die Tasten **16** und **15**, danach die Taste **27**.

#### **Nach Gebrauch**

**Nach Gebrauch das Multi-Top unbedingt ausschalten und aufladen.**

RAMATEL **RONISCHE SPORTANZEIGEN I** 

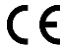

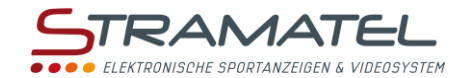

# **TISCHTENNIS**

#### **Inbetriebnahme**

Drücken Sie die Taste ON/OFF des Bedienpultes bis die Willkommensmeldung erscheint.

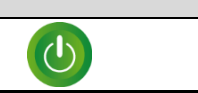

#### **Programmierung** Wählen Sie die Sportart "Tischtennis" mit Taste **5**. Der Bildschirm des Bedienpultes zeigt während ein paar Sekunden die gespeicherte Konfiguration an: Anzahl der Sätze. Drücken Sie Taste **18** für auf dem Bildschirm die Informationen länger zu sehen. Ändern Sie die Konfiguration mit Taste **0** oder bestätigen Sie die vorgegebene Konfiguration mit Taste **9**. Änderung der Konfiguration: antworten Sie auf die verschiedenen Fragen die auf dem e<br>Canac Bildschirm angezeigt werden mit den Tasten **0** bis **9** und bestätigen Sie jede Antwort mit der Taste **23**. Während dieser Programmierung ist es jederzeit möglich zu den vorherigen Fragen mit Taste **13** zurückzukommen.

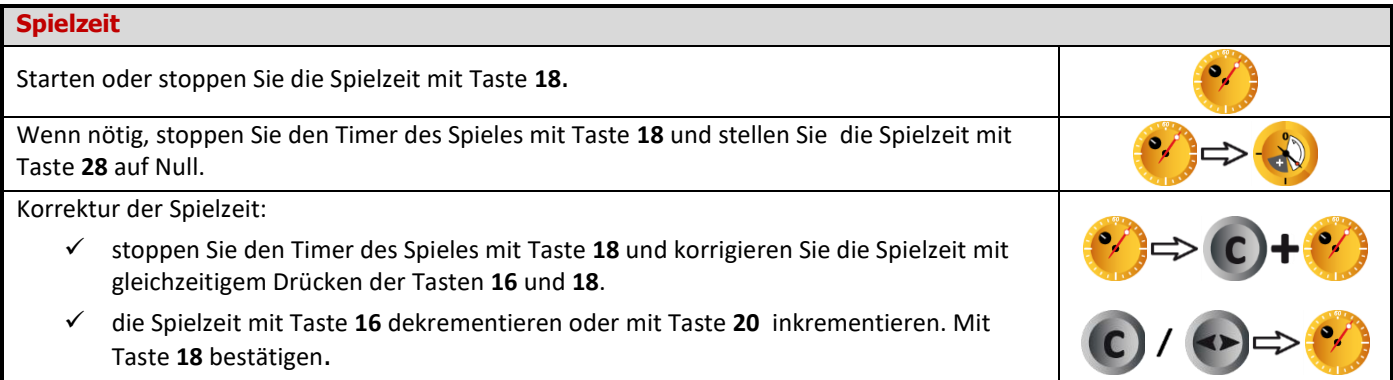

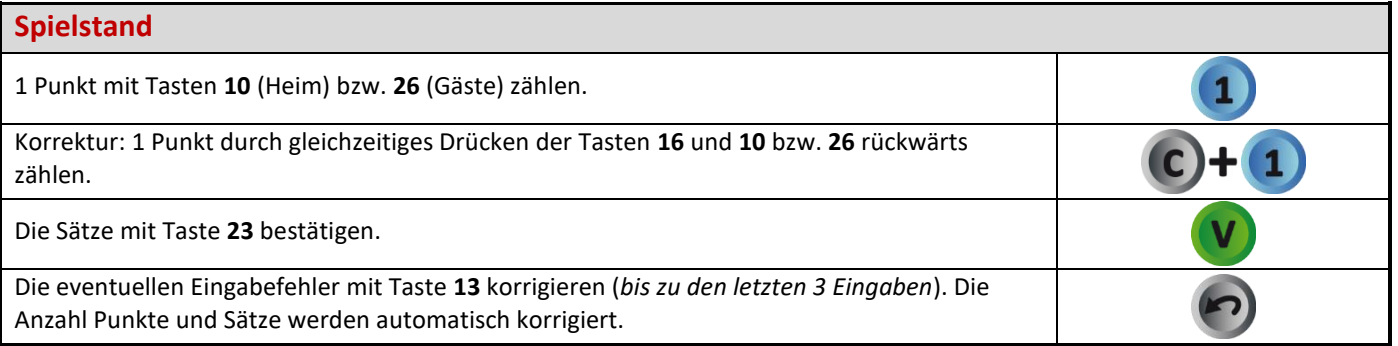

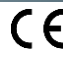

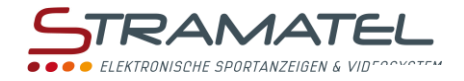

 $\blacklozenge$ 

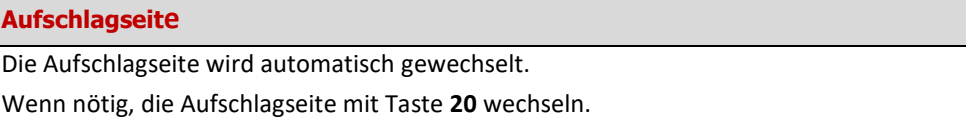

### **Nach Spielende** Zum Starten eines neuen Spieles, drücken Sie gleichzeitig die Tasten **16** und **15**. **SET** Zum Starten eines neuen Spieles mit anderen Parametern, drücken Sie gleichzeitig die Tasten ROG **16** und **15**, danach die Taste **27**.

### **Nach Gebrauch**

**Nach Gebrauch das Multi-Top unbedingt ausschalten und aufladen.**

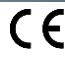

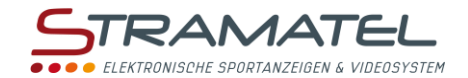

# **BADMINTON**

#### **Inbetriebnahme**

Drücken Sie die Taste ON/OFF des Bedienpultes bis die Willkommensmeldung erscheint.

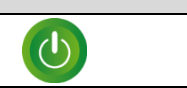

#### **Programmierung** Wählen Sie die Sportart "Badminton" mit Taste **6**. Der Bildschirm des Bedienpultes zeigt während ein paar Sekunden die gespeicherte Konfiguration an: Anzahl der Gewinnpunkte für jeden Satz - 21 Punkte (30-29 Max und 2 Gewinnsätze), 15 Punkte (21-20 Max und 2 Gewinnsätze) oder 11 Punkte (11-10 Max und 3 Gewinnsätze). Drücken Sie Taste **18** für auf dem Bildschirm die Informationen länger zu sehen. Ändern Sie die Konfiguration mit Taste **0** oder bestätigen Sie die vorgegebene Konfiguration mit Taste **9**. Änderung der Konfiguration: antworten Sie auf die verschiedenen Fragen die auf dem o o o o o Bildschirm angezeigt werden mit den Tasten **0** bis **9** und bestätigen Sie jede Antwort mit der Taste **23**. Während dieser Programmierung ist es jederzeit möglich zu den vorherigen Fragen mit Taste **13** zurückzukommen.

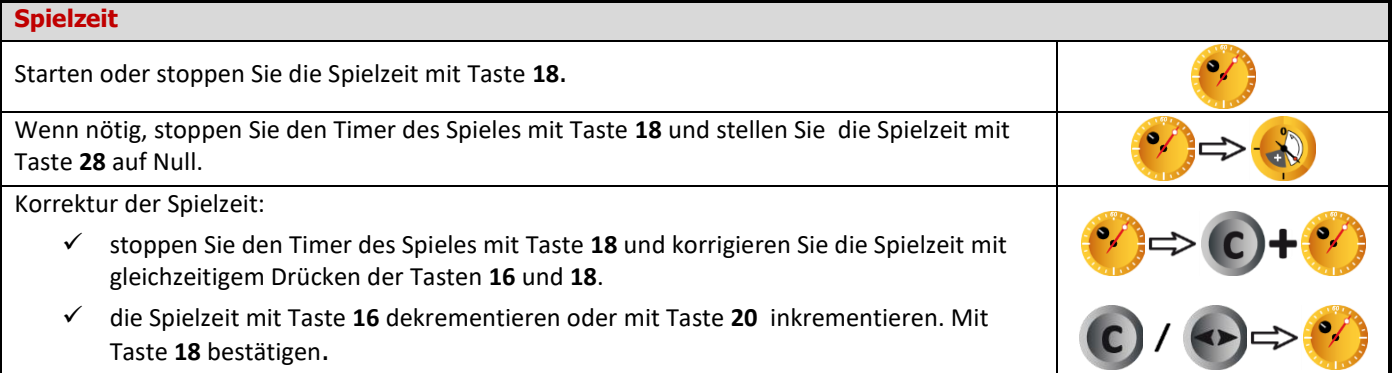

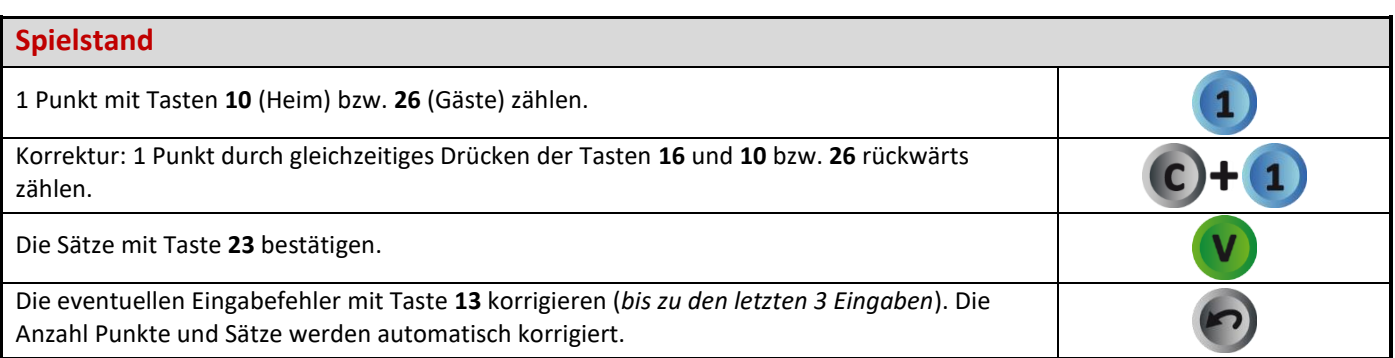

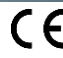

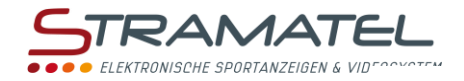

 $\blacktriangleright$ 

### **Aufschlagseite**

Die Aufschlagseite mit Taste **20** wechseln.

#### **Pausenzeit**

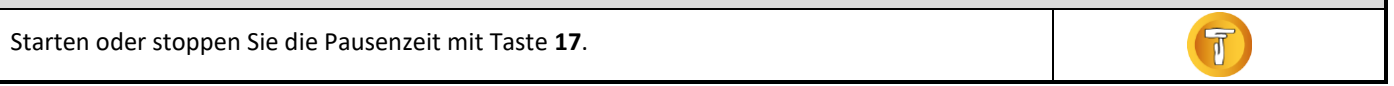

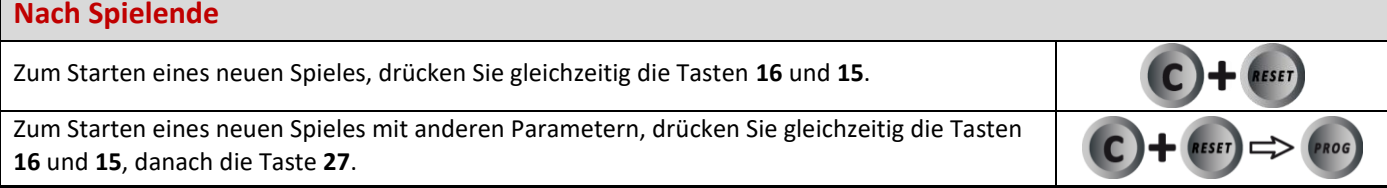

#### **Nach Gebrauch**

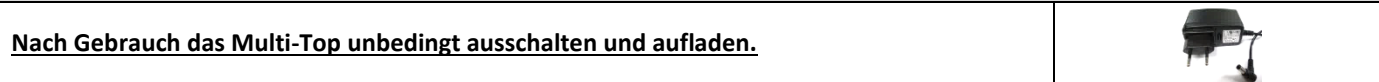

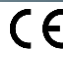

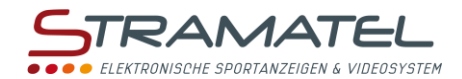

# **ROLLER-HOCKEY**

#### **Inbetriebnahme**

Drücken Sie die Taste ON/OFF des Bedienpultes bis die Willkommensmeldung erscheint.

 $\bigcirc$ 

 $P_{C}$ 

#### **Programmierung**

Wählen Sie die Sportart "Roller-Hockey" mit Taste **7**.

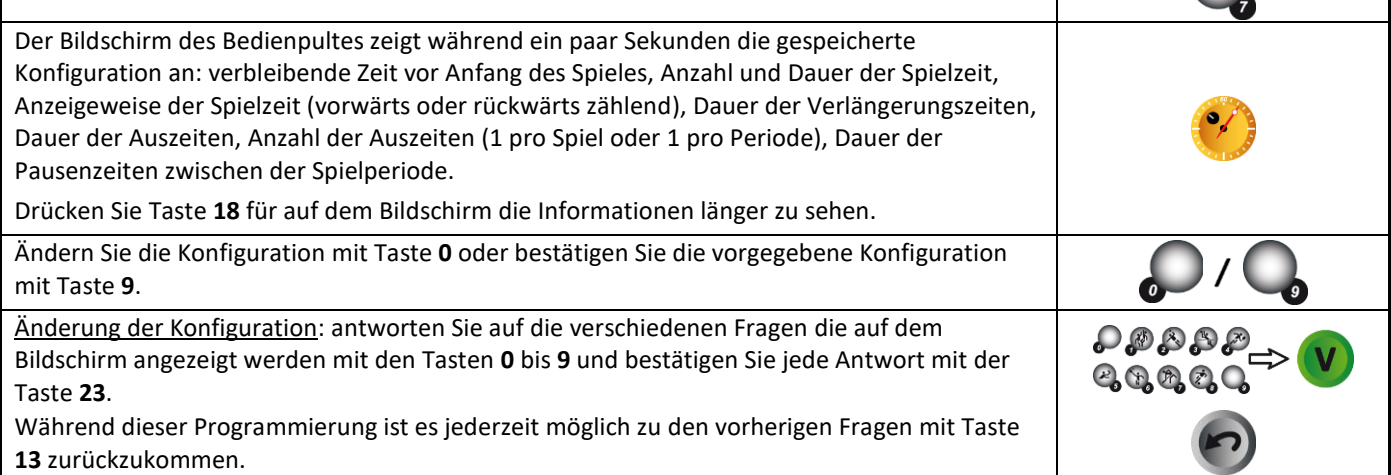

### **Verbleibende Zeit vor Anfang des Spieles / Spielzeit**

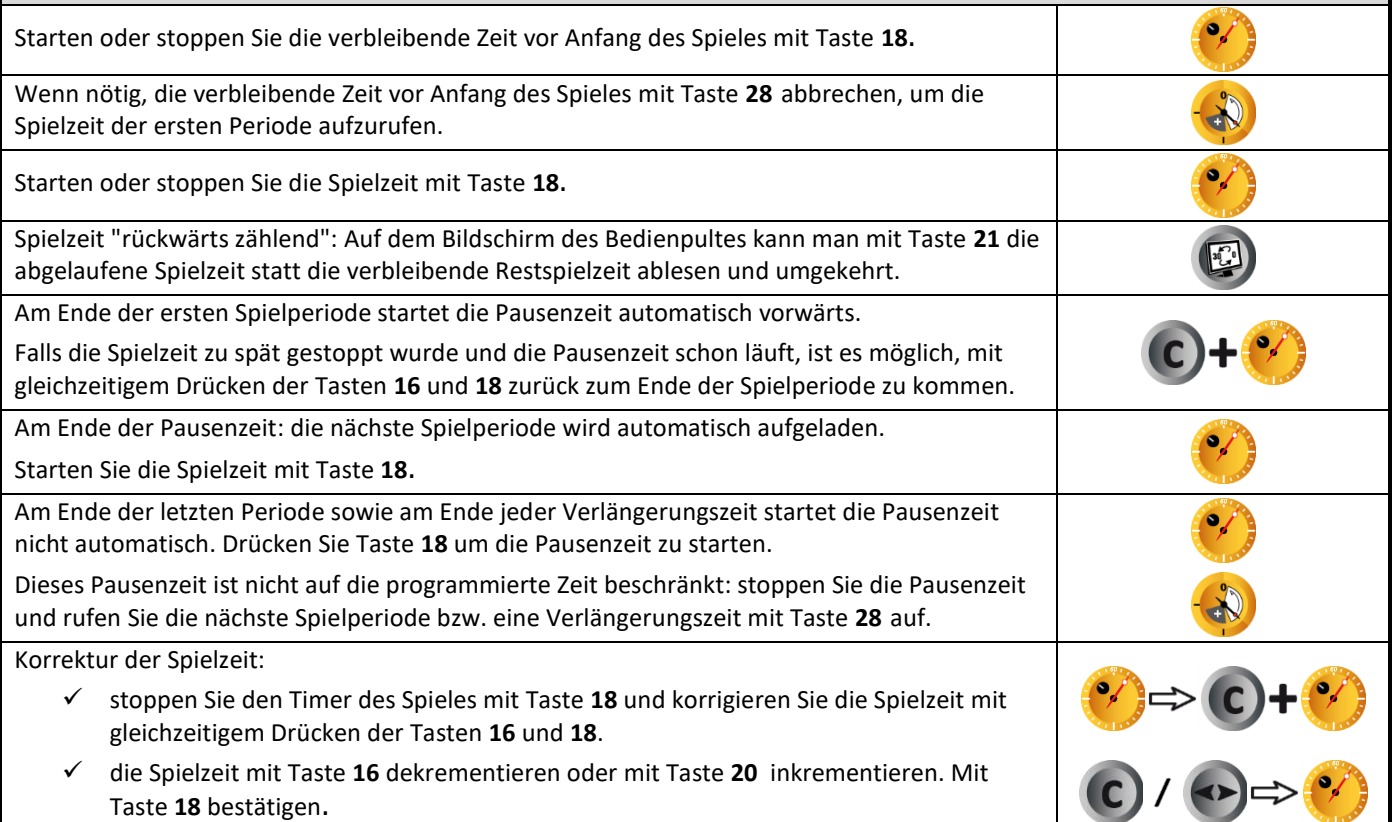

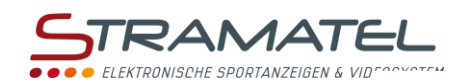

### **Spielstand**

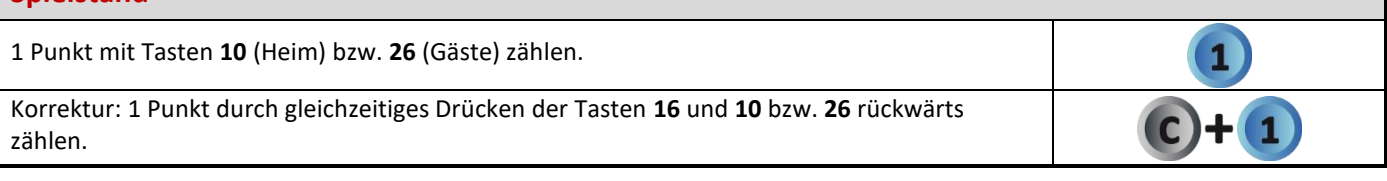

### **Fehler**

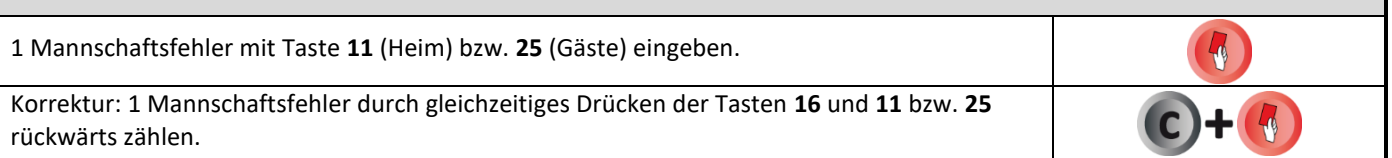

## **Strafzeiten**

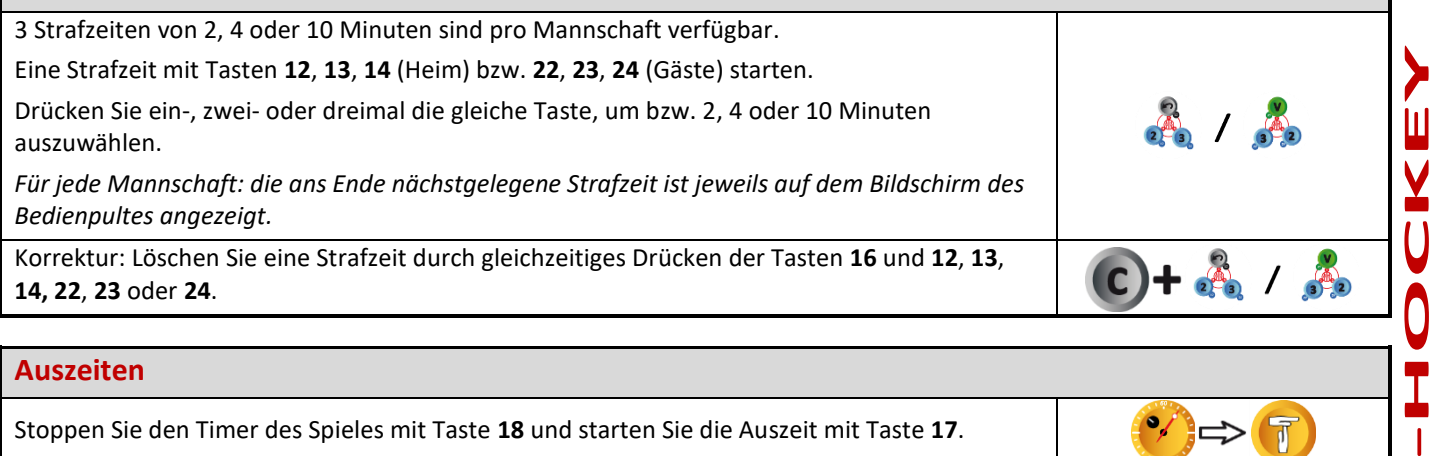

### **Auszeiten**

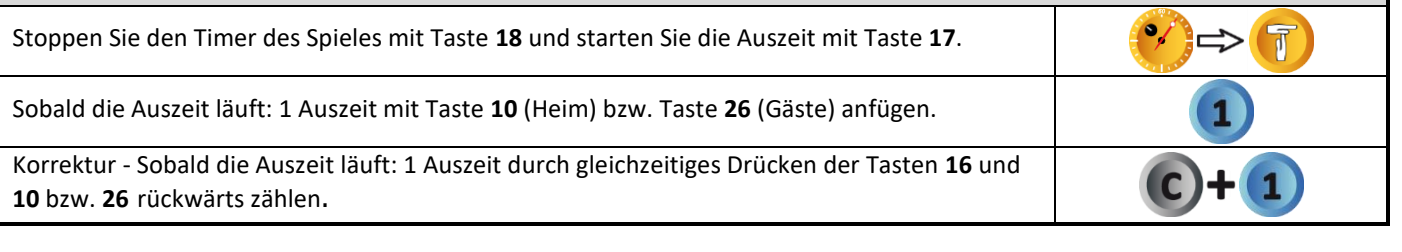

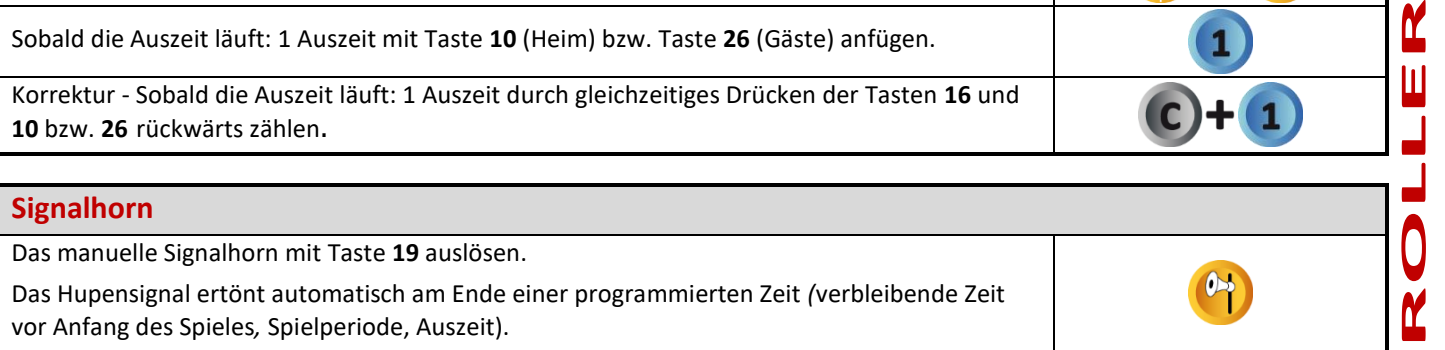

#### **Periodennummer** Wenn nötig, die Periodennummer durch gleichzeitiges Drücken der Tasten **16** und **28**  $\left( \bigcirc \right) + \left( \circ \right)$ korrigieren.

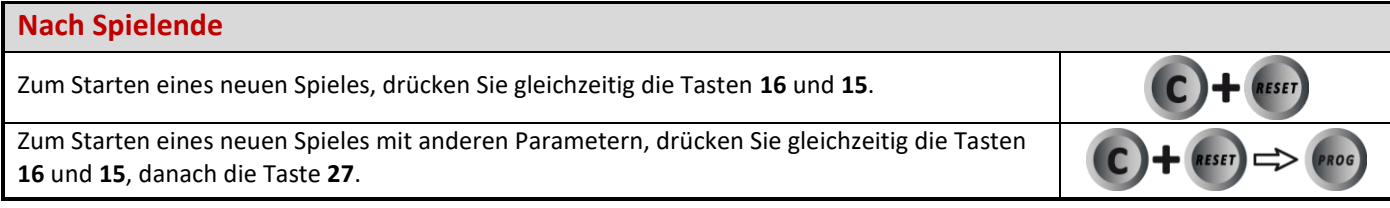

### **Nach Gebrauch**

**Nach Gebrauch das Multi-Top unbedingt ausschalten und aufladen.**

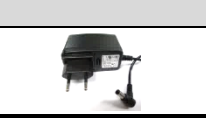

 $\overline{1}$ M

Ш

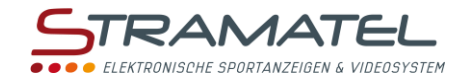

# **INLINE-HOCKEY**

#### **Inbetriebnahme**

Drücken Sie die Taste ON/OFF des Bedienpultes bis die Willkommensmeldung erscheint.

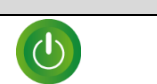

 $\mathbf{1}$ 

#### **Programmierung**

Wählen Sie die Sportart "Inline-Hockey" mit Taste **10**.

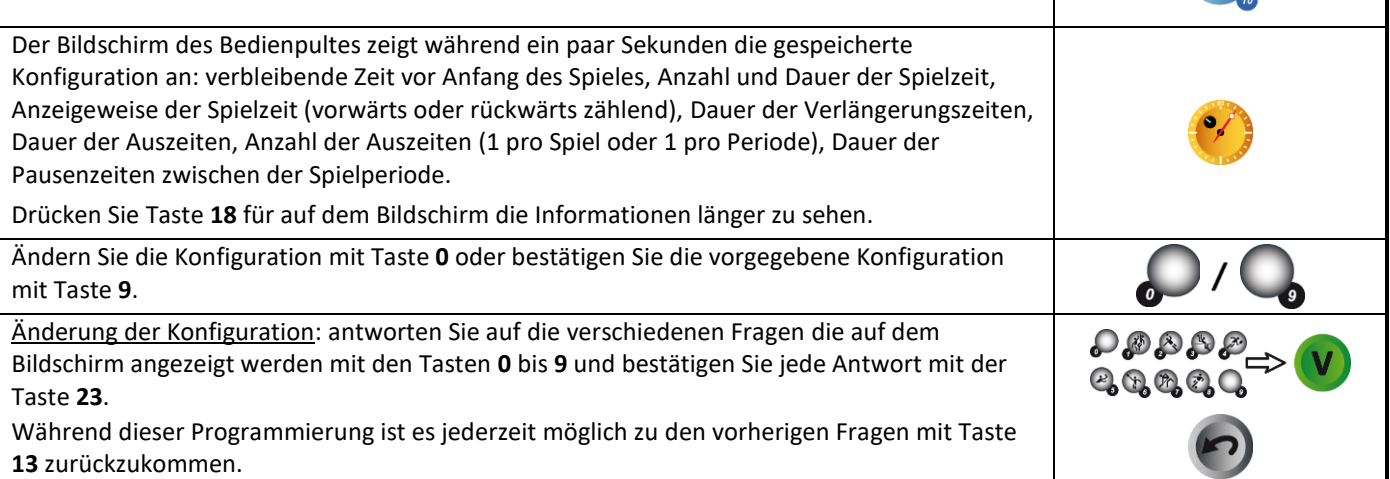

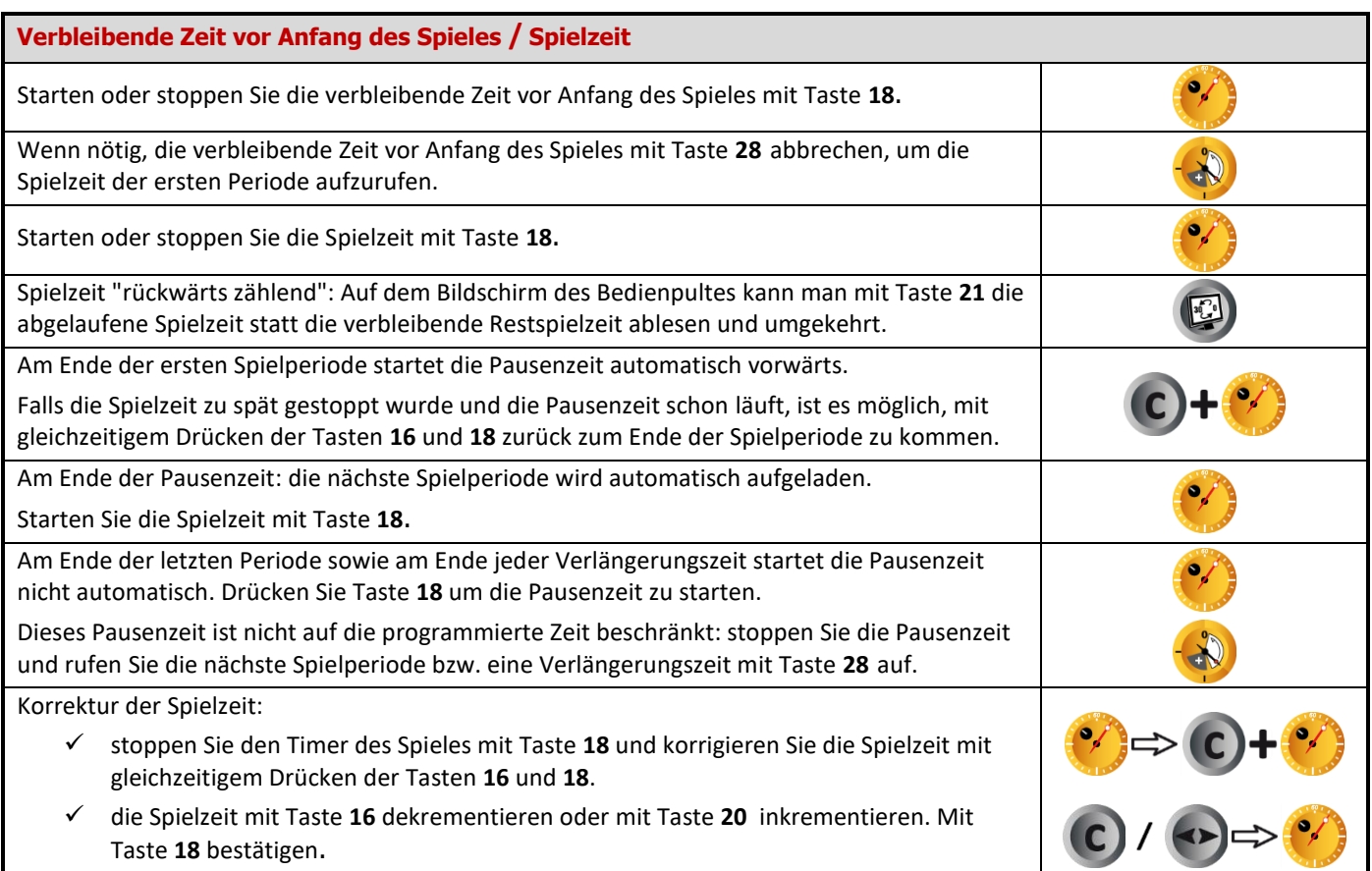

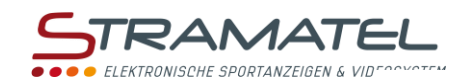

### **Spielstand**

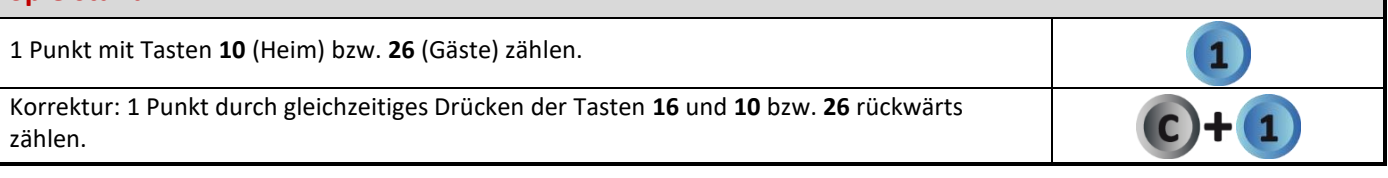

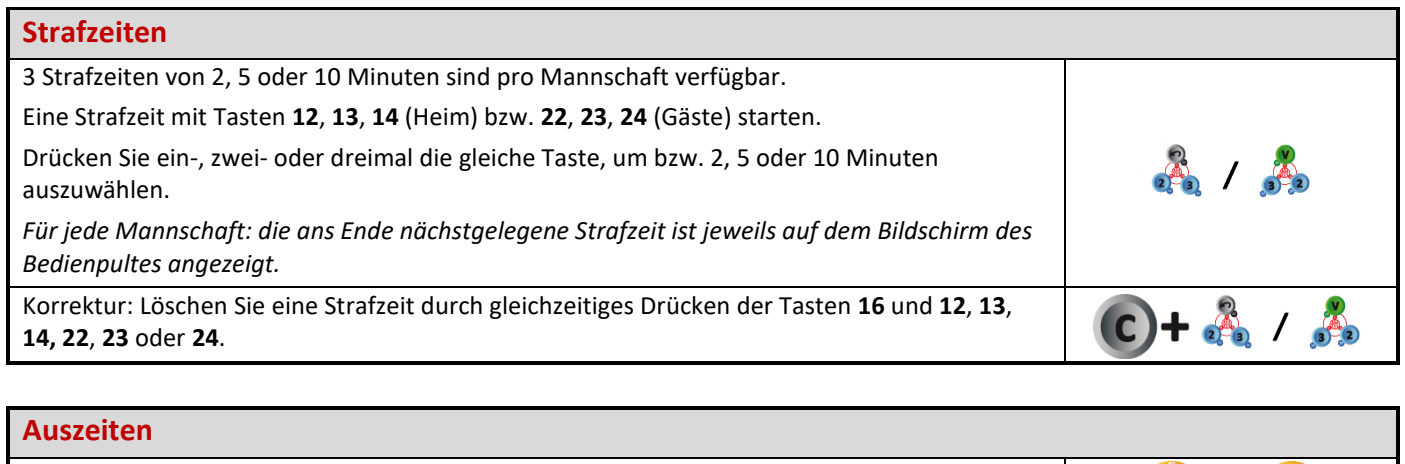

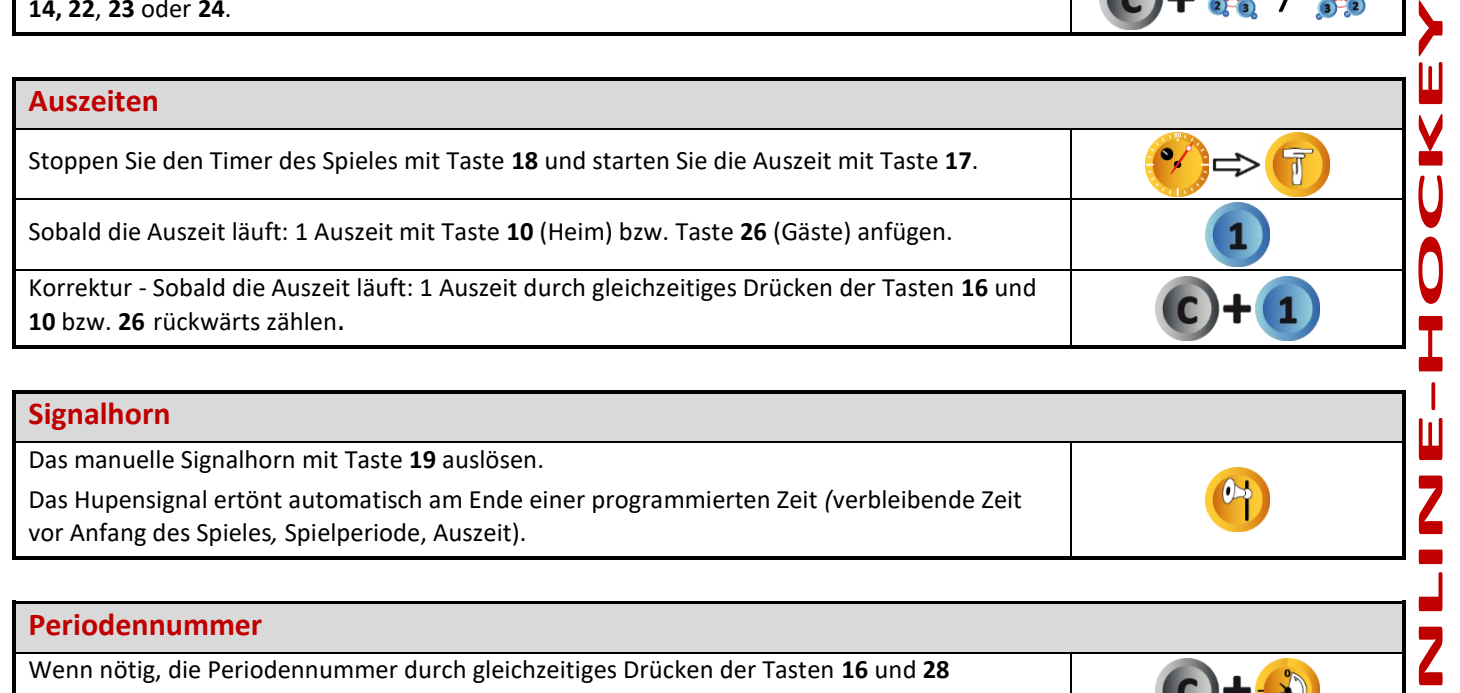

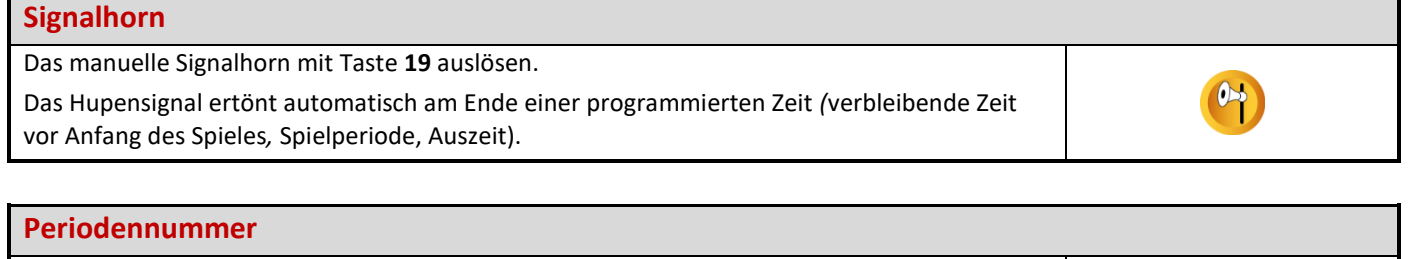

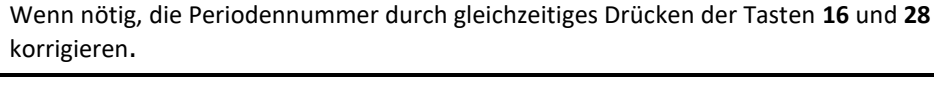

### **Nach Spielende**

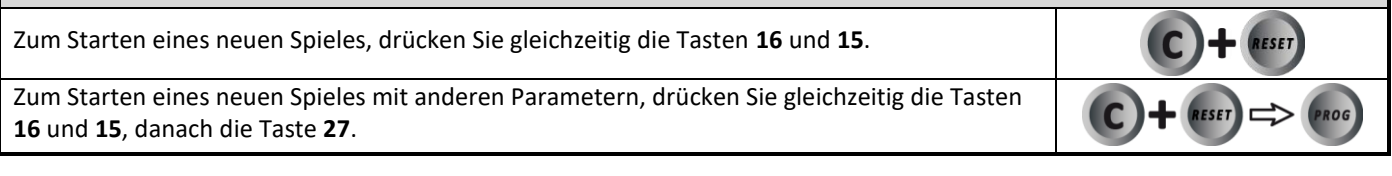

# **Nach Gebrauch Nach Gebrauch das Multi-Top unbedingt ausschalten und aufladen.**

**INLINE**

 $\rightarrow$ 

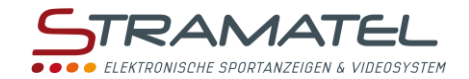

# **EISHOCKEY**

#### **Inbetriebnahme**

Drücken Sie die Taste ON/OFF des Bedienpultes bis die Willkommensmeldung erscheint.

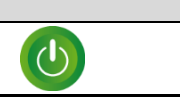

### **Programmierung** Wählen Sie die Sportart "EisHockey" mit Taste **11**. Der Bildschirm des Bedienpultes zeigt während ein paar Sekunden die gespeicherte Konfiguration an: verbleibende Zeit vor Anfang des Spieles, Anzahl und Dauer der Spielzeit, Anzeigeweise der Spielzeit (vorwärts oder rückwärts zählend), Dauer der Verlängerungszeiten, Dauer der Auszeiten, Anzahl der Auszeiten (1 pro Spiel oder 1 pro Periode), Dauer der Pausenzeiten zwischen der Spielperiode. Drücken Sie Taste **18** für auf dem Bildschirm die Informationen länger zu sehen. Ändern Sie die Konfiguration mit Taste **0** oder bestätigen Sie die vorgegebene Konfiguration mit Taste **9**. Änderung der Konfiguration: antworten Sie auf die verschiedenen Fragen die auf dem いやなみち Bildschirm angezeigt werden mit den Tasten **0** bis **9** und bestätigen Sie jede Antwort mit der Taste **23**. Während dieser Programmierung ist es jederzeit möglich zu den vorherigen Fragen mit Taste **13** zurückzukommen.

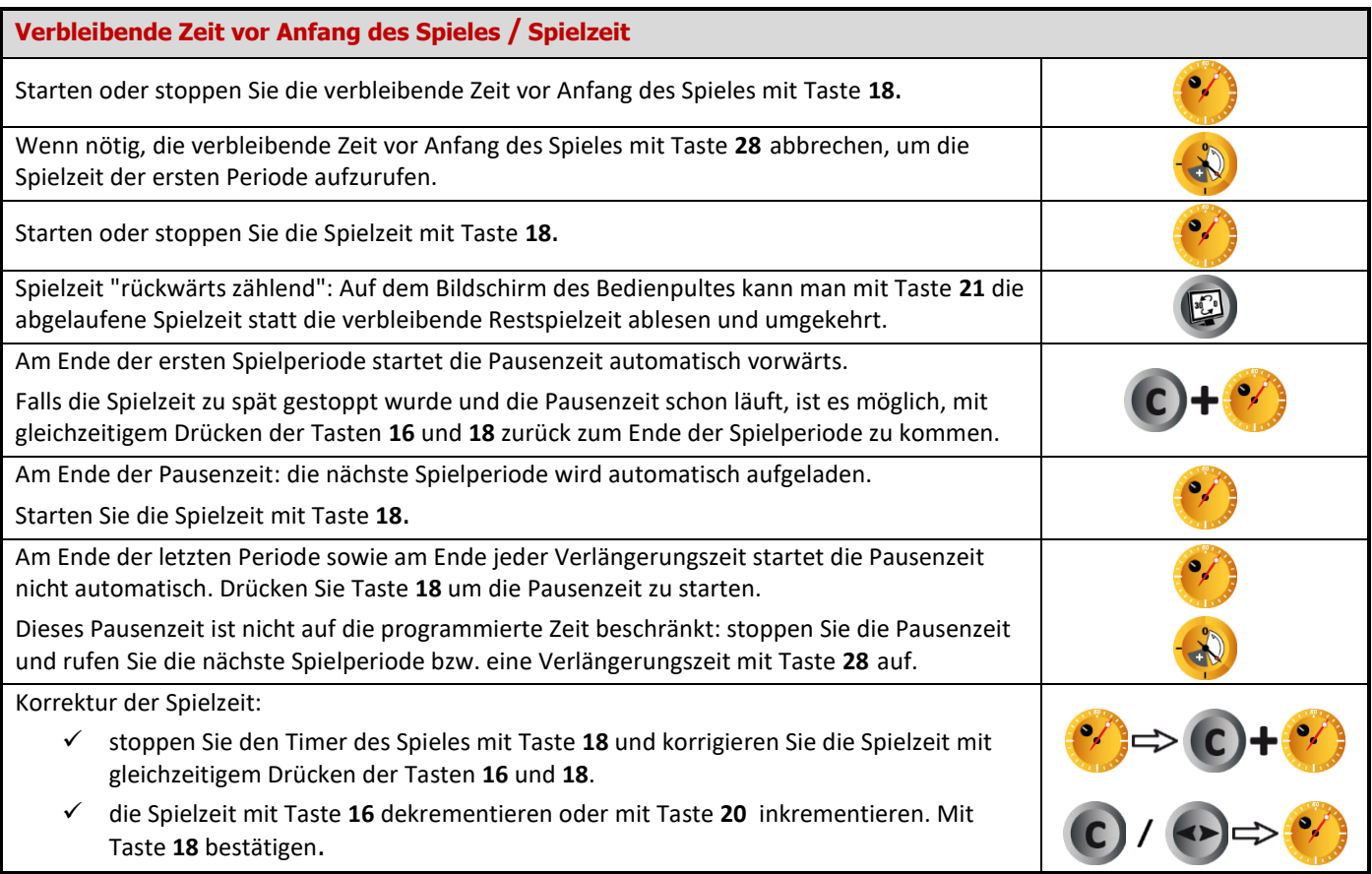

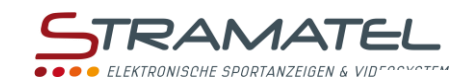

### **Spielstand**

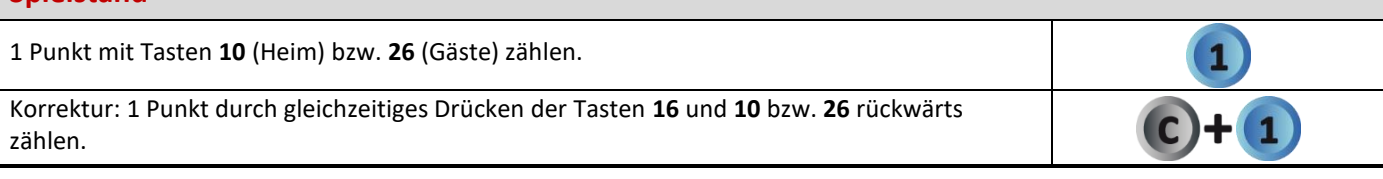

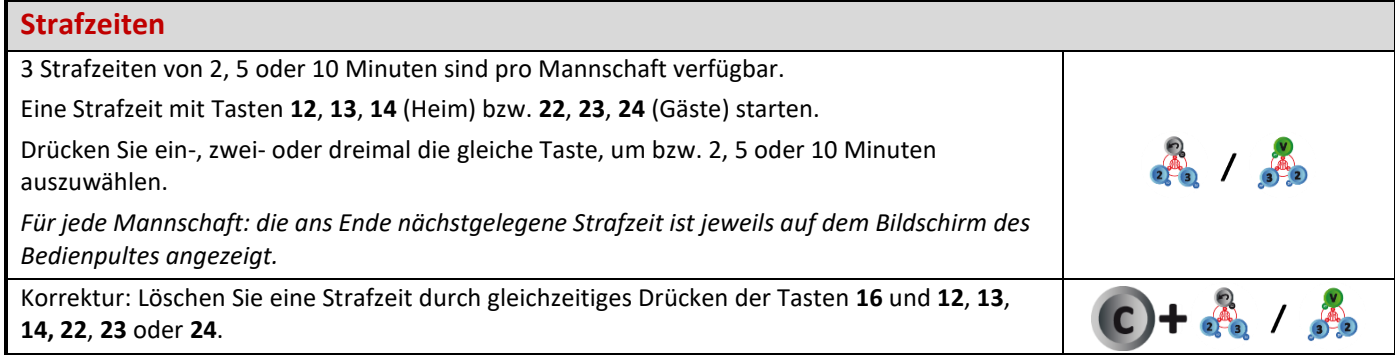

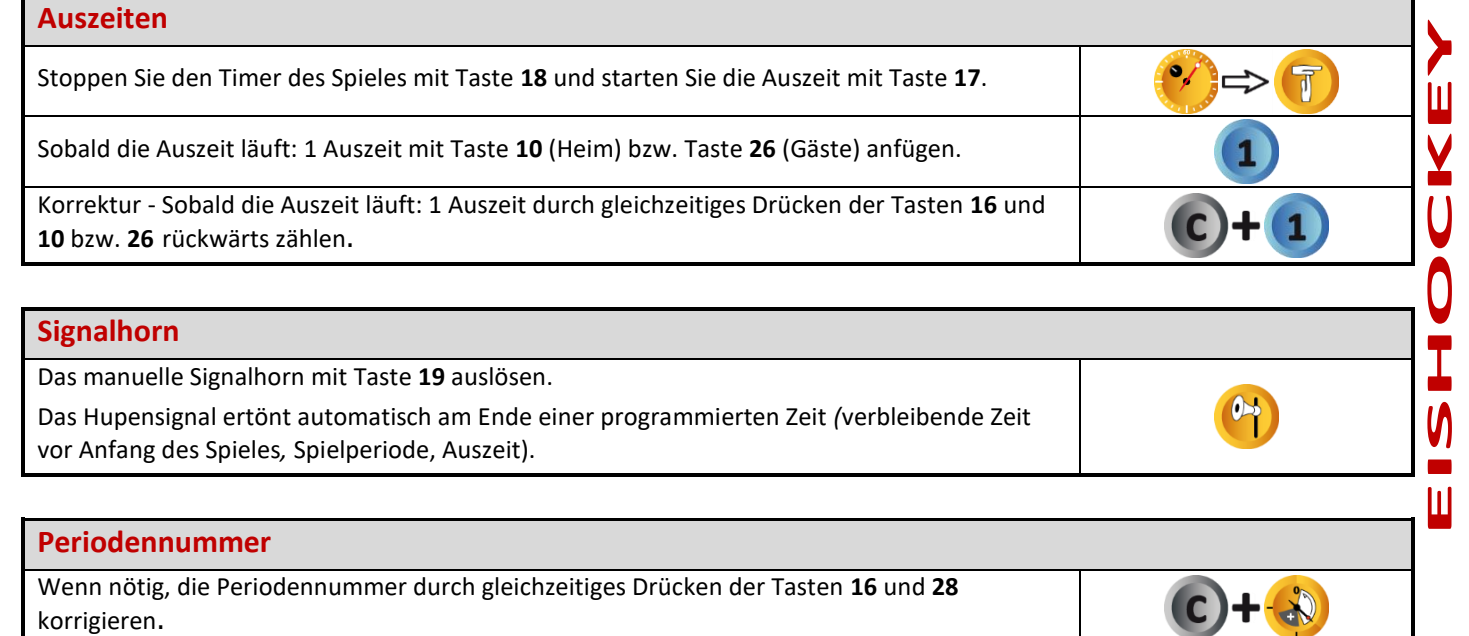

## **Nach Spielende**

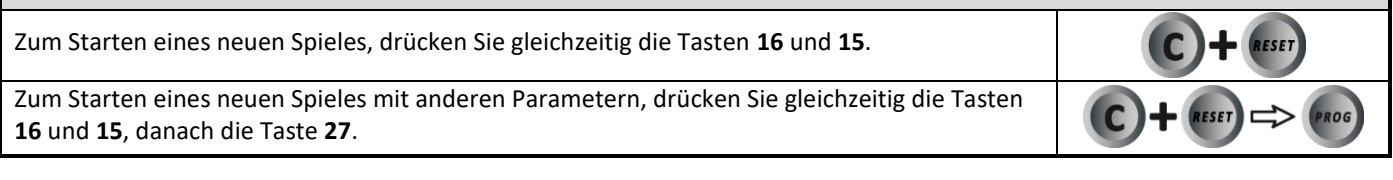

# **Nach Gebrauch Nach Gebrauch das Multi-Top unbedingt ausschalten und aufladen.**

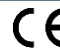

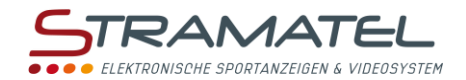

# **UNIHOCKEY / FLOORBALL**

#### **Inbetriebnahme**

Drücken Sie die Taste ON/OFF des Bedienpultes bis die Willkommensmeldung erscheint.

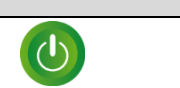

 $\mathbf{2}$ 

#### **Programmierung**

Wählen Sie die Sportart "UniHockey" mit Taste **12**. Der Bildschirm des Bedienpultes zeigt während ein paar Sekunden die gespeicherte Konfiguration an: verbleibende Zeit vor Anfang des Spieles, Anzahl und Dauer der Spielzeit, Anzeigeweise der Spielzeit (vorwärts oder rückwärts zählend), Dauer der Verlängerungszeiten, Dauer der Auszeiten, Anzahl der Auszeiten (1 pro Spiel oder 1 pro Periode), Dauer der Pausenzeiten zwischen der Spielperiode. Drücken Sie Taste **18** für auf dem Bildschirm die Informationen länger zu sehen. Ändern Sie die Konfiguration mit Taste **0** oder bestätigen Sie die vorgegebene Konfiguration mit Taste **9**. Änderung der Konfiguration: antworten Sie auf die verschiedenen Fragen die auf dem <u> செல்ல ச</u> Bildschirm angezeigt werden mit den Tasten **0** bis **9** und bestätigen Sie jede Antwort mit der Taste **23**.

Während dieser Programmierung ist es jederzeit möglich zu den vorherigen Fragen mit Taste **13** zurückzukommen.

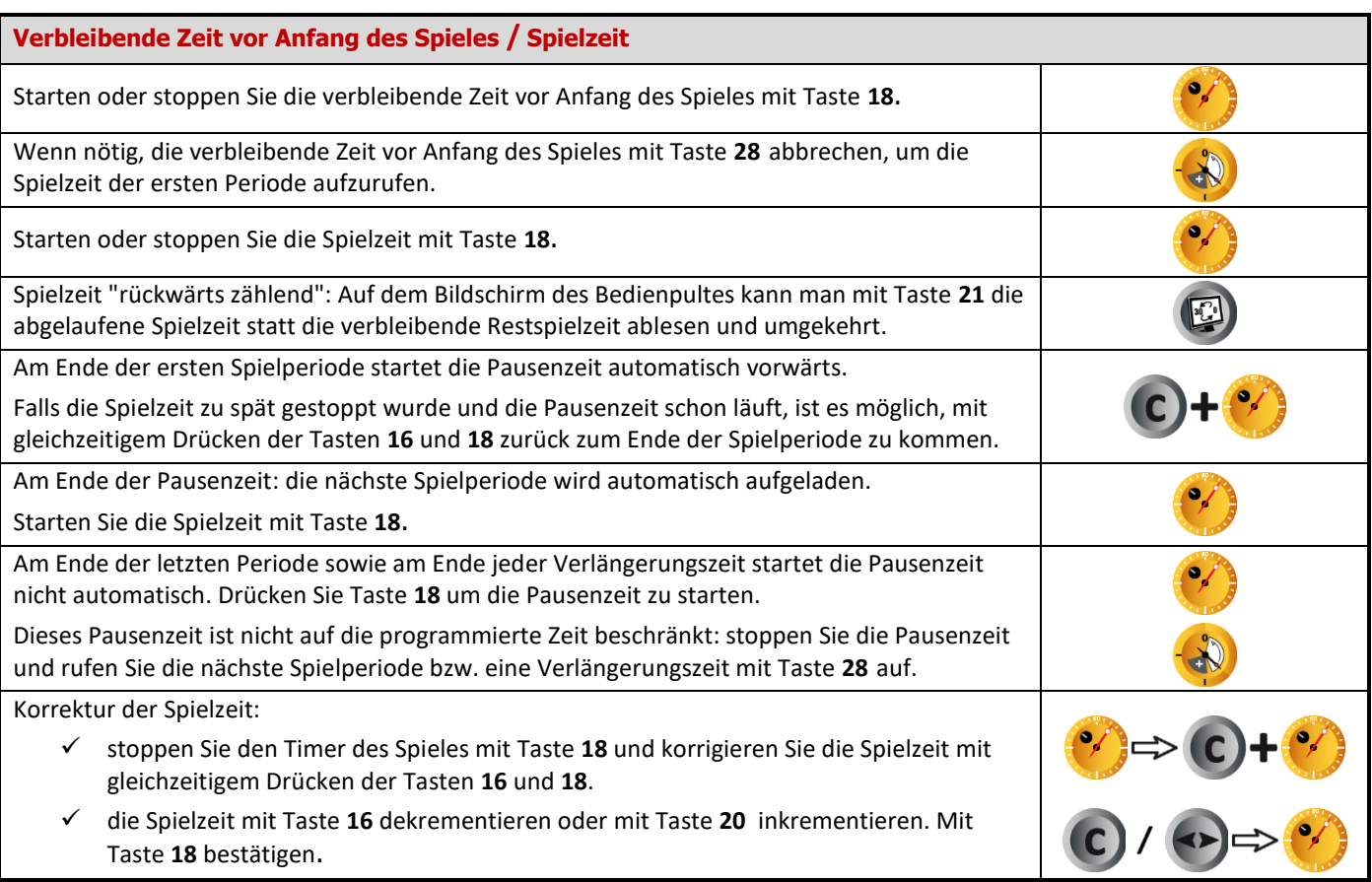

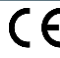

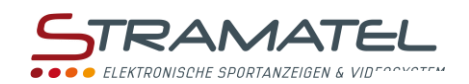

### **Spielstand**

**Nach Spielende**

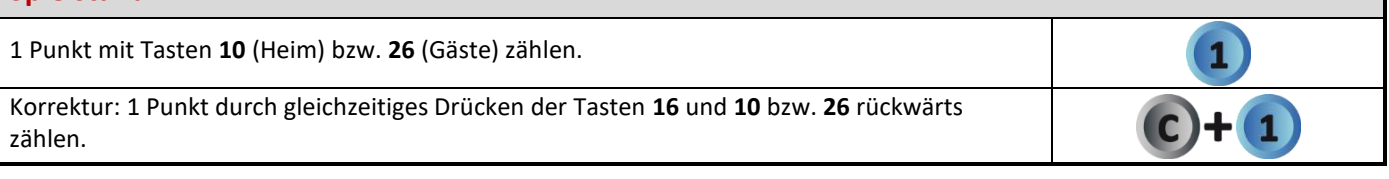

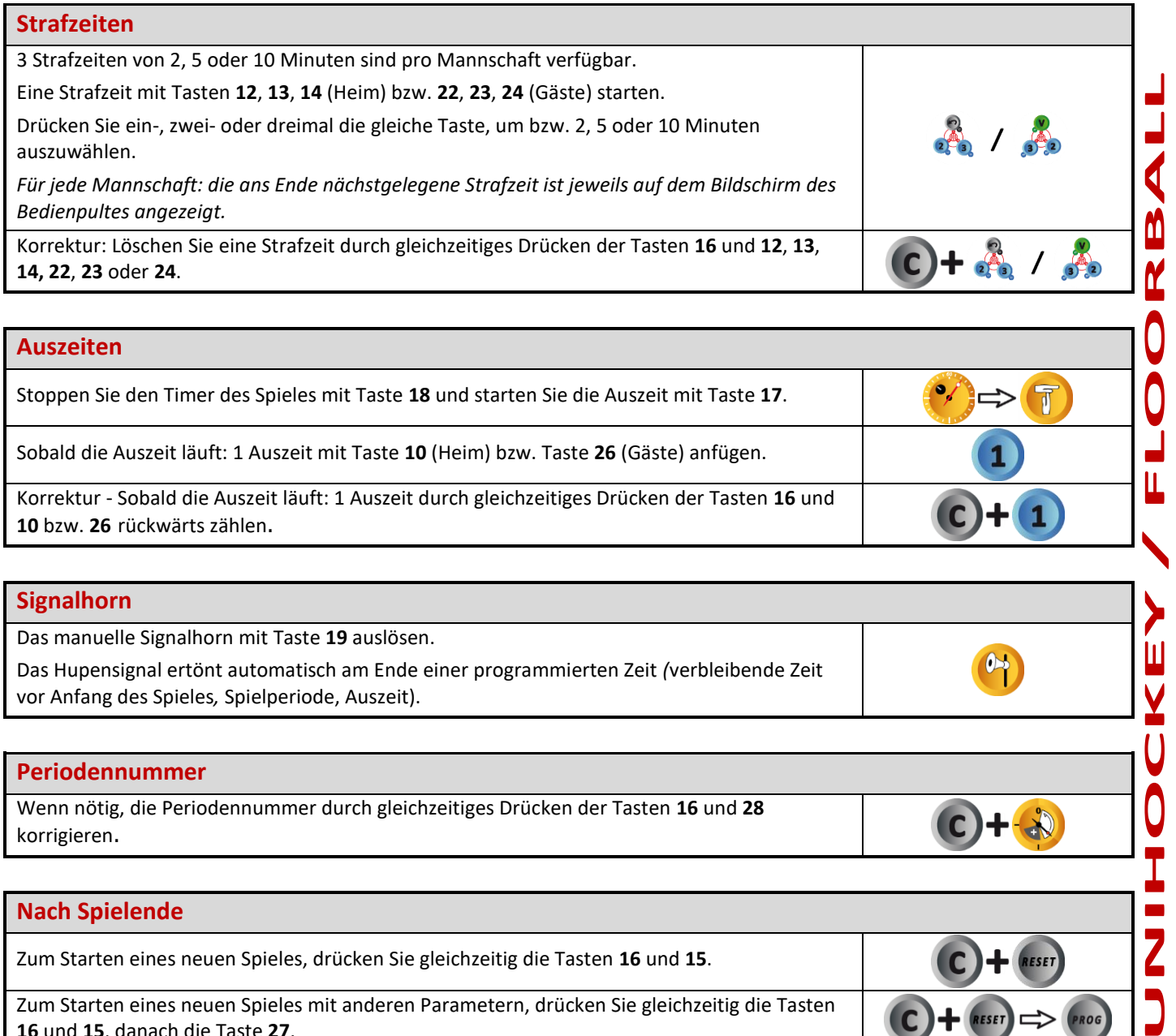

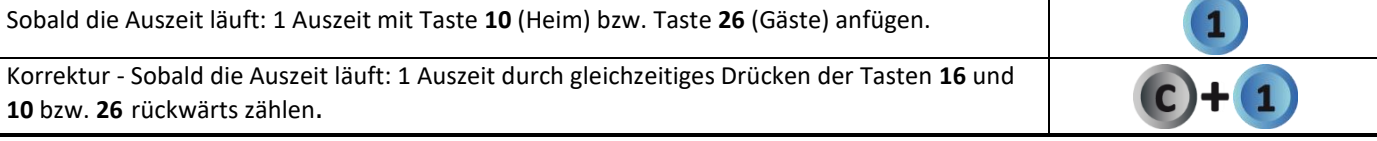

# **Signalhorn** Das manuelle Signalhorn mit Taste **19** auslösen.  $P_1$ Das Hupensignal ertönt automatisch am Ende einer programmierten Zeit *(*verbleibende Zeit vor Anfang des Spieles*,* Spielperiode, Auszeit). **Periodennummer** Wenn nötig, die Periodennummer durch gleichzeitiges Drücken der Tasten **16** und **28** korrigieren.

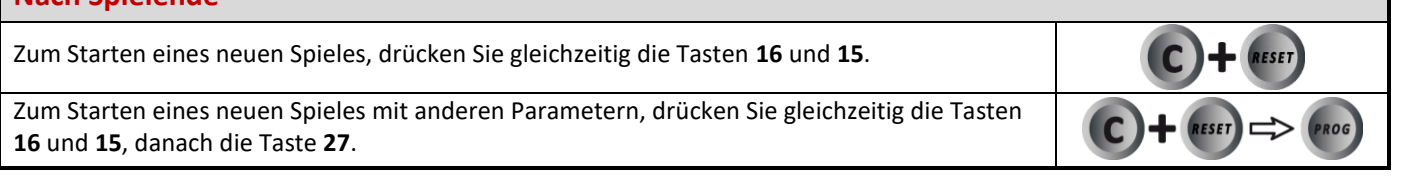

# **Nach Gebrauch Nach Gebrauch das Multi-Top unbedingt ausschalten und aufladen.**

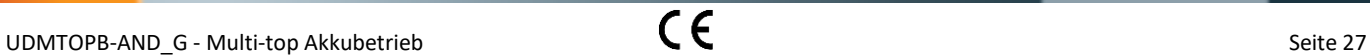

П

Ù

0<br>1<br>-

 $\mathsf{Z}$ 

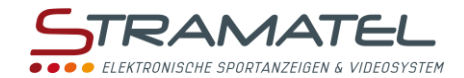

# **HALLENFUSSBALL**

#### **Inbetriebnahme**

Drücken Sie die Taste ON/OFF des Bedienpultes bis die Willkommensmeldung erscheint.

 $\bigcirc$ 

 $\vec{r}$ 

#### **Programmierung**

Wählen Sie die Sportart "Hallenfussball" mit Taste **8**.

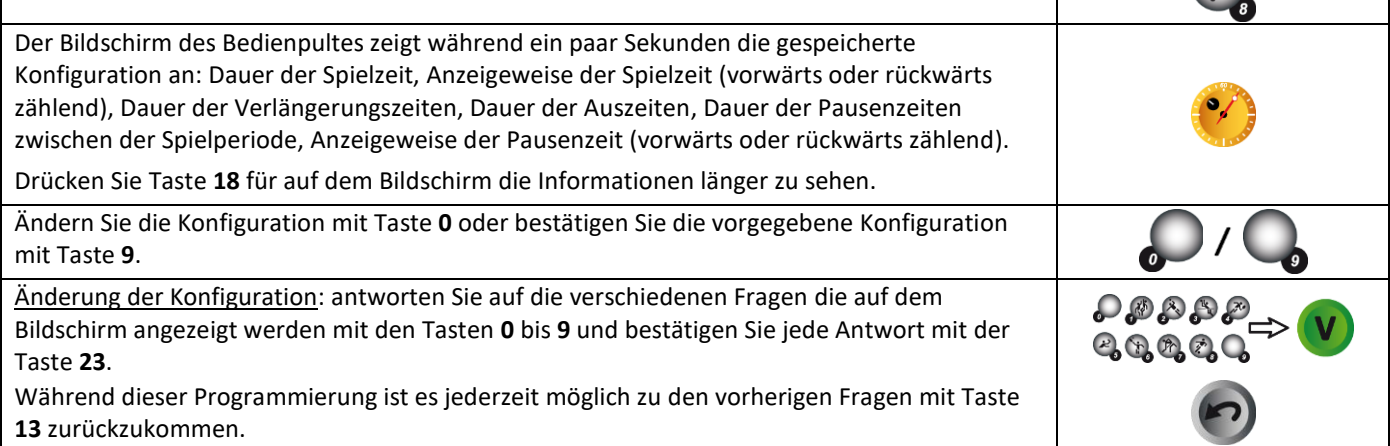

**Spielzeit**

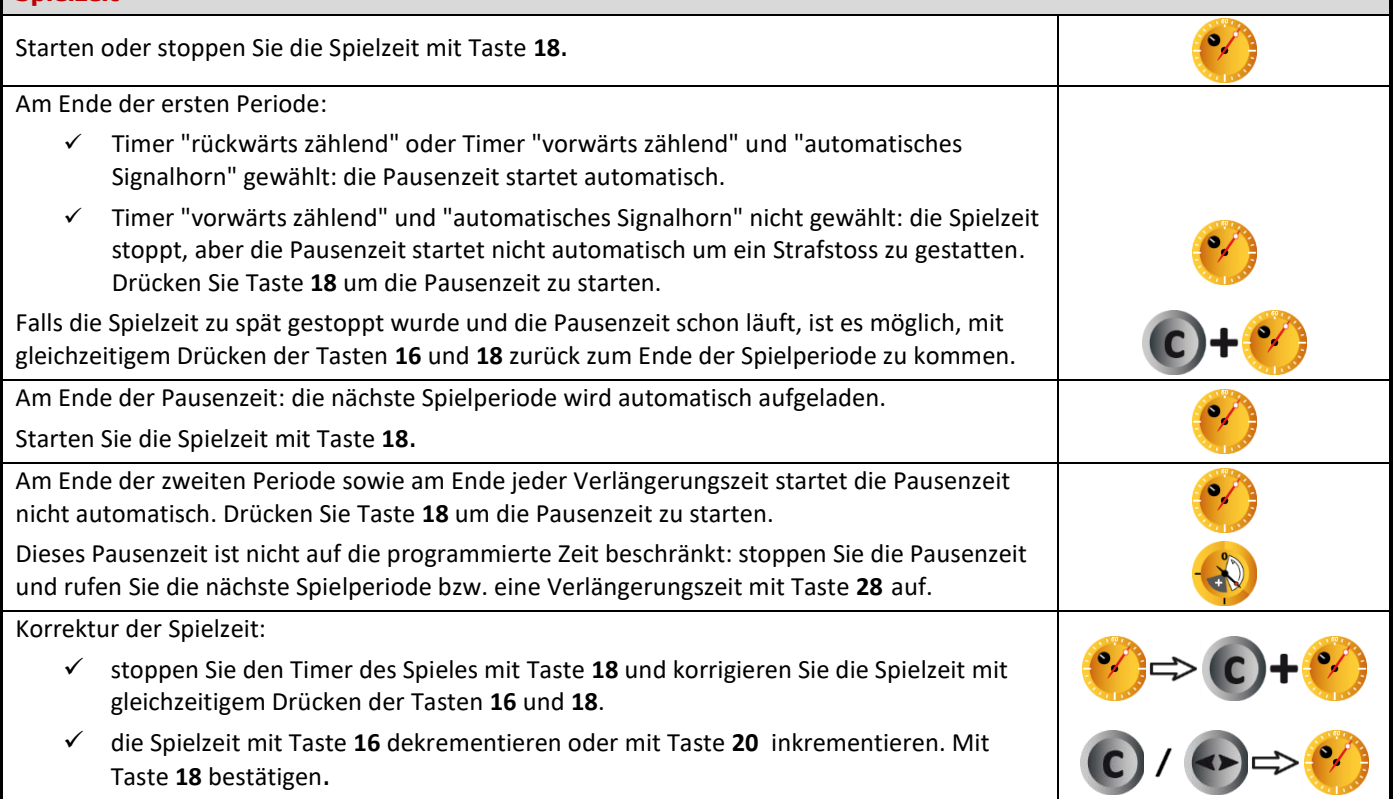

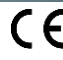

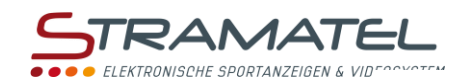

### **Spielstand**

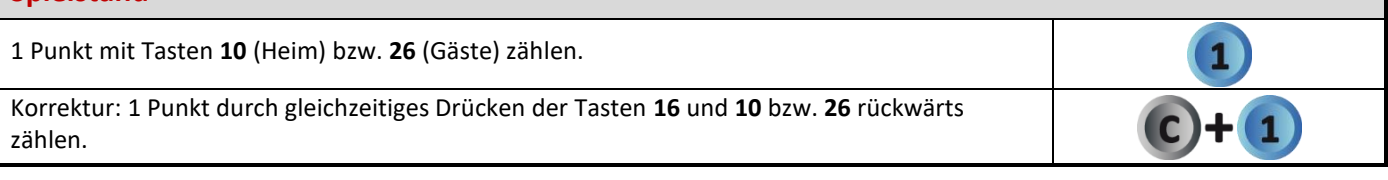

### **Fehler**

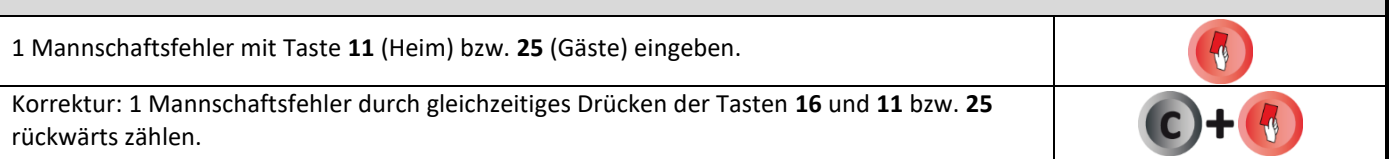

### **Strafzeiten**

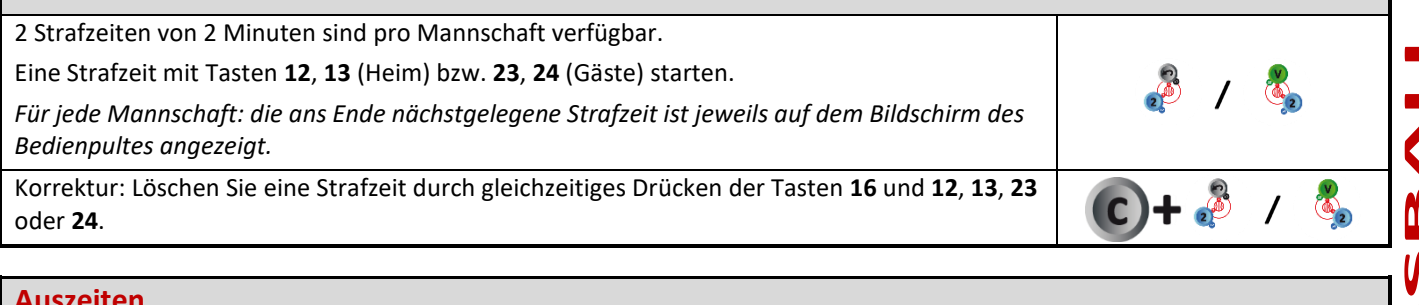

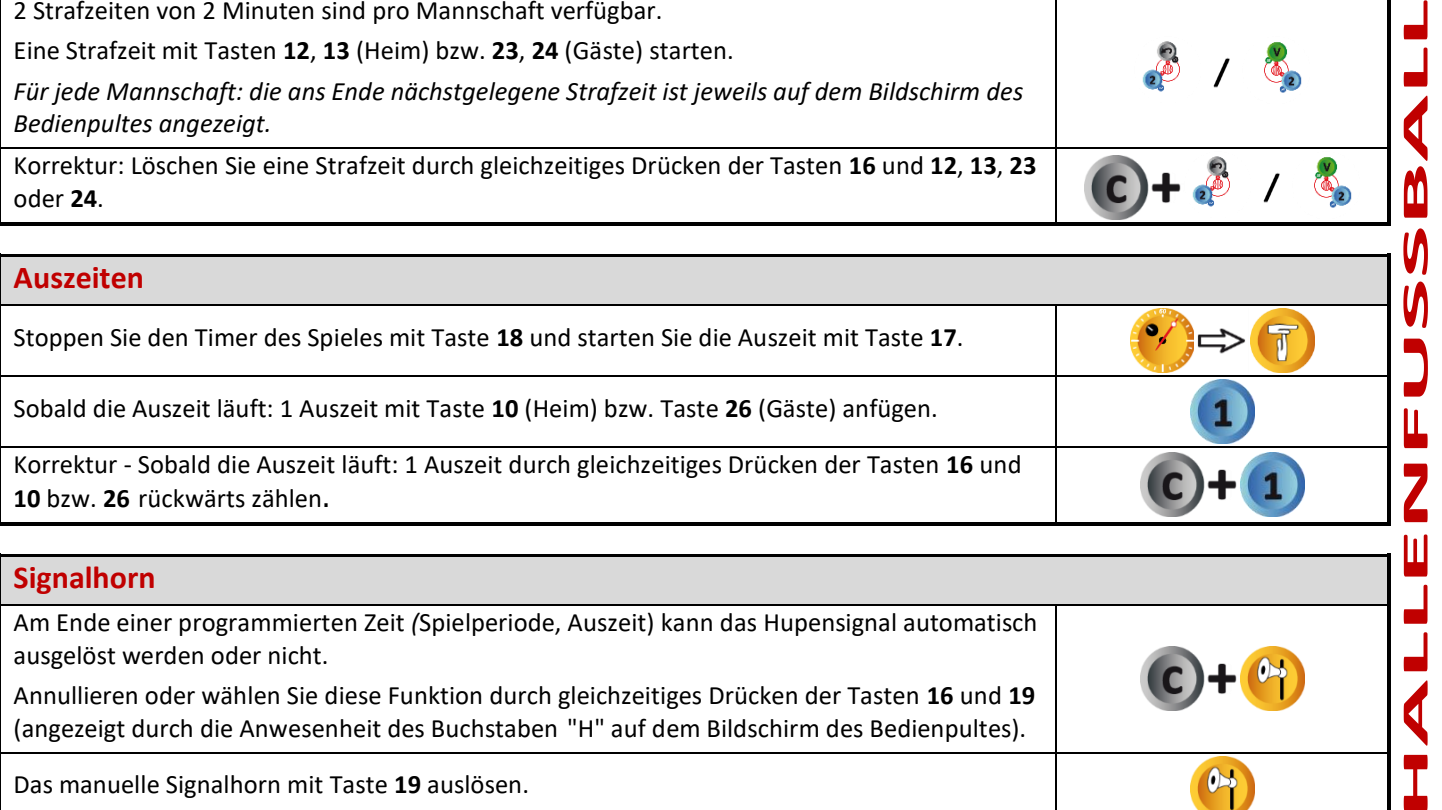

Das manuelle Signalhorn mit Taste **19** auslösen.

#### **Periodennummer**

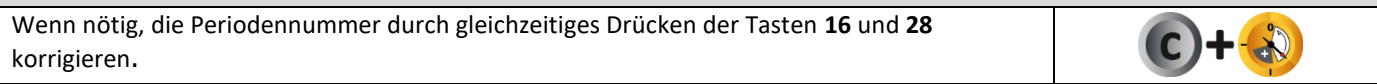

# **Nach Spielende** Zum Starten eines neuen Spieles, drücken Sie gleichzeitig die Tasten **16** und **15**. Zum Starten eines neuen Spieles mit anderen Parametern, drücken Sie gleichzeitig die Tasten **16** und **15**, danach die Taste **27**.

#### **Nach Gebrauch**

**Nach Gebrauch das Multi-Top unbedingt ausschalten und aufladen.**

 $\bullet$ 

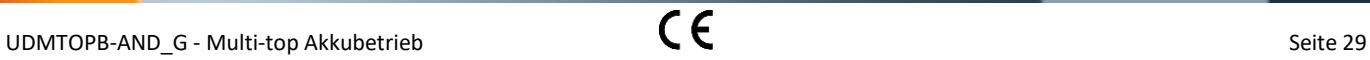

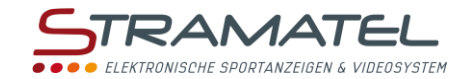

# **NETBALL**

#### **Inbetriebnahme**

Drücken Sie die Taste ON/OFF des Bedienpultes bis die Willkommensmeldung erscheint.

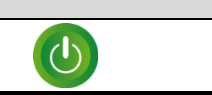

### **Programmierung** Wählen Sie die Sportart "Netball" mit Taste **20**. Der Bildschirm des Bedienpultes zeigt während ein paar Sekunden die gespeicherte Konfiguration an: Dauer der Spielzeit und Anzeigeweise der Spielzeit (vorwärts oder rückwärts zählend), Dauer der Verlängerungszeiten. Drücken Sie Taste **18** für auf dem Bildschirm die Informationen länger zu sehen. Ändern Sie die Konfiguration mit Taste **0** oder bestätigen Sie die vorgegebene Konfiguration mit Taste **9**. Änderung der Konfiguration: antworten Sie auf die verschiedenen Fragen die auf dem *P®®®@⇒*<br>©®®®© Bildschirm angezeigt werden mit den Tasten **0** bis **9** und bestätigen Sie jede Antwort mit der Taste **23**. Während dieser Programmierung ist es jederzeit möglich zu den vorherigen Fragen mit Taste **13** zurückzukommen.

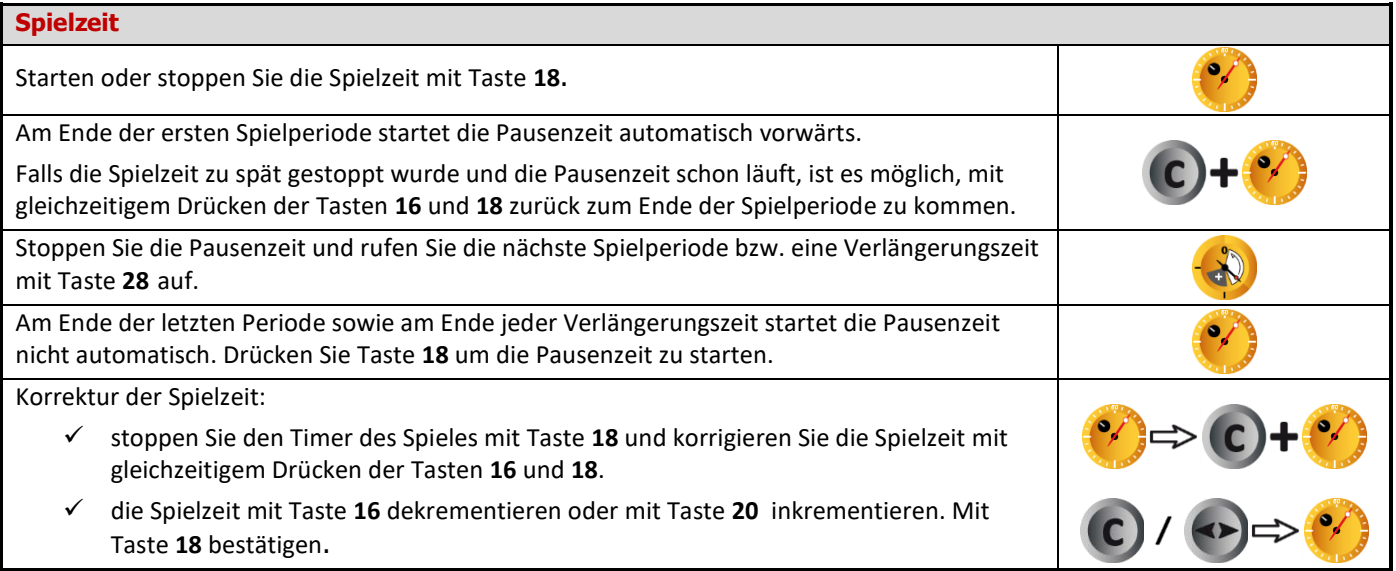

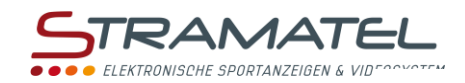

### **Spielstand**

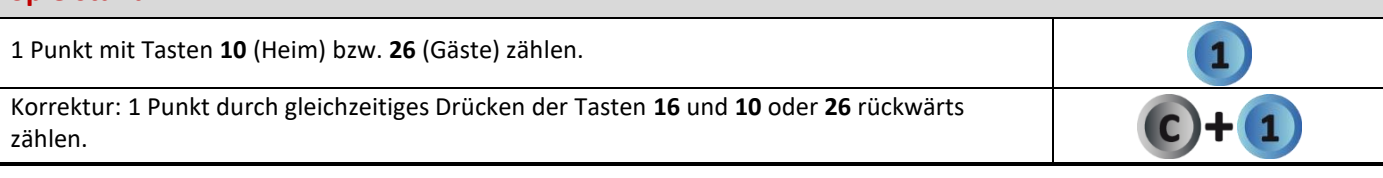

## **Signalhorn**

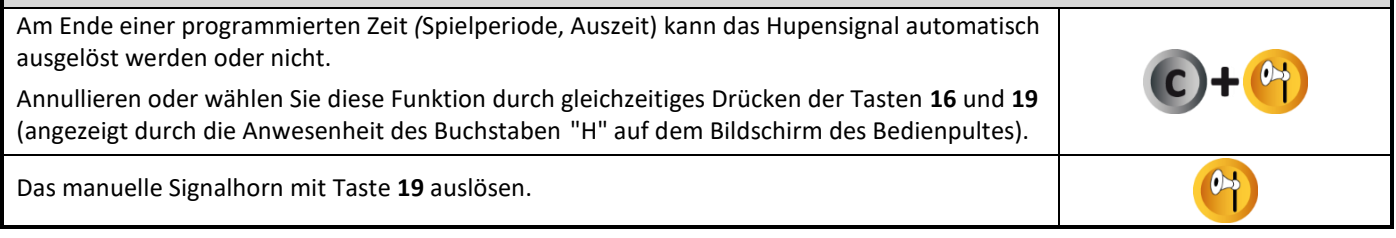

### **Sonstiges**

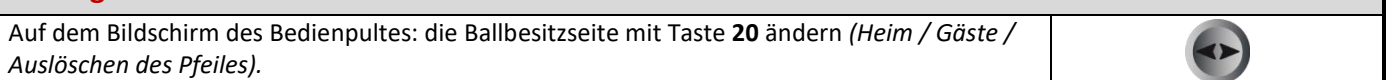

### **NETBALL Periodennummer** Wenn nötig, die Periodennummer durch gleichzeitiges Drücken der Tasten **16** und **28** korrigieren. <u>ሰ</u> **Nach Spielende** |<br>|Il Zum Starten eines neuen Spieles, drücken Sie gleichzeitig die Tasten **16** und **15**. Zum Starten eines neuen Spieles mit anderen Parametern, drücken Sie gleichzeitig die Tasten ROG **16** und **15**, danach die Taste **27**.

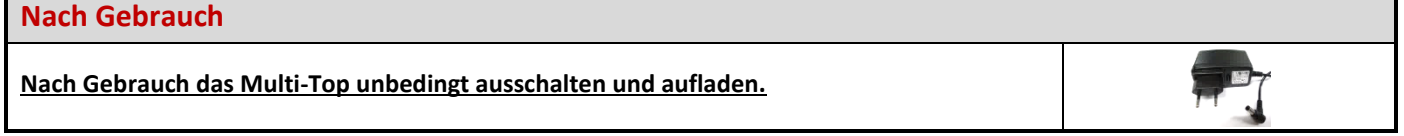

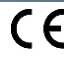

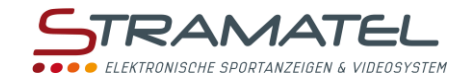

# **BOXEN**

#### **Inbetriebnahme**

Drücken Sie die Taste ON/OFF des Bedienpultes bis die Willkommensmeldung erscheint.

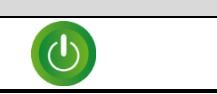

### **Programmierung** Wählen Sie die Sportart "Boxen" mit Taste **9**. Der Bildschirm des Bedienpultes zeigt während ein paar Sekunden die gespeicherte Konfiguration an: Anzahl und Dauer der Runden, Zeitmessungsart der Runden (vorwärts oder rückwärts zählend), Dauer der Pausenzeiten. Drücken Sie Taste **18** für auf dem Bildschirm die Informationen länger zu sehen. Ändern Sie die Konfiguration mit Taste **0** oder bestätigen Sie die vorgegebene Konfiguration mit Taste **9**. Änderung der Konfiguration: antworten Sie auf die verschiedenen Fragen die auf dem *೧೩೩೩೩*<br>ಅಂದಿಲಿ೦ Bildschirm angezeigt werden mit den Tasten **0** bis **9** und bestätigen Sie jede Antwort mit der Taste **23**. Während dieser Programmierung ist es jederzeit möglich zu den vorherigen Fragen mit Taste **13** zurückzukommen.

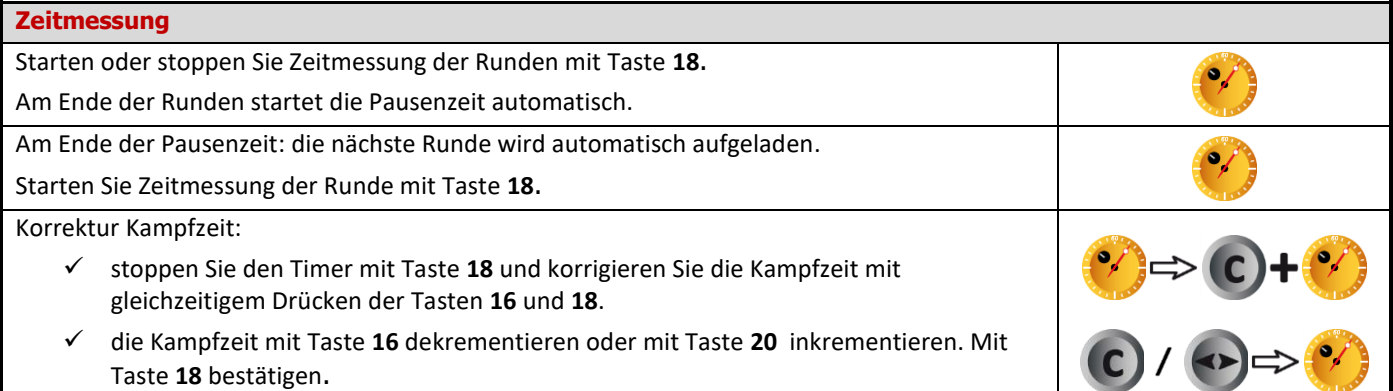

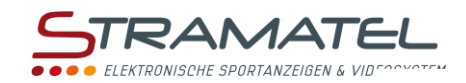

### **Warnings**

1 Warning mit Taste **11** (Heim) bzw. **25** (Gäste) eingeben.  $\sqrt{2}$ Korrektur: 1 Warning durch gleichzeitiges Drücken der Tasten **16** und **11** bzw. **25** rückwärts zählen.

# **Signalhorn**

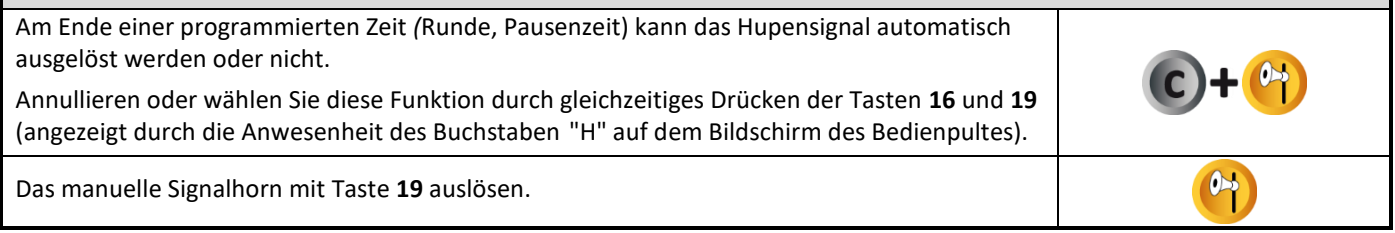

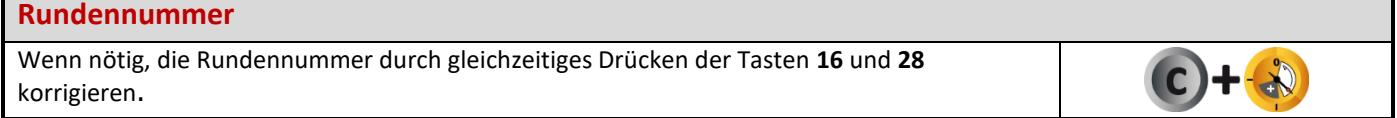

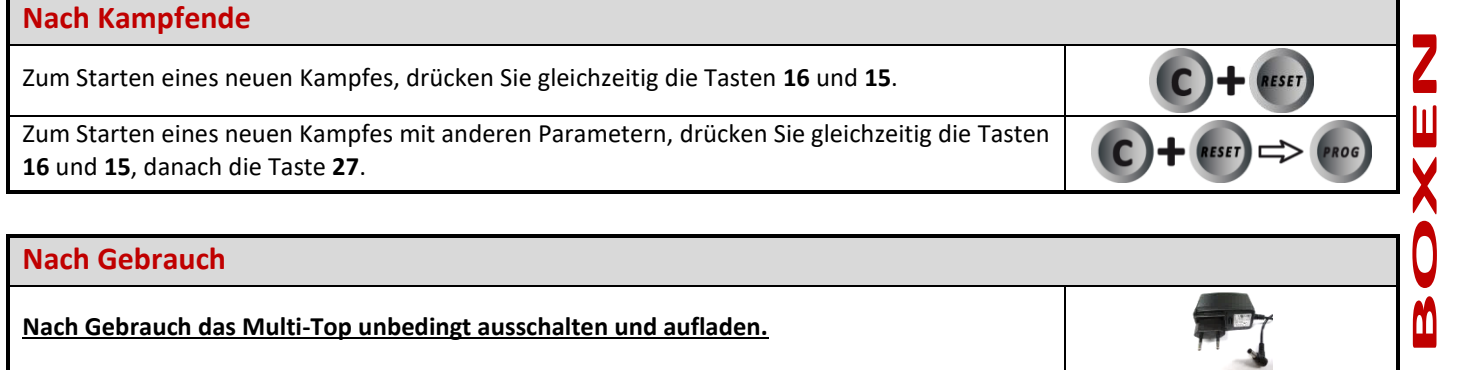

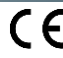

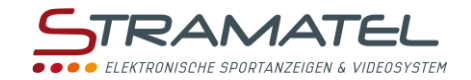

# **TIMER**

#### **Inbetriebnahme**

Drücken Sie die Taste ON/OFF des Bedienpultes bis die Willkommensmeldung erscheint.

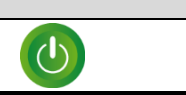

### **Programmierung** Wählen Sie den Modus "Timer" mit Taste **13**. Der Bildschirm des Bedienpultes zeigt während ein paar Sekunden die gespeicherte Konfiguration an: Anzeigeweise der Zeit (vorwärts oder rückwärts zählend) und Zeitmessdauer (rückwärts zählend). Drücken Sie Taste **18** für auf dem Bildschirm die Informationen länger zu sehen. Ändern Sie die Konfiguration mit Taste **0** oder bestätigen Sie die vorgegebene Konfiguration mit Taste **9**. Änderung der Konfiguration: antworten Sie auf die verschiedenen Fragen die auf dem Bildschirm angezeigt werden mit den Tasten **0** bis **9** und bestätigen Sie jede Antwort mit der  $P_1 \cap P_2 \cap P_3$ Taste **23**. Während dieser Programmierung ist es jederzeit möglich zu den vorherigen Fragen mit Taste **13** zurückzukommen.

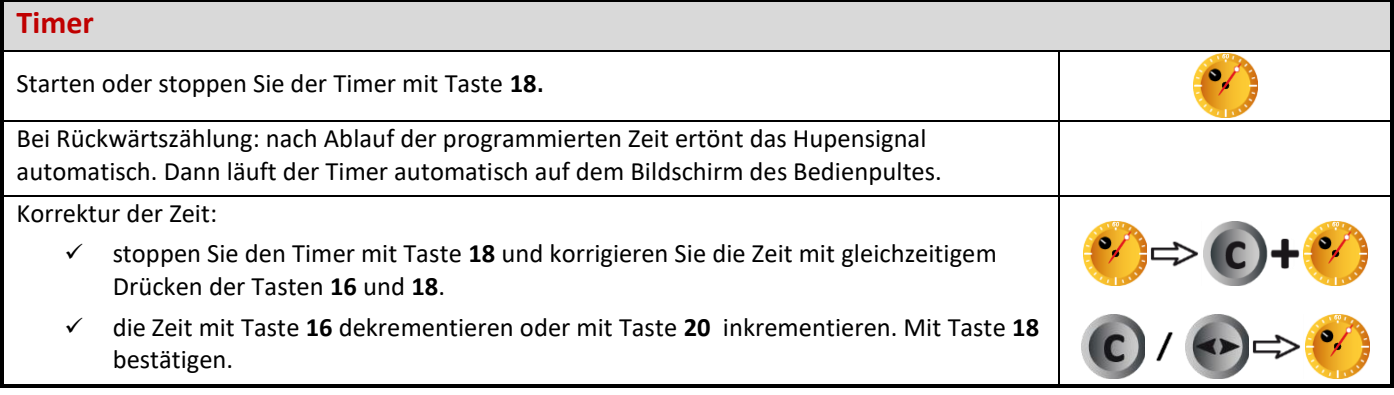

### **Signalhorn**  $\bullet$ Das manuelle Signalhorn mit Taste **19** auslösen.

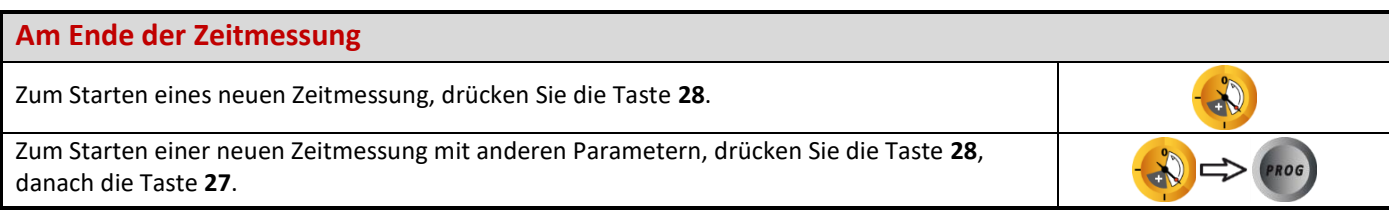

# **Nach Gebrauch Nach Gebrauch das Multi-Top unbedingt ausschalten und aufladen.**

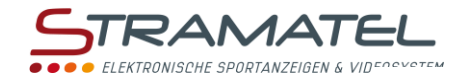

# **TRAINING**

#### **Inbetriebnahme**

Drücken Sie die Taste ON/OFF des Bedienpultes bis die Willkommensmeldung erscheint.

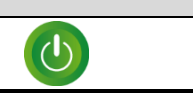

## **Programmierung** Wählen Sie den Modus "Training" mit Taste **14**. 3 Der Bildschirm des Bedienpultes zeigt während ein paar Sekunden die gespeicherte Konfiguration an: Dauer jeder Übung (Training), Dauer jeder Pausenzeit, Zyklenanzahl von Training und Pausen. Drücken Sie Taste **18** für auf dem Bildschirm die Informationen länger zu sehen. Ändern Sie die Konfiguration mit Taste **0** oder bestätigen Sie die vorgegebene Konfiguration mit Taste **9**. Änderung der Konfiguration: antworten Sie auf die verschiedenen Fragen die auf dem Bildschirm angezeigt werden mit den Tasten **0** bis **9** und bestätigen Sie jede Antwort mit der Taste **23**. Während dieser Programmierung ist es jederzeit möglich zu den vorherigen Fragen mit Taste **13** zurückzukommen. **Timer** Starten oder stoppen Sie der Timer mit Taste **18**. Die Perioden von Training-/Pausen-Zyklen 07 laufen nacheinander.

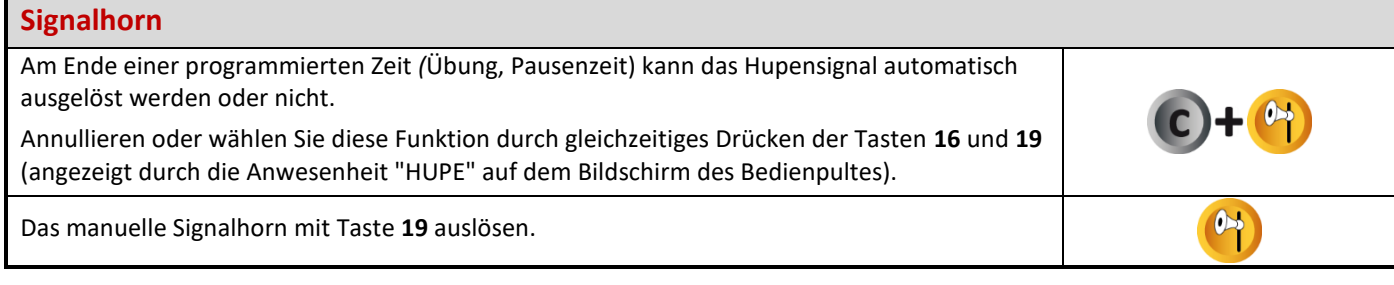

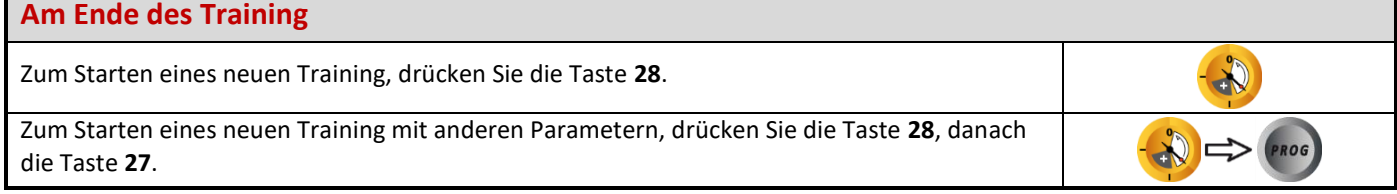

# **Nach Gebrauch Nach Gebrauch das Multi-Top unbedingt ausschalten und aufladen.**

U

Z<br>Z<br>J<br>J

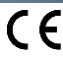

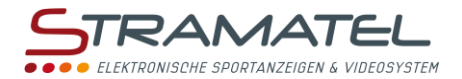

# **FREIMODUS – MODUS "PERIODEN"**

Mit dieser Funktion können Sie Ihre eigene Programmierung eingeben, für Sportarten die in mehreren Perioden ablaufen (z.B. Mini-Basket oder Ringen).

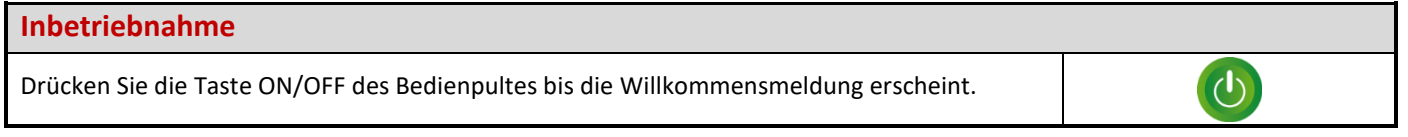

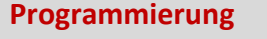

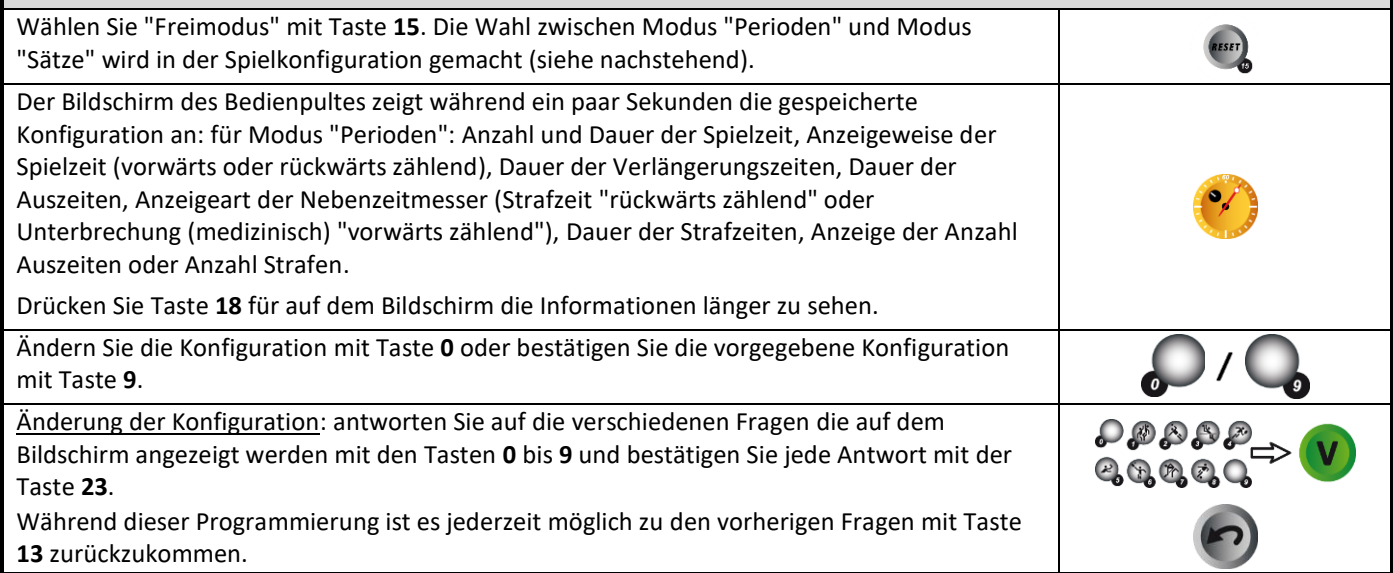

#### **Spielzeit**

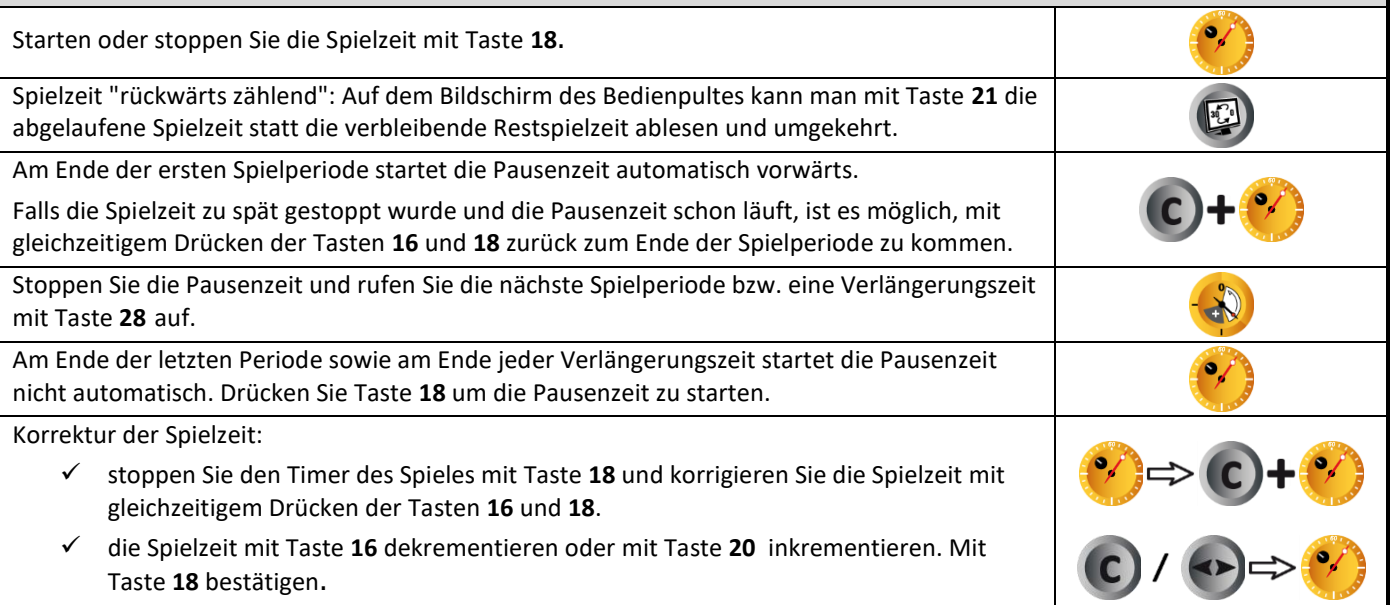

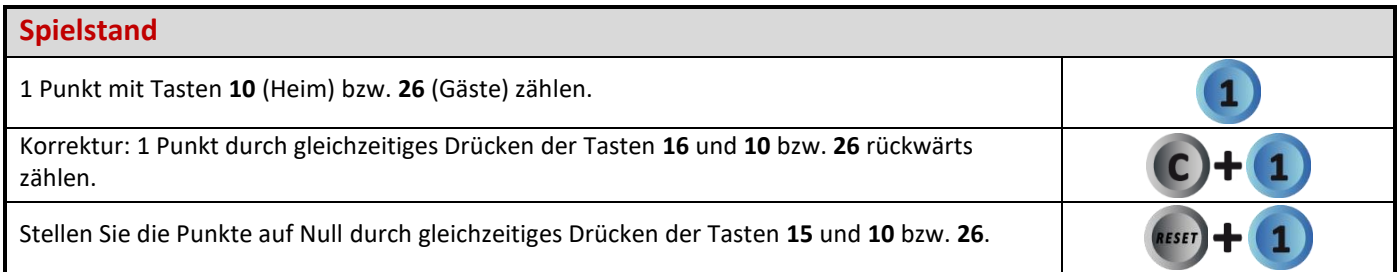

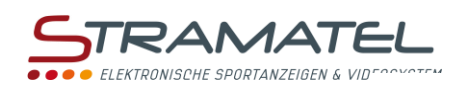

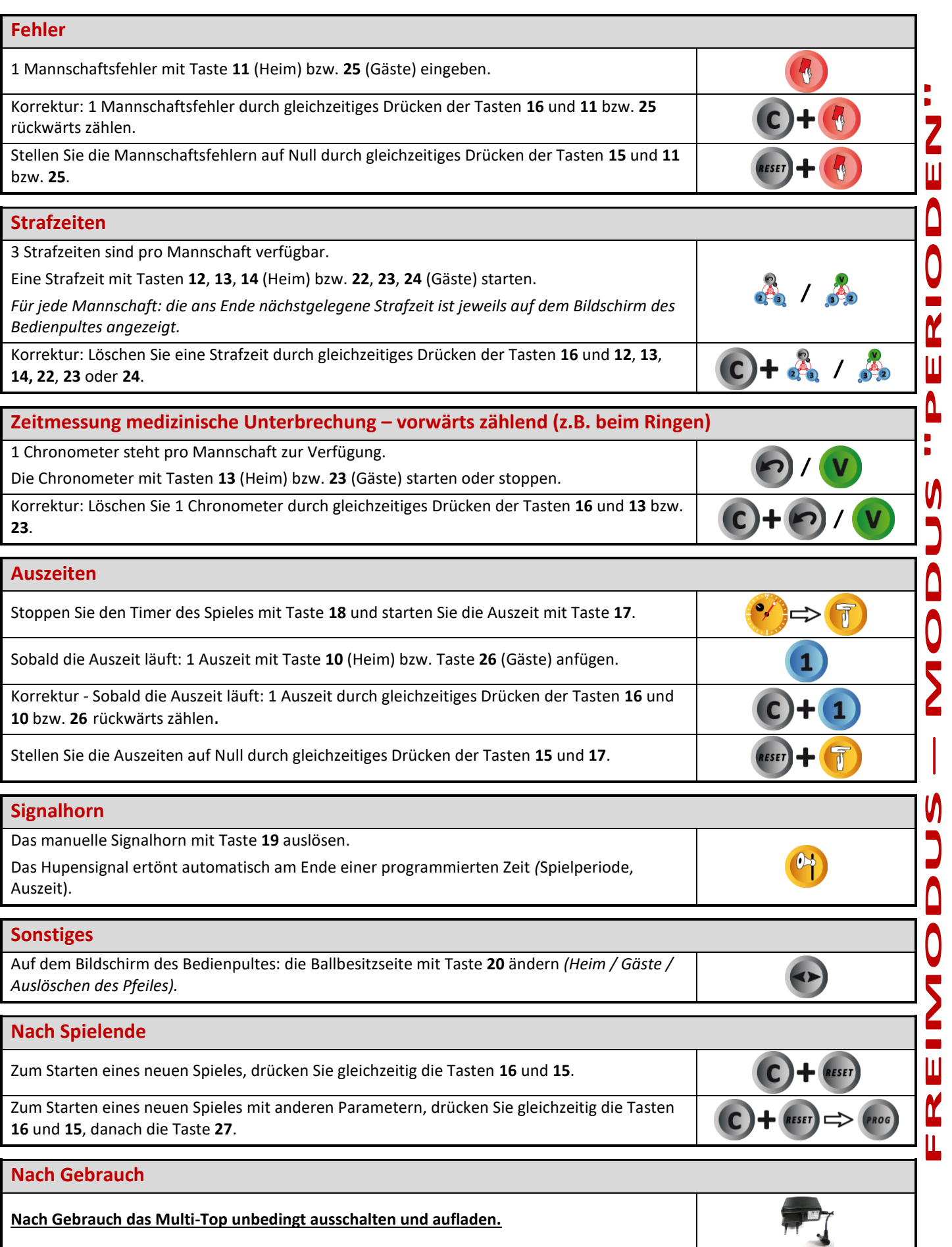

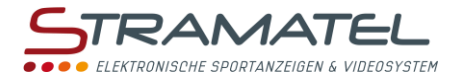

# **FREIMODUS – MODUS "SÄTZE"**

Mit dieser Funktion können Sie Ihre eigene Programmierung eingeben, für Sportarten die in Sätzen gespielt werden (z.B. Netzballspiele oder Pelota).

### **Inbetriebnahme**  $\Theta$ Drücken Sie die Taste ON/OFF des Bedienpultes bis die Willkommensmeldung erscheint.

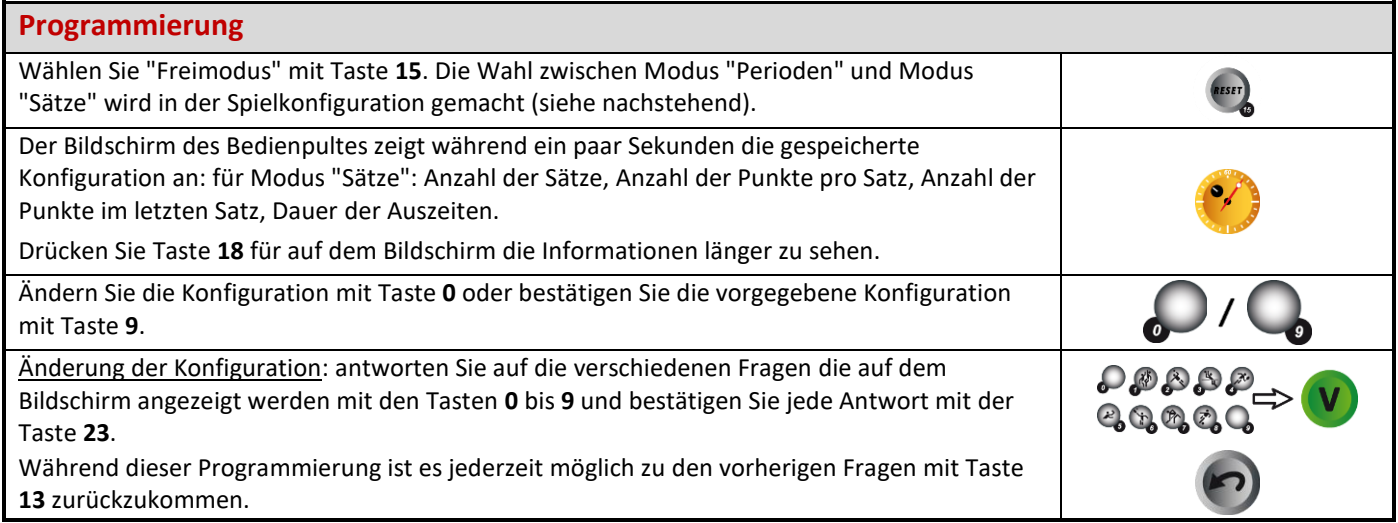

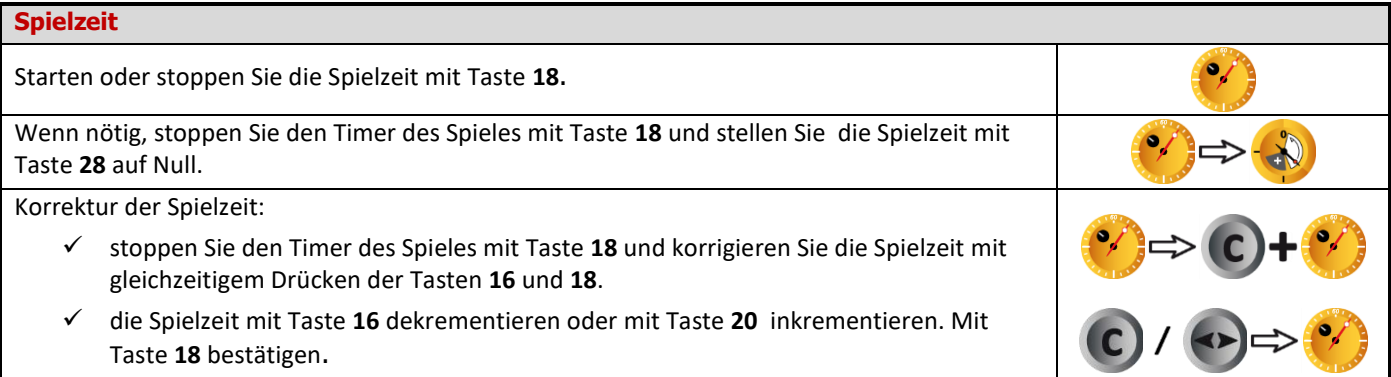

### **Spielstand**

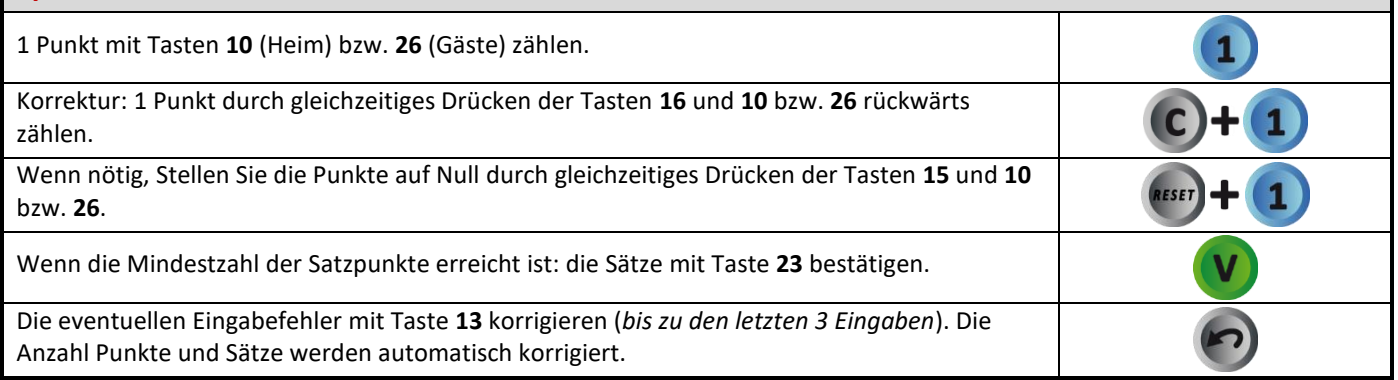

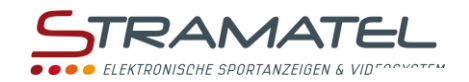

EXP.

### **Aufschlagseite**

Die Aufschlagseite mit Taste **20** wechseln.

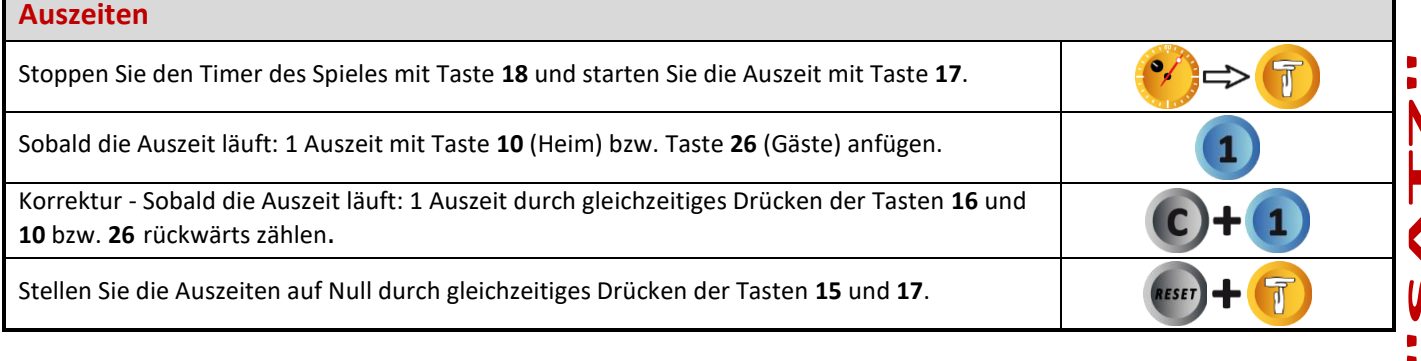

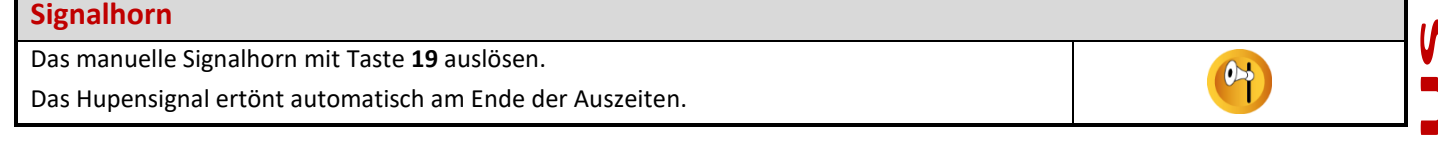

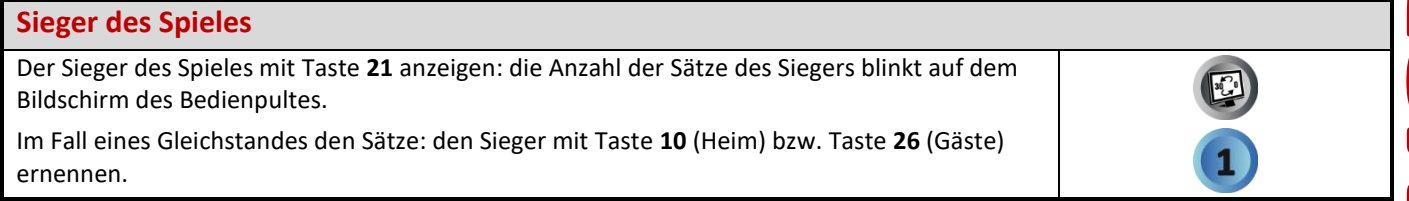

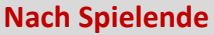

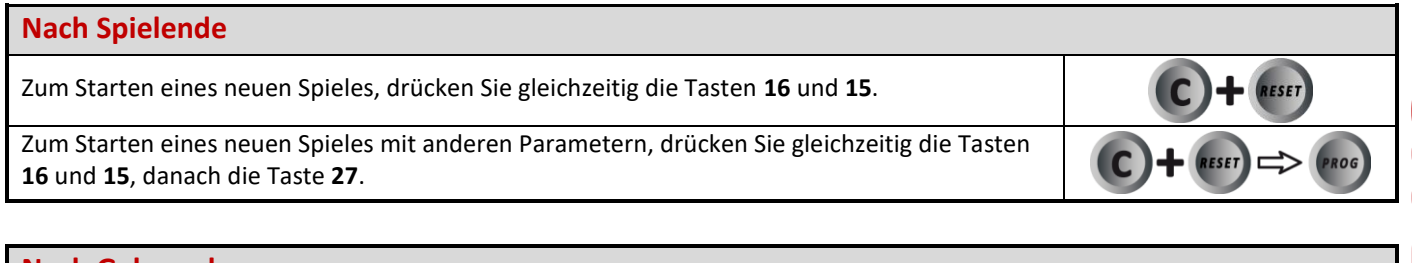

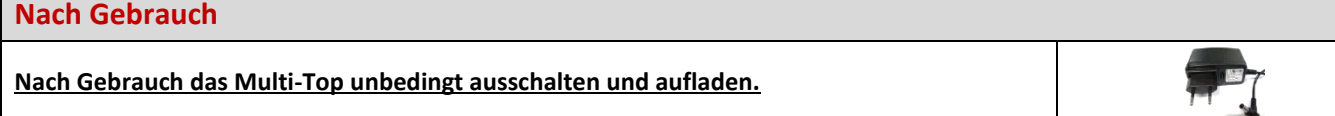

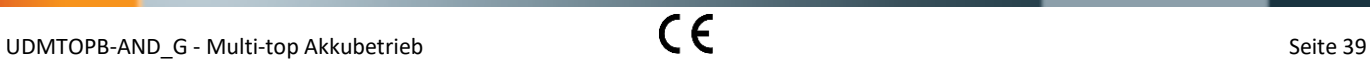

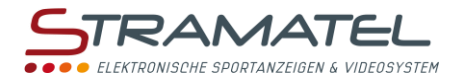

# **BASKETBALL 3X3**

#### **Inbetriebnahme**

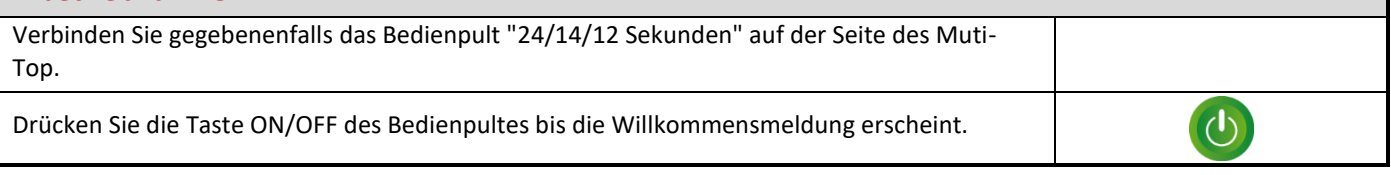

### **Programmierung**

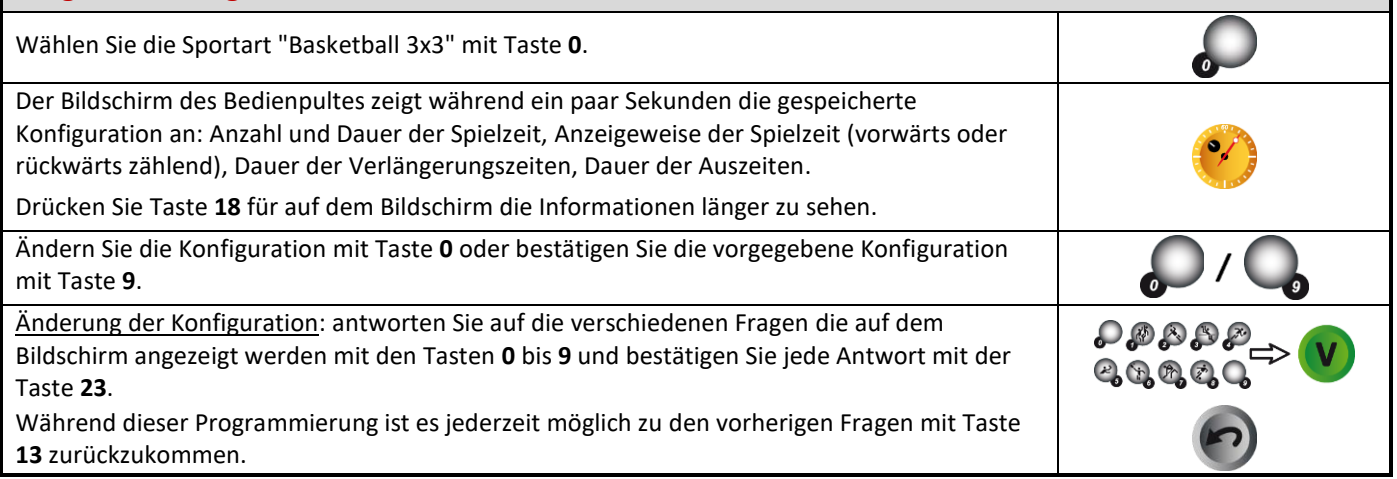

#### **Spielzeit**

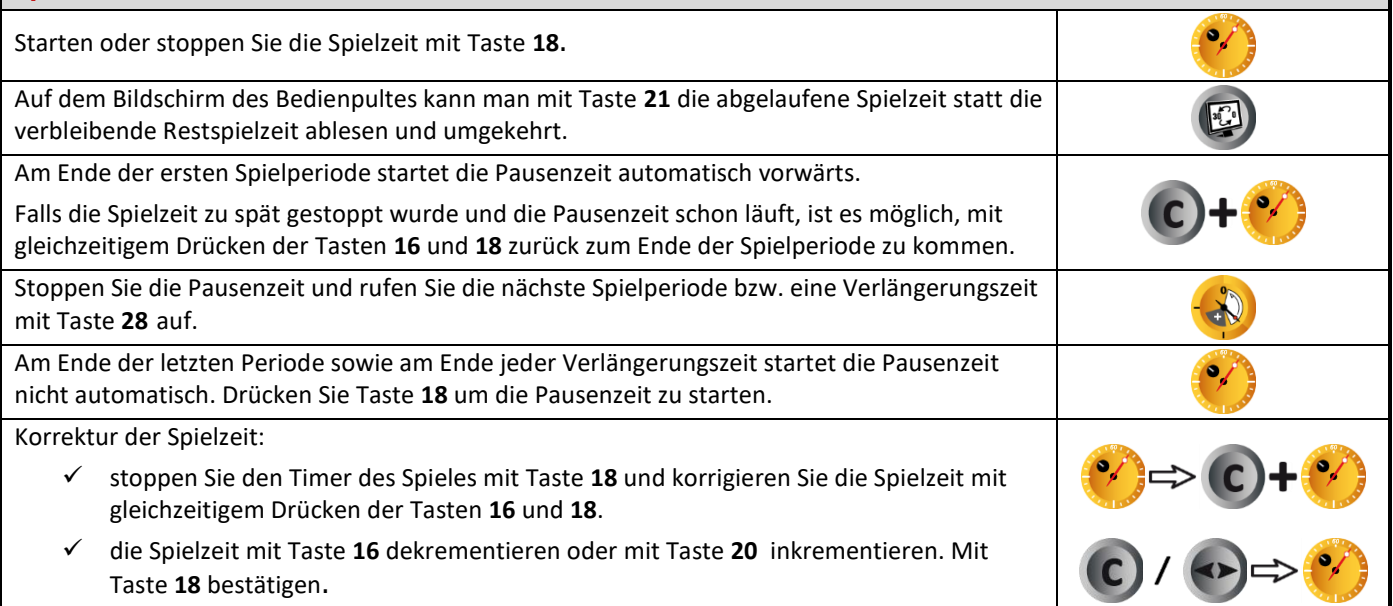

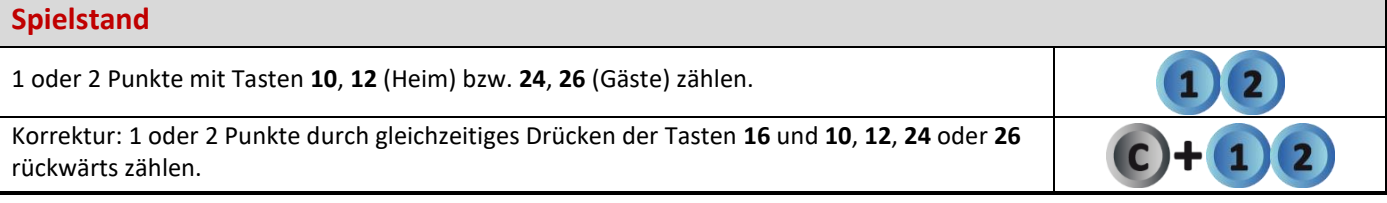

**RAS** 

MATEL

#### **Mannschaftsfehler**

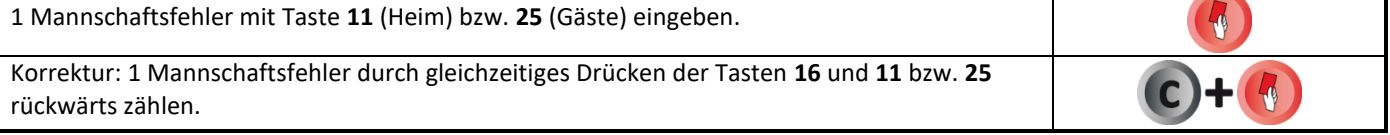

#### **Auszeiten**

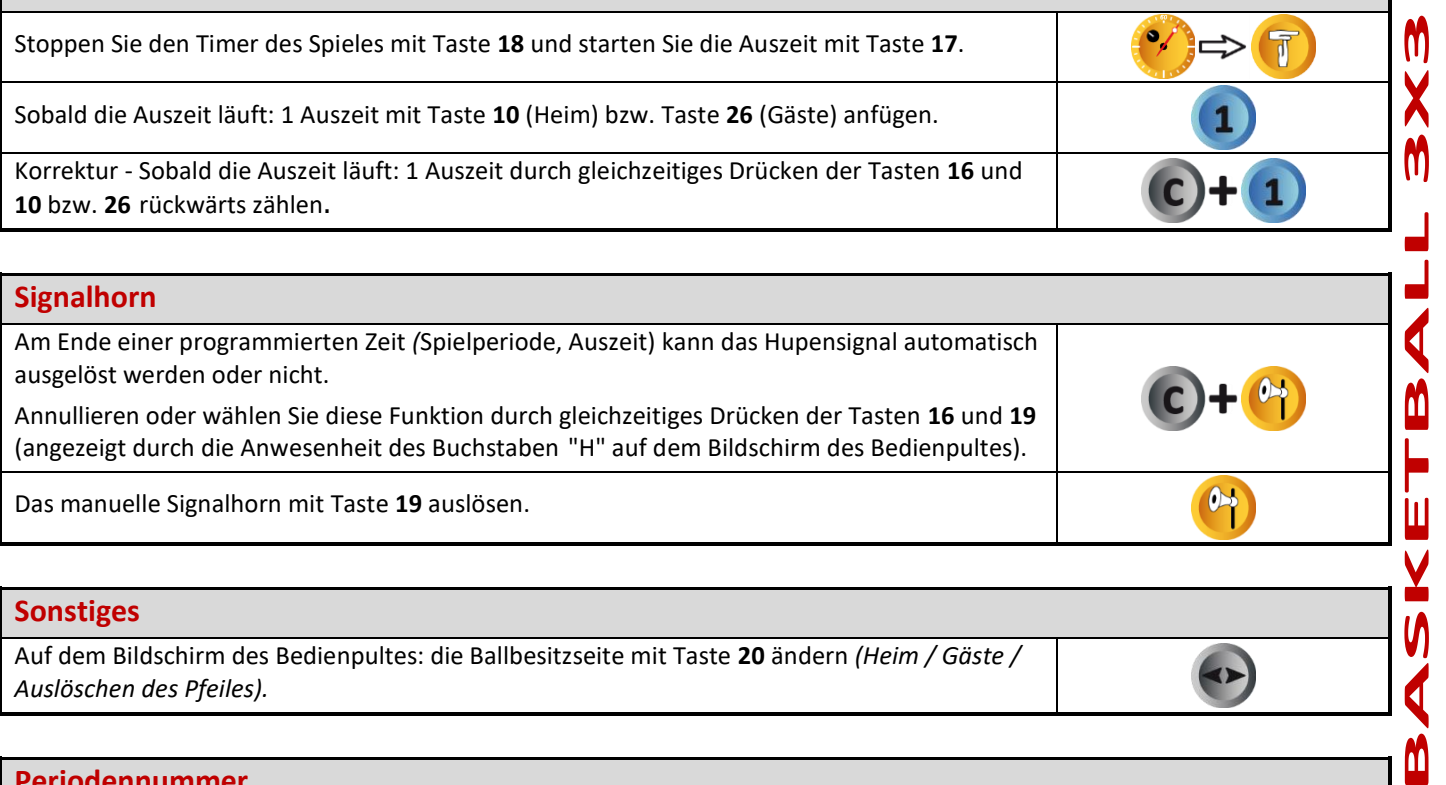

# **Signalhorn** Am Ende einer programmierten Zeit *(*Spielperiode, Auszeit) kann das Hupensignal automatisch ausgelöst werden oder nicht. Annullieren oder wählen Sie diese Funktion durch gleichzeitiges Drücken der Tasten **16** und **19** (angezeigt durch die Anwesenheit des Buchstaben "H" auf dem Bildschirm des Bedienpultes).  $\bullet$ Das manuelle Signalhorn mit Taste **19** auslösen. **Sonstiges**

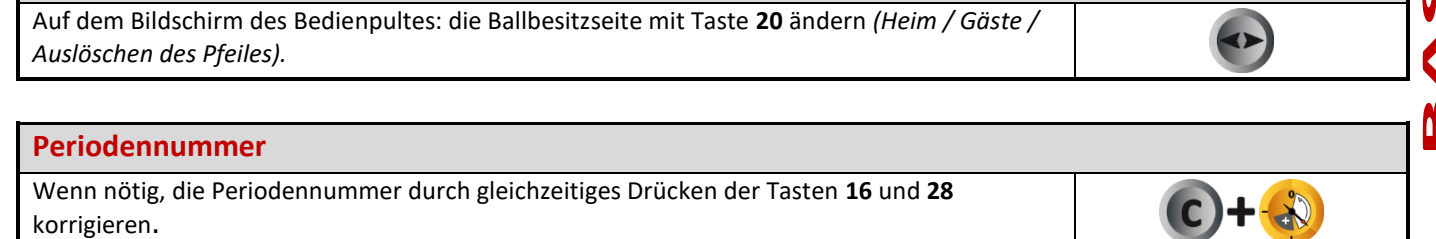

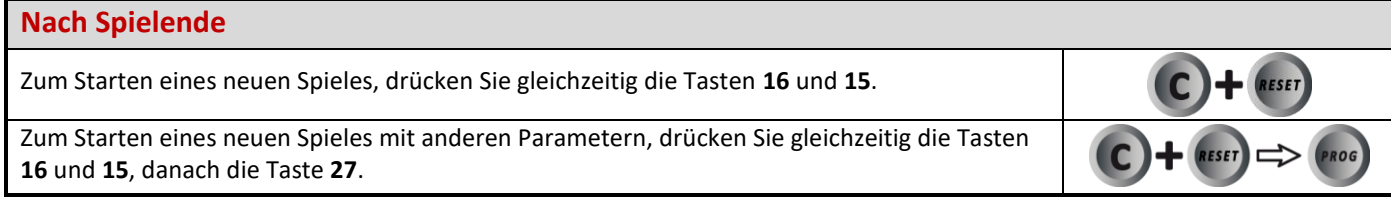

# **Nach Gebrauch**

**Nach Gebrauch das Multi-Top unbedingt ausschalten und aufladen.**

 $\dot{\mathbf{u}}$ 

.<br>Ll

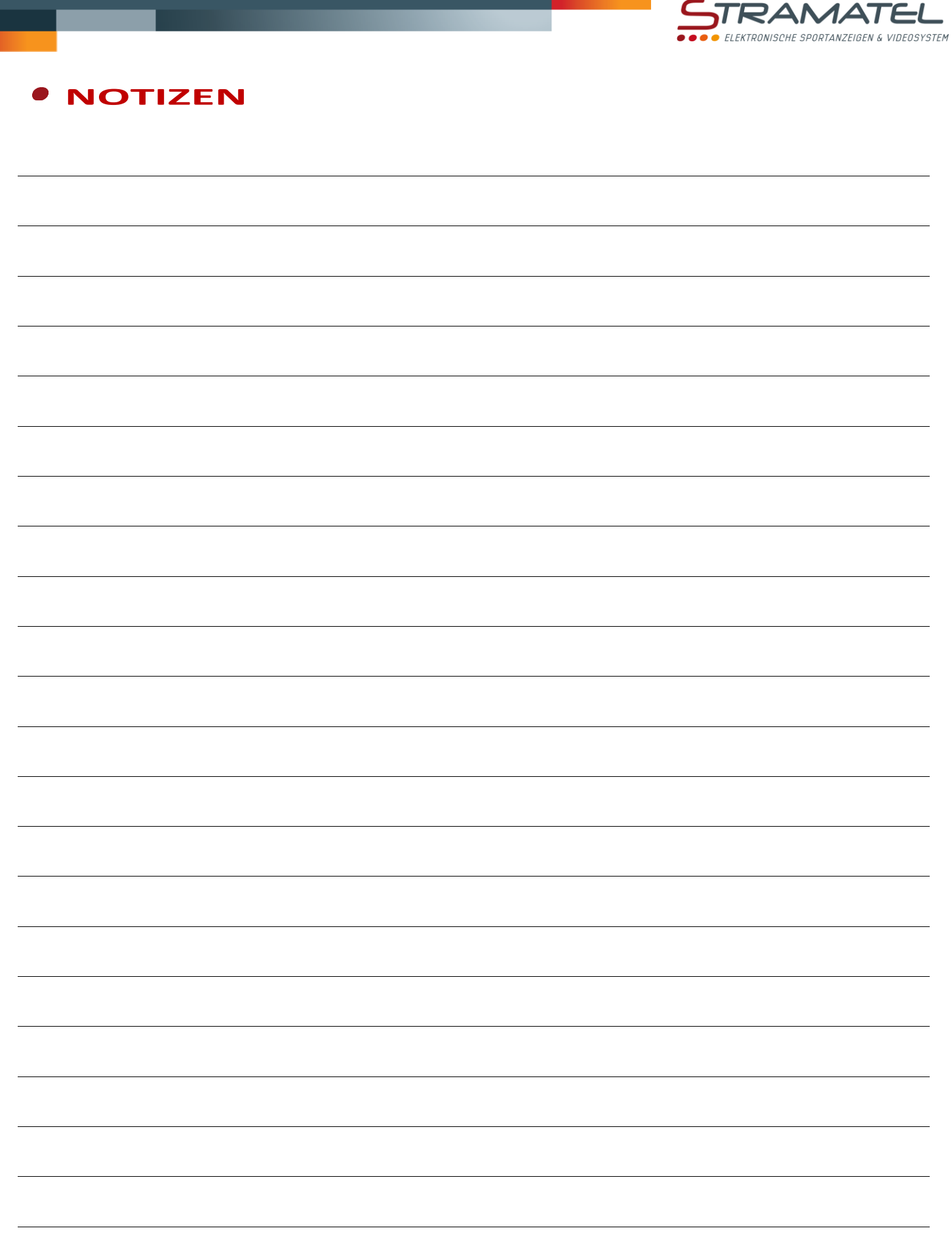

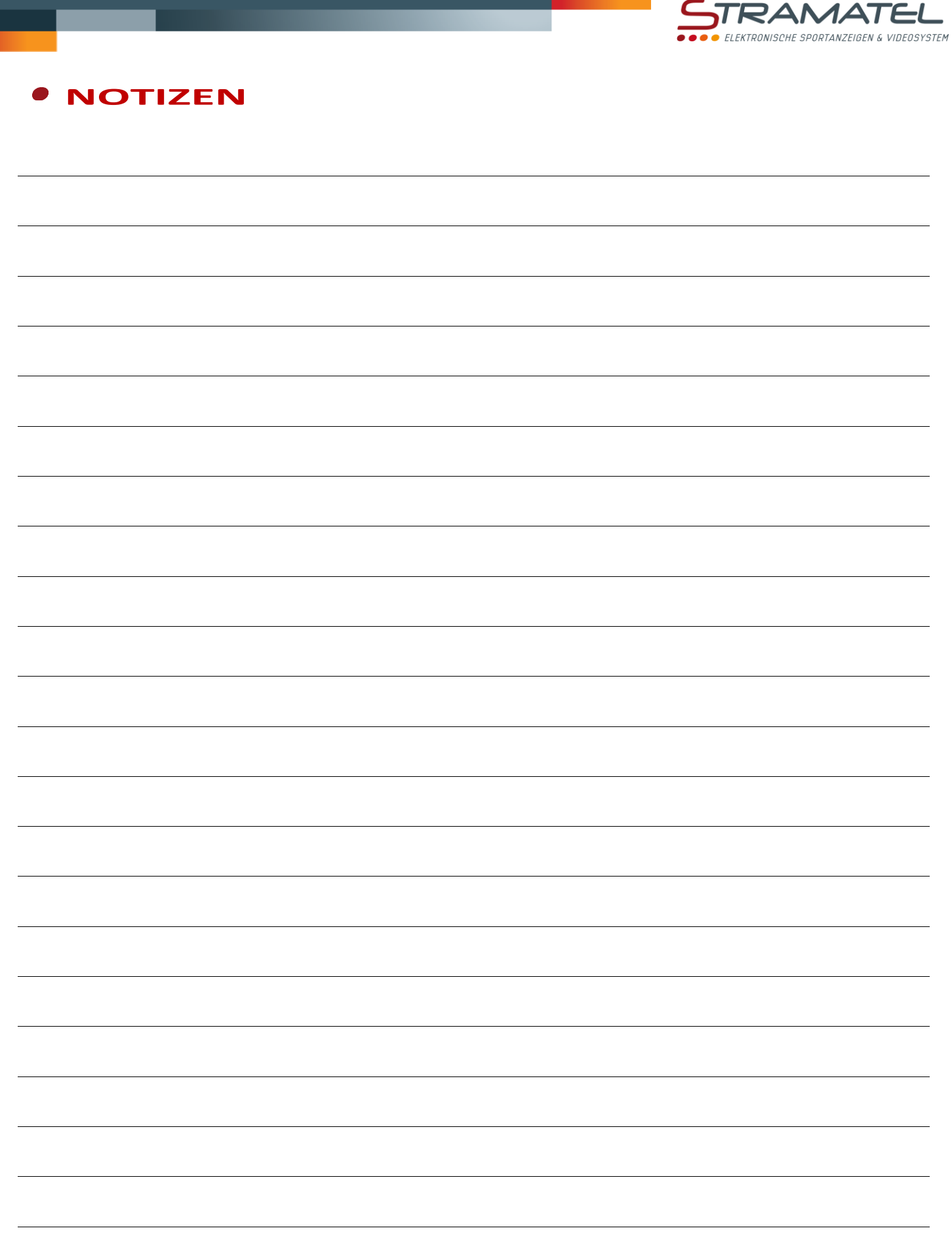

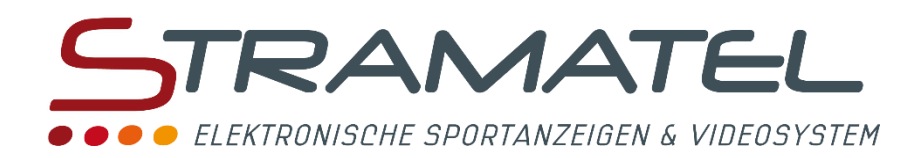

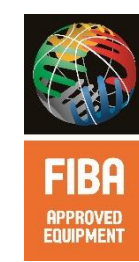

ZI de Bel Air 44850 LE CELLIER FRANKREICH  $\mathbf{\widehat{m}}$  : +33 (0) 2 40 25 46 90 **Fax:** +33 (0)2 40 25 30 63 ⊠ [stramatel@stramatel.com](mailto:stramatel@stramatel.com) www.stramatel.com

\*FIBA APPROVED EQUIPMENT: STRAMATEL bietet eine FIBA (International Basketball Federation) genehmigt Reihe.